### **Oneer** sound vision soul

**SDI AES/EBU Input Board Carte d'extension pour entrée SDI AES/EBU SDI-, AES/EBU-Eingangskarte SDI AES/EBUインプットボード**

**English**

**Français**

**Deutsch**

# **PRA-BD11**

**SDI AES/EBU Output Board Carte d'extension pour sortie SDI AES/EBU SDI-, AES/EBU-Ausgangskarte SDI AES/EBUアウトプットボード [PRA-BD12](#page-3-0)**

Operating Instructions [Mode d'emploi](#page-25-0) [Bedienungsanleitung](#page-47-0) 取扱説明書

### **IMPORTANT**

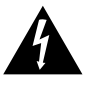

The lightning flash with arrowhead symbol, within an equilateral triangle, is intended to alert the user to the presence of uninsulated "dangerous voltage" within the product's enclosure that may be of sufficient magnitude to constitute a risk of electric shock to persons.

#### **CAUTION RISK OF ELECTRIC SHOCK DO NOT OPEN**

#### **CAUTION:**

TO PREVENT THE RISK OF ELECTRIC SHOCK, DO NOT REMOVE COVER (OR BACK). NO USER-SERVICEABLE PARTS INSIDE. REFER SERVICING TO QUALIFIED SERVICE PERSONNEL.

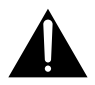

The exclamation point within an equilateral triangle is intended to alert the user to the presence of important operating and maintenance (servicing) instructions in the literature accompanying the appliance.

#### **D3-4-2-1-1\_En-A**

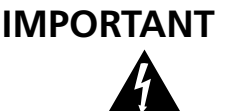

Ce symbole de l'éclair, placé dans un triangle équilatéral, a pour but d'attirer l'attention de l'utilisateur sur la présence, à l'intérieur du coffret de l'appareil, de "tensions dangereuses" non isolées d'une grandeur suffisante pour représenter un risque d'électrocution pour les êtres humains.

**ATTENTION DANGER D´ELECTROCUTION NE PAS OUVRIR**

#### **ATTENTION:**

POUR ÉVITER TOUT RISQUE D'ÉLECTROCUTION, NE PAS ENLEVER LE COUVERCLE (NI LE PANNEAU ARRIÈRE). AUCUNE PIÈCE RÉPARABLE PAR L'UTILISATEUR NE SE TROUVE À L'INTÉRIEUR. CONFIER TOUT ENTRETIEN À UN PERSONNEL QUALIFIÉ UNIQUEMENT.

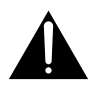

Ce point d'exclamation, placé dans un triangle équilatéral, a pour but d'attirer l'attention de l'utilisateur sur la présence, dans les documents qui accompagnent l'appareil, d'explications importantes du point de vue de l'exploitation ou de l'entretien.

**D3-4-2-1-1\_Fr**

### **WICHTIG**

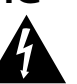

Das Blitzsymbol in einem Dreieck weist den Benutzer darauf hin, dass eine Berührungsgefahr mit nicht isolierten Teilen im Geräteinneren, die eine gefährliche Spannung führen, besteht. Die Spannung kann so hoch sein, dass sie die Gefahr eines elektrischen Schlages birgt.

**CAUTION RISK OF ELECTRIC SHOCK DO NOT OPEN**

#### **ACHTUNG:**

UM SICH NICHT DER GEFAHR EINES ELEKTRISCHEN SCHLAGES AUSZUSETZEN, DÜRFEN SIE NICHT DEN DECKEL (ODER DIE RÜCKSEITE) ENTFERNEN. IM GERÄTEINNEREN BEFINDEN SICH KEINE VOM BENUTZER REPARIERBAREN TEILE. ÜBERLASSEN SIE REPARATUREN DEM QUALIFIZIERTEN KUNDENDIENST.

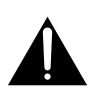

Ein Ausrufezeichen in einem Dreieck weist den Benutzer auf wichtige Bedienungs- und Wartungsanweisungen in den Dokumenten hin, die dem Gerät beiliegen.

**D3-4-2-1-1\_Ge**

#### **WARNING**

**This equipment is not waterproof. To prevent a fire or shock hazard, do not place any container filed with liquid near this equipment (such as a vase or flower pot) or expose it to dripping, splashing, rain or moisture. D3-4-2-1-3\_A\_En** 

#### **AVERTISSEMENT**

**Cet appareil n'est pas étanche. Pour éviter les risques d'incendie et de décharge électrique, ne placez près de lui un récipient rempli d'eau, tel qu'un vase ou un pot de fleurs, et ne l'exposez pas à des gouttes d'eau, des éclaboussures, de la pluie ou de l'humidité.** D3-4-2-1-3 A Fr

#### **WARNUNG**

**Dieses Gerät ist nicht wasserdicht. Zur Vermeidung der Gefahr von Brand und Stromschlag keine Behälter mit Flüssigkeiten (z.B. Blumenvasen und -töpfe) in die Nähe des Gerätes bringen und dieses vor Tropfwasser, Spritzwasser, Regen und Nässe schützen. D3-4-2-1-3\_A\_Ge**

USE ONLY WITH PIONEER MODELS PRV-LX1 AND PRV-LX10. **D1-4-1-12\_En**

**WARNING:** Handling the cord on this product or cords associated with accessories sold with the product will expose you to lead, a chemical known to the State of California and other governmental entities to cause cancer and birth defects or other reproductive harm.

*Wash hands after handling* **D36-P4** En

**NOTE:** This equipment has been tested and found to comply with the limits for a Class A digital device, pursuant to Part 15 of the FCC Rules. These limits are designed to provide reasonable protection against harmful interference when the equipment is operated in a commercial environment. This equipment generates, uses, and can radiate radio frequency energy and, if not installed and used in accordance with the instruction manual, may cause harmful interference to radio communications. Operation of this equipment in a residential area is likely to cause harmful interference in which case the user will be required to correct the interference at his own expense. **DB-10-1-1\_En** 

#### **Information to User**

Alteration or modifications carried out without appropriate authorization may invalidate the user's right to operate the equipment. **D8-10-2\_En** 

This Class A digital apparatus complies with Canadian ICES-003.

Cet appareil numérique de la Classe A est conforme à la norme NMB-003 du Canada. **DR-10-1-4\_EF** 

#### **[For USA model]**

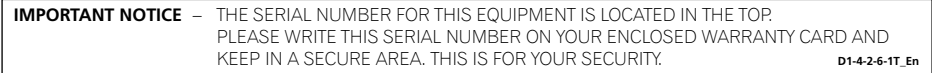

**Fran**

**çais**

**English**

<span id="page-3-0"></span>Thank you for buying this Pioneer product.

Please read through these operating instructions so you will know how to operate your model properly.

#### **This product is an optional board designed for model PRV-LX1 or PRV-LX10 DVD recorder.**

This product cannot be used alone, nor installed and used on any products other than the PRV-LX1 or PRV-LX10 DVD recorders.

\* PRV-LX10 is the European-market version of the PRV-LX1.

#### **Installation Precautions**

■ Installation of this device requires a high level of technological expertise; to **assure proper operation and personal safety, installation is to be performed by a Pioneer Service representative. For details, consult your dealer.**

### **Precautions Regarding Use**

- Pioneer may not be held liable for the loss of any data or any other direct or **indirect damage suffered as the result of the use or breakdown of this product. It is strongly recommended that regular backups be taken of all critical data.**
- Care must be taken not to infringe copyright restrictions under the laws of **each country.**

**If this device is used to record copyrighted materials, approval must be obtained from the respective copyright holders. The recording of copyrighted materials without the express approval of the respective copyright holders may result in legal penalties. Pioneer disclaims any and all responsibility for any legal damages resulting from the use of this device in the unauthorized copying of copyrighted materials.**

7 **All names of corporations, products, and systems listed herein, even when the (™) or (®) symbols are omitted, should be considered the registered trademarks of their respective owners.**

### **Table of Contents**

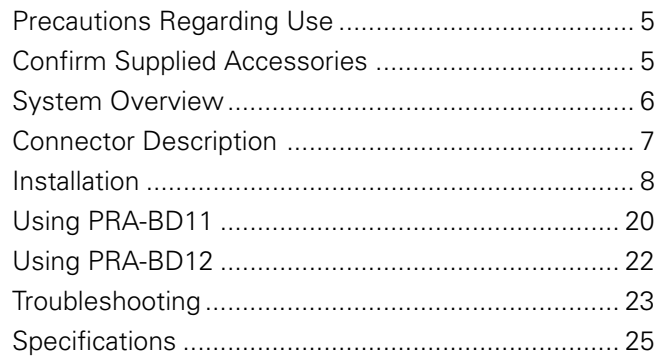

### <span id="page-4-0"></span>**Precautions Regarding Use**

- Before using this product, be sure you read and understand the Operating Instructions for the DVD recorder (PRV-LX1 or PRV-LX10; hereinafter referred to simply as "DVD recorder") on which this product is to be installed.
- Be sure to store these Operating Instructions in a safe and convenient place, where they can be consulted easily if necessary.
- Do not install or use this unit in locations exposed to high temperature, high humidity, or high concentrations of dust.
- Before installing this product on the DVD recorder, disconnect all connection cables and power cords from the DVD recorder (except when performing operation checks).
- Take care not to allow foreign objects or liquids to enter the unit.
- Take precautions to avoid condensation. If condensation occurs, disconnect power to the DVD recorder and allow to rest unused until completely dry.
- Do not attempt to inspect or modify internal parts.
- If unusual smells or sounds are detected from the unit during use, immediately disconnect power to the DVD recorder and have the component inspected by professional service personnel.

### **Confirm Supplied Accessories**

### **[PRA-BD11] [PRA-BD12]**

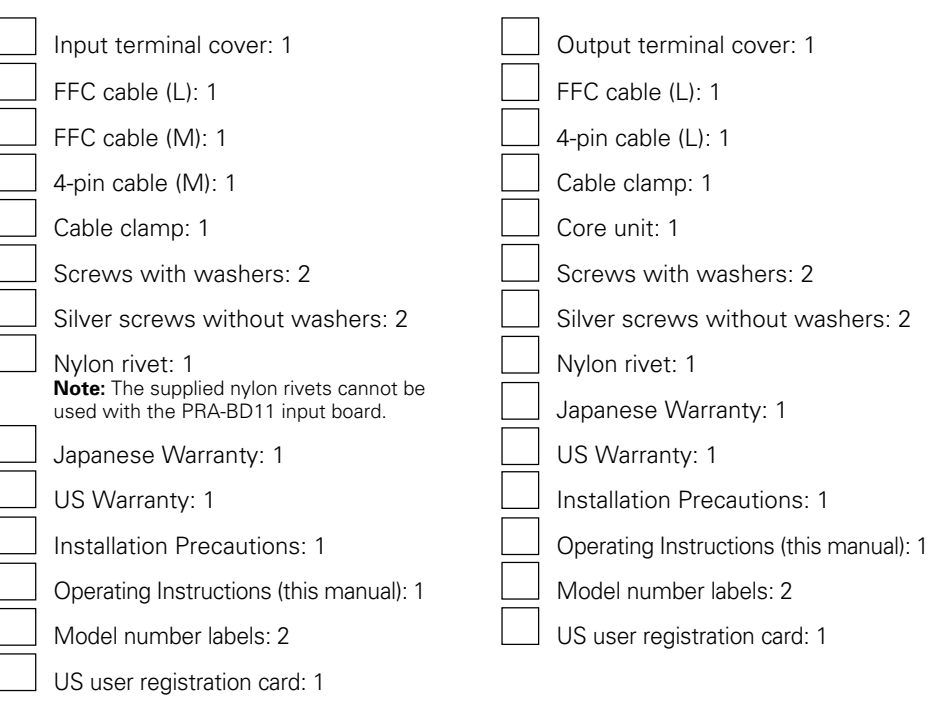

• If any of the above accessories are missing, contact your dealer.

### <span id="page-5-0"></span>**System Overview**

Installing the optional PRA-BD11 (SDI AES/EBU input board) and PRA-BD12 (SDI AES/ EBU output board) on your DVD recorder will provide industrial video/audio interface support, allowing you to import SDI signals and AES/EBU signals from a industrial VTR, and export the same kinds of signals to a industrial VTR or video monitor.

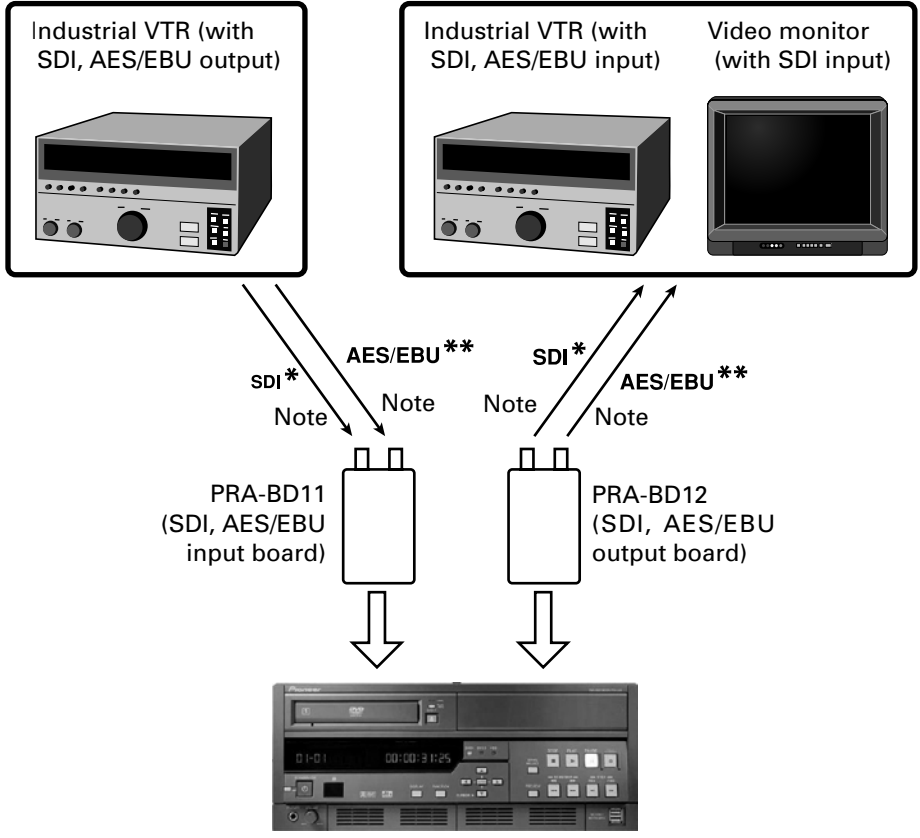

DVD recorder

#### **Note:**

Use 5C-2V (characteristic impedance: 75-ohm) or equivalent coaxial cable with a BNC plug to connect PRA-BD11 and PRA-BD12 to industrial VTR or video monitor equipment. The AES/EBU connectors on this unit are 75-ohm unbalanced BNC connectors. Use an audio line converter or the equivalent capable of appropriate impedance conversion when balanced – unbalanced conversion is required.

SDI (Serial Digital Interface): A serial interface for a digital video transport method based on the SMPTE 259 M standard. \*\* AES/EBU (Audio Engineering Society/European Broadcasting Union):

An industrial mode digital audio interface based on the IEC 958 standard.

### <span id="page-6-0"></span>**Connector Description**

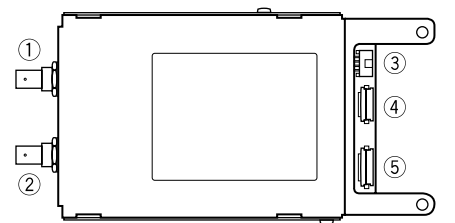

#### 1 **SDI input connector**

Input connector for SDI signals. Connect to an SDI output connector on an industrial VTR or other equipment. Note that embedded audio does not support input of compressed audio.

#### 2 **AES/EBU input connector**

Input connector for AES/EBU signals. Connect to an AES/EBU output connector on an industrial VTR or other equipment. This interface does not support the CP-1201 consumer format and compressed audio input.

Input only AES/EBU signals synchronized with the selected video signal to the DVD Recorder.

#### 3 **DC IN connector**

PRA-BD11 power connector.

Use the 4-pin cable (M) furnished with the PRA-BD11 to connect this connector to the designated connector inside the DVD recorder.

#### 4 **26-pin connector**

This connector transmits signals between the PRA-BD11 and the DVD recorder.

Use the FFC cable (M) furnished with the PRA-BD11 to connect this connector to the designated connector inside the DVD recorder.

#### 5 **30-pin connector**

This connector transmits signals between the PRA-BD11 and the the DVD recorder. Use the FFC cable (L) furnished with the PRA-BD11 to connect this connector to the designated connector inside the DVD recorder.

### **[PRA-BD11] [PRA-BD12]**

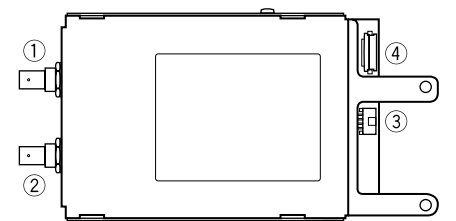

**English**

#### 1 **SDI output connector**

Output connector for SDI signals. Connect to an SDI input connector on an industrial VTR or other equipment. Note that embedded audio does not support output of compressed audio.

#### 2 **AES/EBU output connector**

Output connector for AES/EBU signals. Connect to an AES/EBU input connector on an industrial VTR or other equipment. This interface does not support the CP-1201 consumer format and compressed audio output.

#### 3 **DC IN connector**

PRA-BD12 power connector.

Use the 4-pin cable (L) furnished with the PRA-BD12 to connect this connector to the designated connector inside the DVD recorder.

#### 4 **30-pin connector**

This connector transmits signals between the PRA-BD12 and the the DVD recorder. Use the FFC cable (L) furnished with the PRA-BD12 to connect this connector to the designated connector inside the DVD recorder.

#### <span id="page-7-0"></span>**Precautions Regarding Static Electricity**

■ Do not touch any connectors, terminals or board components when handling **this unit to prevent damage due to electrostatic discharge.**

#### **Note:**

- Installation of this unit requires a high level of technical expertise; for this reason, and to assure safe operation, installation is to be performed by authorized Pioneer service personnel. For details, contact your dealer.
- Make sure all mounting screws are properly tightened. Vibrations produced by DVD recorder disc rotation may cause improperly tightened screws to rattle and eventually come loose leading to unforeseeable injuries or property damage.
- Use only designated mounting screws. Use of other screws may result in damage to this unit or the DVD recorder.
- Disconnect all cables and the power cord from the DVD recorder before installation to prevent fire, electric shock and equipment damage.
- The PRA-BD11 input board and the PRA-BD12 output board look similar as do the their accessories. Make sure that the accessories are connected to the correct board and that the boards are correctly connected.

Attempting to operate this unit or the DVD recorder when it has been installed or connected incorrectly may cause damage to the unit or DVD recorder.

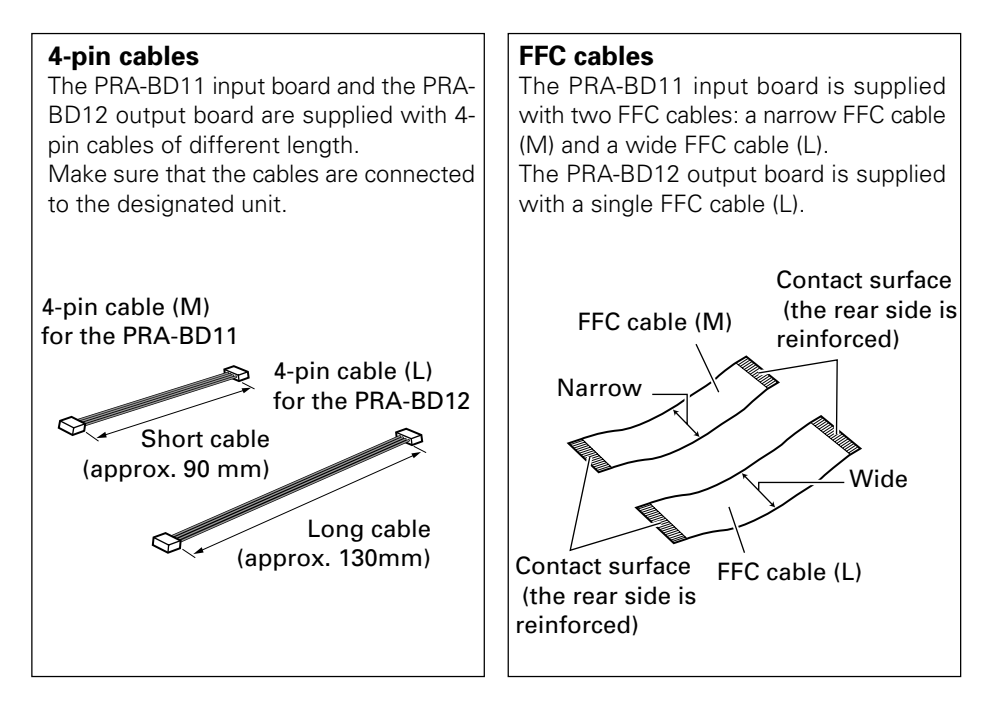

#### **Note: Be careful, since installation procedures differ for the PRV-LX1 and PRV-LX10.**

#### **1. Remove the top panel (PRV-LX1).**

 $\bullet$  Remove the seven screws in the top panel and the top panel (these screws will be used to reinstall the top panel in Step 15).

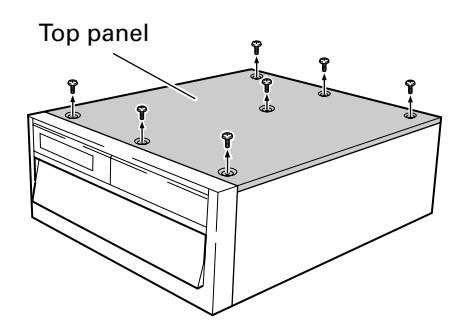

#### **1. Remove the cover panel (PRV-LX10).**

● Remove the nineteen screws (seven in top, four on each side and four on rear) holding the cover panel, then remove the cover panel. Save the screws carefully since they will be necessary in Step 15 to reinstall the cover panel.

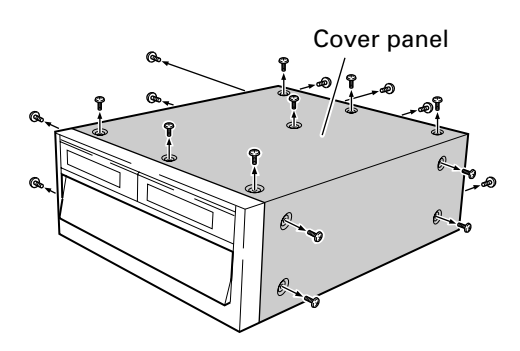

#### **2. Remove the rear panel blind plate.**

• To prevent the blind plate from dropping, hold it in place while removing the two black installation screws (these screws will be used to reinstall the terminal cover in Step 14).

Remove the blind plate on the left (as seen from the rear) to install the PRA-BD11 input board.

#### **Note:**

Make sure that the removed screws are not mixed up with the screws supplied with this unit.

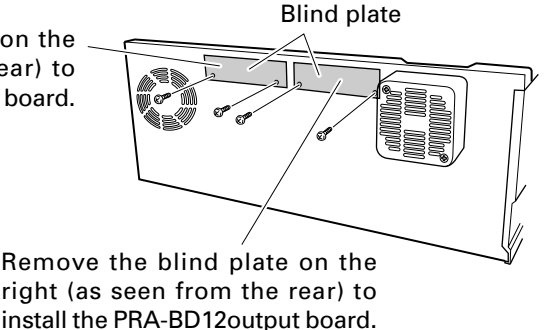

#### **3. Remove inner cover F and inner cover R (PRV-LX10 only).**

- $\bullet$  Remove the thirteen screws (six type 1 screws, four type 2 screws and three type  $(3)$  screws), then remove inner cover F. Save the screws carefully since they will be necessary in Step 13 to reinstall the inner cover F.
- $\bullet$  Remove the six screws (four type  $\widehat{4}$ ) screws and two type (5) screws), then disconnect the tab on the inner cover R from the slot in the DVD recorder, and remove inner cover R. Save the screws carefully since they will be necessary in Step 13 to reinstall the inner cover R.

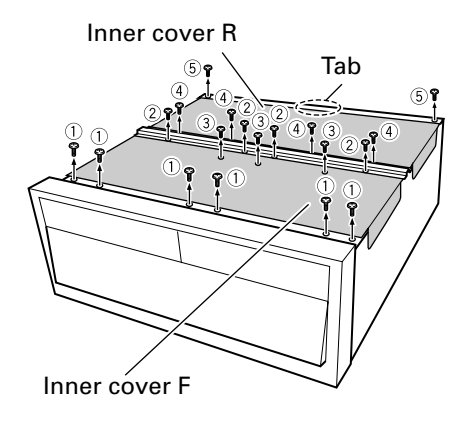

#### **Note:**

Make sure that the removed screws are not mixed up with the screws supplied with this unit.

#### **4. Remove the rear bridge.**

• Remove the four installation screws and the rear bridge (these screws will be used to reinstall the bridge in Step 10).

#### **Note:**

Make sure that the removed screws are not mixed up with the screws supplied with this unit.

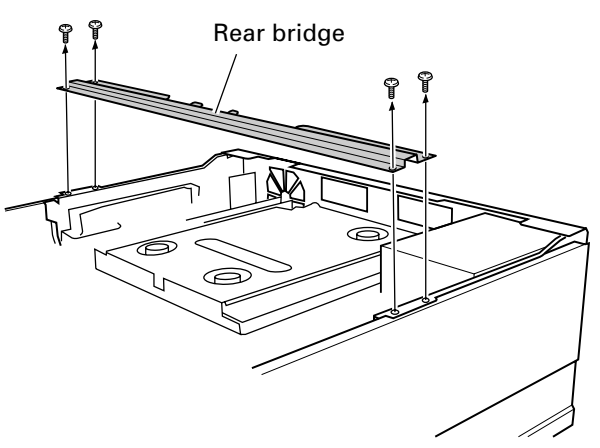

#### **5. Connect the FFC cable and 4-pin cable to the DVD recorder.**

Connect the FFC and 4-pin cables furnished with the unit to the specified connectors on the DVD recorder.

#### **Notes:**

- Make sure not to confuse the connector for connecting cables to the PRA-BD11 input board with that for connecting cables to the PRA-BD12 output board (see figure below).
- The cables supplied with the PRA-BD11 input board resembles that supplied with the PRA-BD12 so be sure to use the correct cable. Use of the wrong cable will not only cause the equipment to malfunction but could damage it.
- Do not touch the FFC cable contact surfaces (see "FFC cables" on page 8). Should you touch them, wipe them with a dry, clean cloth.
- Connect the FFC cable with the blue reinforced side facing the front panel (shown facing the reader in the figure below).

#### **PRA-BD11 input board connections**

- Connect the 4-pin cable (M) to connector **A**.
- Unlock connector **B** and **D** by raising the stopper.
- ÷ Insert the FFC cable (M) in connector **B** and lock by lowering the stopper. See figure and note below (\*).
- ÷ Insert the FFC cable (L) in connector **D** and lock by lowering the stopper. See figure and note below (\*).

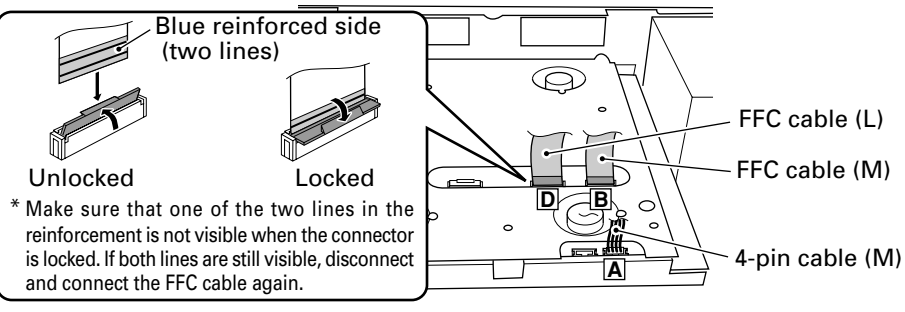

#### **PRA-BD12 output board connections**

- Connect the 4-pin cable (L) to connector **E**.
- Unlock connector **F** by raising the stopper.
- ÷ Insert the FFC cable (L) in connector **F** and lock by lowering the stopper. See figure and note below (\*).

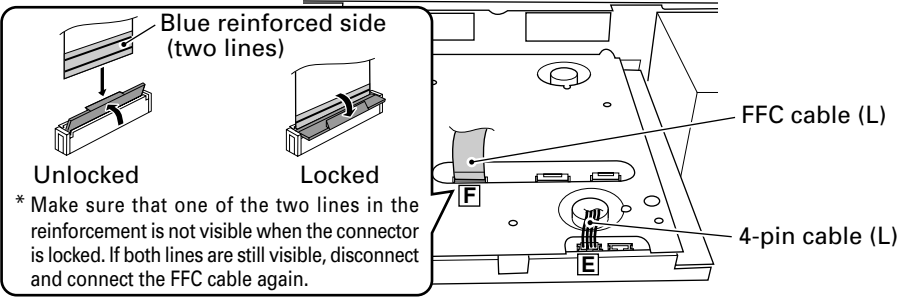

#### **6. Attach the cable clamp.**

• Insert the cable clamp supplied with the unit into the specified aperture in the DVD recorder and secure it.

#### **Note:**

The mounting location of the PRA-BD11 input board differs from that of the PRA-BD12 output board. Make sure that they are installed in the correct location.

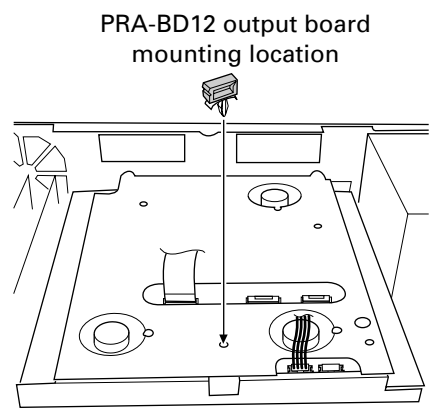

mounting location 编

PRA-BD11 input board

#### **7. Bend the two DVD recorder FFC cables.**

• When installing the PRA-BD12 output board, bend both DVD recorder FFC cables beyond the reinforced end section away from the output board at a 90° angle relative to the reinforcement to ensure that they do not bulge and come into contact with the output board. See figure below.

#### **Note:**

Make sure that the FFC cable is not disconnected from the DVD recorder and that the cable is not exposed to excessive pressure when bent.

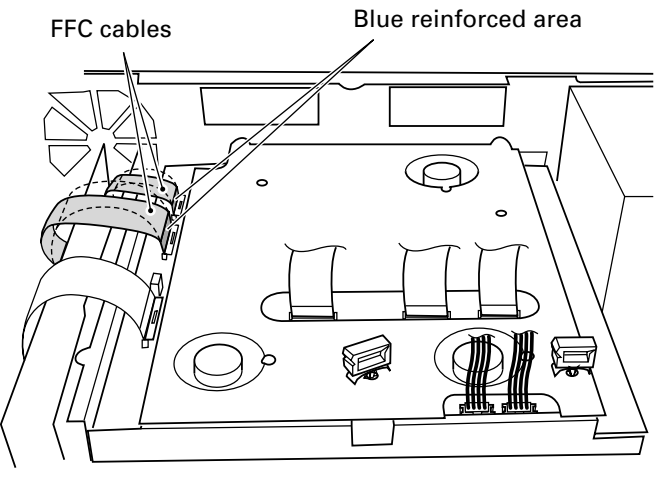

#### **7. Install this unit in the rear panel of the DVD recorder.**

- Fit the two projections in this unit into the two hooks in the DVD recorder and secure the unit with the two supplied screws (silver, no washers). First tighten screw  $(1)$  and then screw  $(2)$ .
- Install the PRA-BD11 input board in the left expansion slot (as seen from the rear) (see the section "Name of Parts" in the DVD recorder Operating Instructions). The PRA-BD12 output board is installed in the right expansion slot (as seen from the rear).  $^\circledR$

- Do not use screws removed in Step 2 or Step 4.
- Make sure that no cables routed in Step 5 are located beneath the unit.

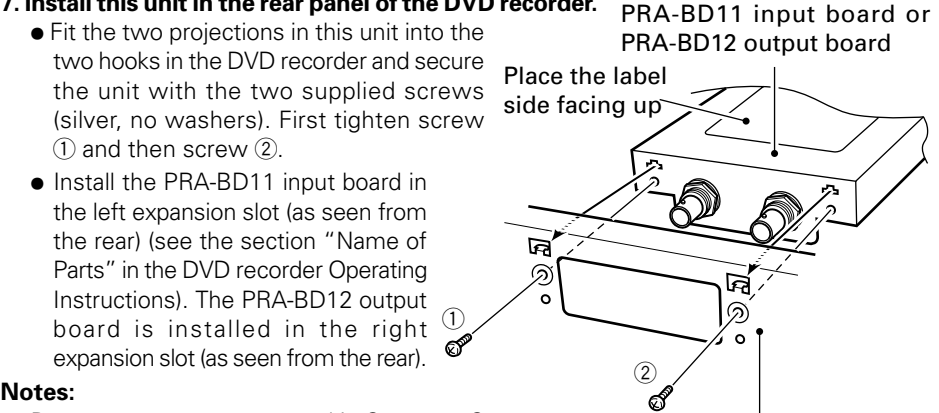

Expansion slot on the rear of the DVD recorder

**9. Connect the PRA-BD11 input board and the PRA-BD12 output board to the DVD recorder with the FFC and 4-pin cables.**

#### **Notes:**

- The cables for connecting the PRA-BD11 input board and the PRA-BD12 output board differ. Refer to the figures below to make sure that each cable is properly oriented and connected to the correct connector.
- Watch out for sharp corners (on arms, for example, see Step 11) when connecting and routing cables.

#### **PRA-BD11 input board connections**

- ÷ Connect the 4-pin cable (M) already connected to connector **A** to connector **a**. Secure the 4-pin cable (M) with a cable clamp before routing it.
- Unlock connectors **b** and **d** by raising their stoppers.
- ÷ Insert the FFC cable (M) already connected to connector **B** in connector **b** and lock by lowering the stopper. See figure and note below (\*).
- ÷ Insert the FFC cable (L) already connected to connector **D** in connector **d** and lock by lowering the stopper. See figure and note below (\*).

#### **Note:**

Connect the FFC cable to the unit with the blue reinforced side facing up.

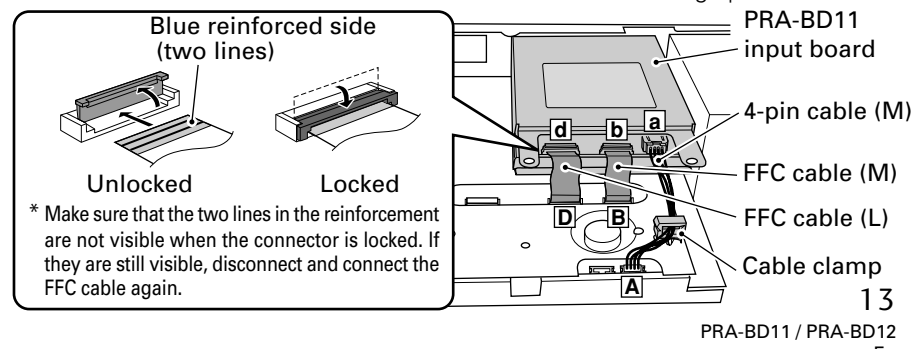

#### **PRA-BD12 output board connections**

÷ Connect the 4-pin cable (L) already connected to connector **E** to connector **e**. Secure the 4-pin cable (L) with a cable clamp before routing it.

#### **Note:**

The FFC cable (L) will be connected to the output board (connector **f**) in Step 11 3. Do not make the connection in this step.

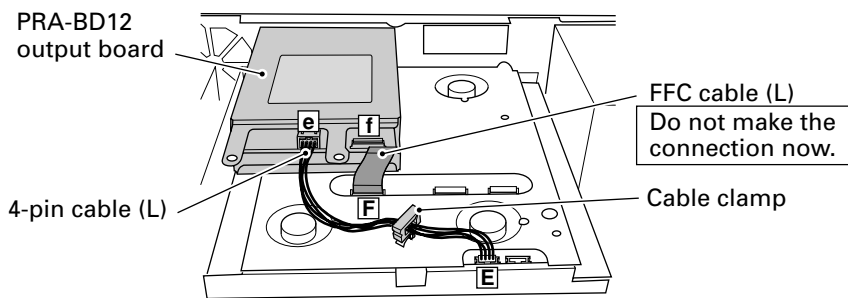

#### **10. Mount the rear bridge removed in Step 4 on the DVD recorder.**

 $\bullet$  Insert the rear bridge below the arms  $\Phi$  in the PRA-BD11 input board and the PRA-BD12 output board. Locate the rear bridge so that tabs 3 in the DVD recorder enter the square holes  $@$  (one each on the right and left side) in the bridge. Use the four screws  $(1)$  removed in Step 4 to secure the bridge. Install the four screws in the following order:  $(a, b, c, d)$ .

#### **Notes:**

- ÷ Route the 4-pin cable connected to connector **A** and **E** underneath the rear bridge.
- Place the arms  $\ddot{4}$  of the PRA-BD11 input board and the PRA-BD12 output board on top of the rear bridge.

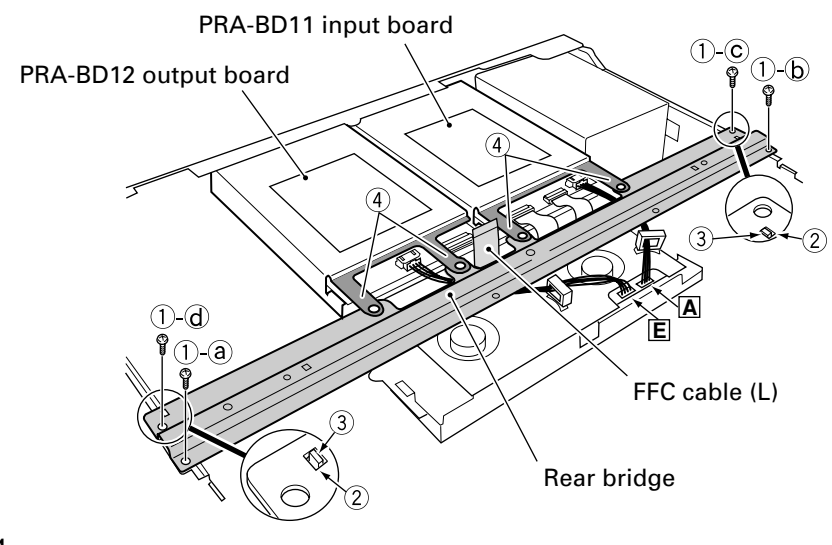

Nylon rivet

Rear bridge

#### **11. Install the core unit in the DVD recorder.**

- The core unit is a component only for the PRA-BD12 output board. To install the PRA-BD11 input board, go to Step 12.
- 1 Thread the FFC cable (L) through the opening in the core. Install the core unit to the rear bridge using supplied nylon rivet as shown in the figure on the right. Then secure the core unit using the screw (with washer).

#### **Notes:**

- Press in the nylon rivet until the rivet head is flush with the surface.
- Watch out for sharp edges (on arms and the rear bridge, for example) when installing the core unit.

#### **Note:**

To prevent load being exerted on the FFC cable (L) when installing the core unit, place the core beside the arm recess, then hold the core unit at an angle  $(\lambda)$  angle. as shown in the figure) to route the FFC cable as close to the **f** connector as possible.

- 2 Unlock connector **f**.
- 3 Route the FFC cable (L) through the opening in the core, insert the cable in connector **f** and lock by lowering the stopper. See figure and note below (\*).

#### **Note:**

Watch out for sharp edges (for example, the arms and the rear bridge) when connecting and routing the FFC cable (L).

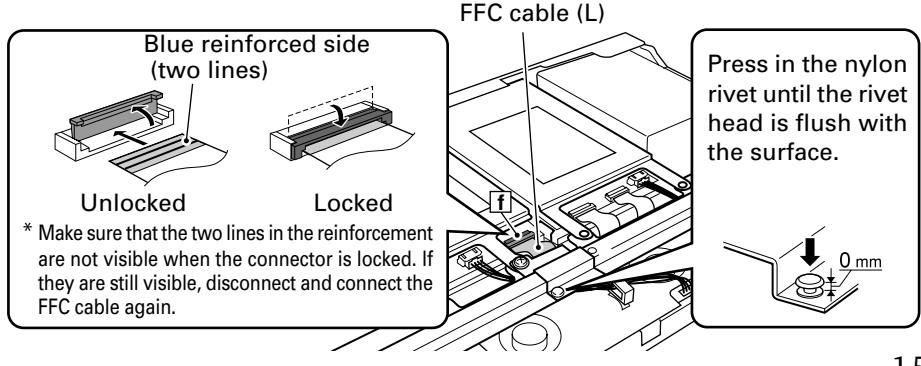

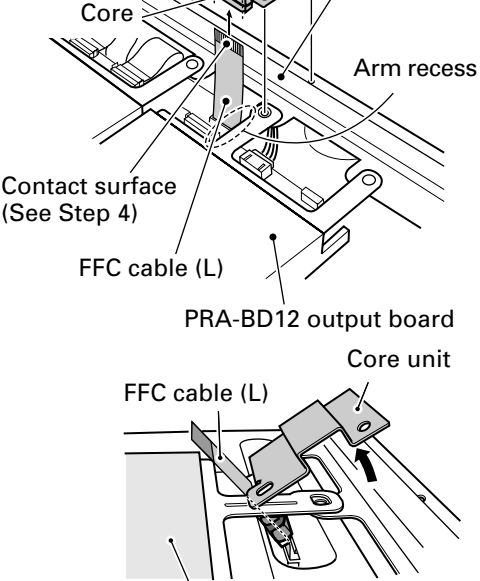

Core opening  $\bigcirc$   $\bigcirc$  Core unit

Screw, with washer

PRA-BD12 output board

15 PRA-BD11 / PRA-BD12 En

**12. Use the two screws (with washers) supplied with the PRA-BD11 input board and the screw (with washer) supplied with the PRA-BD12 output board to secure both boards to the rear bridge.**

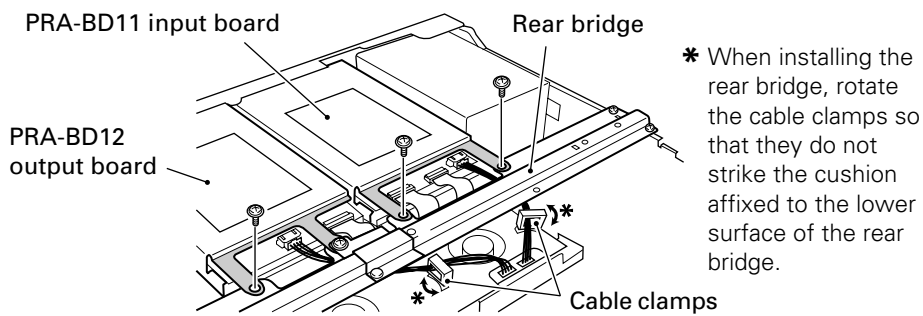

#### **13. Reinstall inner cover F and inner cover R (PRV-LX10 only).**

- Insert the two hooking tabs on the inner cover R into the designated holes on the rear panel of the DVD recorder, and reinstall the inner cover R as it was before step 3, then fasten the inner cover R in place by first tightening the two type  $\circledS$  screws in order  $\circledS$ a,  $(5)$ -b, followed by the four type  $(4)$  screws.
- Insert the two tabs on the inner cover F into the two holes in the rear bridge, and reinstall the inner cover F as it was before step 3, then insert and tighten the thirteen mountain screws removed earlier (six type  $(1)$  screws (first insert two type  $(1)$  screws in order  $(1)-a$ ,  $(1)-b$ , then the remaining four type  $(1)$  screws), four type  $(2)$  screws and three type 3 screws).

#### **Note:**

When reinstalling inner covers F and R, be careful that the gasket (see figure below) on the DVD recorder side does not become detached.

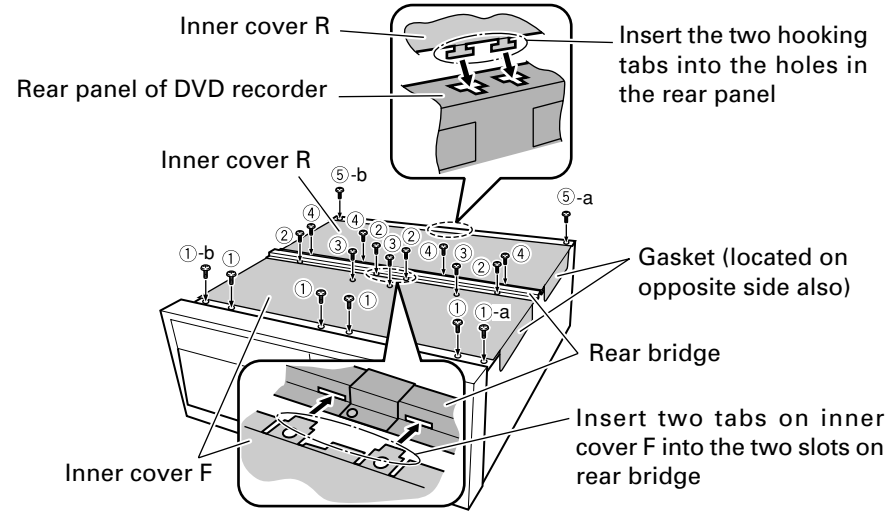

Top panel

#### **14. Install the input terminal cover (or output terminal cover) on the rear panel.**

• Secure the input terminal cover (or output terminal cover) supplied with the unit to the DVD recorder rear panel using the black screws removed in Step 2. First tighten screw  $(1)$  and then screw  $(2)$ .

#### **Note:**

Install the input terminal cover on the left expansion slot (as seen from the rear) (see the section "Name of Parts" in the DVD recorder Operating Instructions). The output terminal cover is installed in the right expansion slot (as seen from the rear).

> $\mathbb{Z}$ ଲ

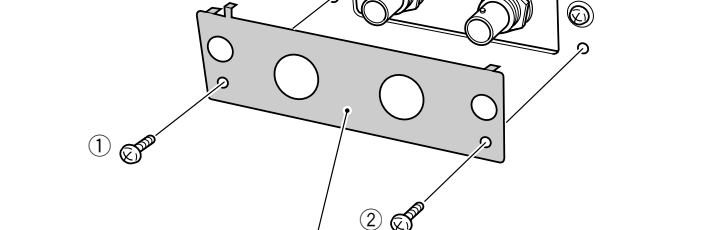

Input terminal cover (or output terminal cover)

#### **15. Reinstall the top panel (PRV-LX1).**

Expansion slots on the rear of the DVD recorder

• Use the seven screws removed in Step 1.

#### **Note:**

Check that the FFC cables and the 4-pin cables are connected to the PRA-BD11 input board and the PRA-BD12 output board before installing the top panel.

#### **15. Reinstall the cover panel (PRV-LX10).**

• Reinstall using the nineteen screws example the new state of the namel removed in step 1. Fasten the screws in the specific order  $\hat{a}$  -  $\hat{b}$  on the rear surface, followed by the seven screws in the top side, four on the right side, four on the left side, and the final two on the rear surface.

#### **Note:**

Check that the FFC cables and the 4-pin cables are connected to the PRA-BD11 input board and the PRA-BD12 output board before installing the top panel.

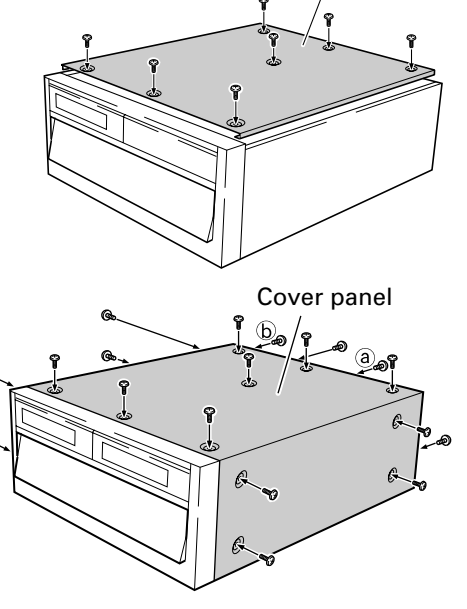

 $\boxtimes$ 

- **16. Apply the supplied model number labels to the front panel of the DVD recorder and to the user registration card.**
- 1 Apply one of the two supplied labels to the top left of the DVD recorder (see accompanying illustration).
- 2 Attach the other model number label in the model number label field on the US user registration card (USA only).

Attach model number label here

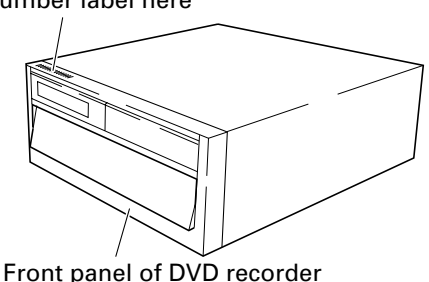

#### **Notes:**

- Clean the area on the top of the front panel before attaching the model number label.
- The model numbers on the labels are unique for each unit, so be sure to apply the correct label for the DVD recorder in which the unit is actually installed.

#### **17. Operation check to verify connections**

- 1Connect the video monitor to the video output and audio output connectors of the DVD recorder (consult the Operating Instructions for the DVD recorder).
- 2Connect the DVD recorder's power plug to an electrical outlet, and set the power switch (rear panel) to ON, the press the front panel's **STANDBY/ON** button to turn the unit on.

#### **[PRA-BD11 input board operation check]**

- 1 Use a BNC cable (see page 6) to connect the **SDI** input and **AES/ EBU** input connectors on the input board installed in the DVD recorder to equipment with SDI and AES/EBU output connectors.
- 2 Output SDI and AES/EBU signals from equipment connected in Step  $(1)$ .
- 3 Set the input on the DVD recorder to **SDI** and **AES/EBU**.
	- ÷ Press the **FUNCTION** button on the DVD recorder to open the Function Menu on the video monitor. Use the **CURSOR** and **ENTER** button to select "**SDI**" as [**V Input**] and "**AES/EBU**" as [**A Input**].

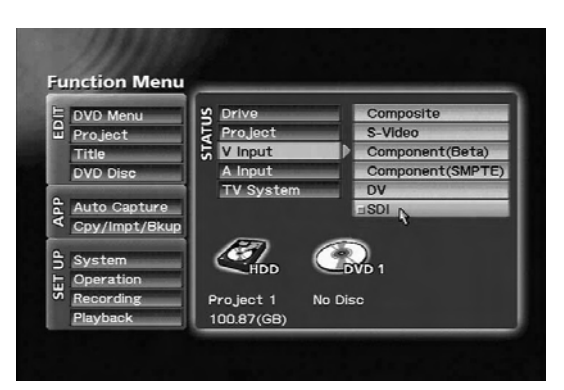

Select "SDI" as [V Input] on the Function Menu.

### **Installation**

- 4 Press the **FUNCTION** button to close the Function Menu.
- 5 Press the DVD recorder's **PREVIEW** button to output the video and audio signals input to the DVD recorder in step  $(3)$  to a video monitor.
- 6 The operation check is completed when the video monitor displays a normal picture and the sound is normal.

#### **Note:**

If the video monitor does not display a picture and there is no sound, the input board has probably not been properly connected to the DVD recorder. Set the DVD recorder to standby, turn off the power and disconnect the power cord (see Step 18). Then check cable connections as described in Step 5 and Step 9.

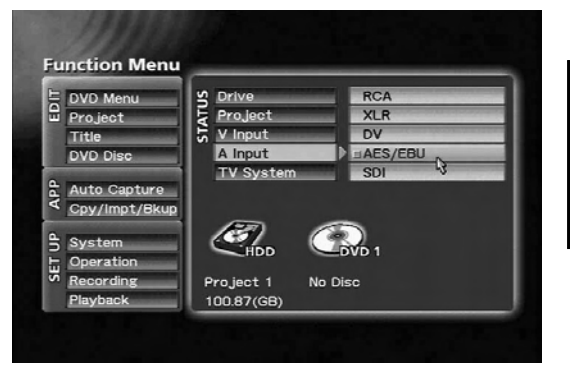

Select "AES/EBU" as [A Input] on the Function Menu.

#### **[PRA-BD12 output board operation check]**

- 1 A BNC cable can be used to connect the **SDI** output connector and **AES/EBU** output connectors of the output board installed in the DVD recorder to another component equipped with SDI and AES/EBU input connectors.
- 2 Start playback on the DVD recorder. (Consult the section "playing discs" in the DVD recorder's Operating Instructions.)
- 3 The operation check is completed when the SDI and AES/EBU video and audio signals are correctly output to the equipment connected in Step  $(1)$ .

#### **Note:**

If the video monitor does not display a picture and there is no sound, the output board has probably not been properly connected to the DVD recorder. Set the DVD recorder to standby, turn off the power and disconnect the power cord (see Step 18). Then check cable connections as described in Step 5, Step 9 and Step 11 (3).

Copyrighted material that includes a signal to prevent unauthorized copying will not display a picture and produce any sound (the screen remains black and there is no sound).

#### **18. This completes the installation procedure.**

- 1 Press the **STANDBY/ON** button on the front panel of the DVD recorder, and wait for the DVD recorder to enter the standby mode.
- 2 When the DVD recorder enters the standby mode, set the rear panel power switch to OFF, and remove disconnect the power plug from its AC outlet.

## <span id="page-19-0"></span>**Using PRA-BD11**

Once the PRA-BD11 (SDI AES/EBU input board) has been installed in the DVD recorder expansion slot, the furnished wires can be used to connect the board to the DVD recorder, thereby allowing use of the SDI input and AES/EBU input connectors.

This section explains how to select inputs for the **SDI** and **AES/EBU** input connectors that have been made available on the DVD recorder as a result of installation of the PRA-BD11.

For information on recording, preview and other operations after selecting inputs, see the DVD recorder Operating Instructions.

#### **Selecting SDI video input**

Display the DVD recorder's **Function Menu**, and select "**SDI**" from [**V Input**] on the **STATUS** section. The "**SDI**" menu is added to [**V Input**] and becomes available for selection when this unit is installed.

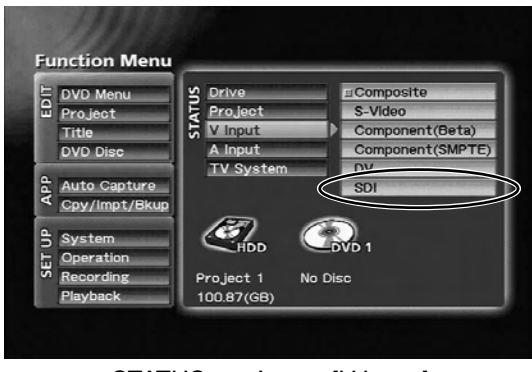

STATUS section  $\rightarrow$  [V Input]

#### **Selecting SDI audio input**

Display the DVD recorder's **Function Menu**, and select "**SDI**" from [**A Input**] on the **STATUS** section. The "**SDI**" menu and "**AES/EBU**" menu are added to [**A Input**] and become available for selection when this unit is installed.

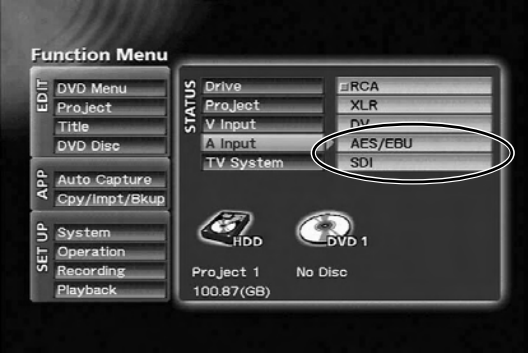

STATUS section  $\rightarrow$  [A Input]

#### **Note:**

SDI audio input is available only when SDI video input has been selected. When "**SDI**" is selected on [**A Input**], [**V Input**] is automatically set to "**SDI**".

When [**V Input**] is set to something other than "**SDI**", [**A Input**] is automatically set to "**RCA**" even if "**SDI**" is selected for [**A Input**].

#### **Note:**

When "**SDI**" is selected as input, under the following conditions, the error message [**No SDI\_V Input** / **No SDI\_A Input**] will appear on the monitor if preview, record or other operations are performed on the DVD recorder:

- 1.No signal input via the **SDI** input connector
- 2.A video signal other than the supported format (270 Mb/S, 525i/625i, 4:2:2 component) is input to the **SDI** input connectors
- 3.An audio signal other than the supported format (linear PCM, 48 kHz, 20-bit, channel 1/2) is input to the **SDI** input connectors

Check the format of the signal input to the **SDI** input connectors when the above error messages appear.

The above error messages may also appear when a data signal is input in the vertical blanking area of the video signal.

#### **Selecting AES/EBU input**

Display the DVD recorder's **Function Menu**, and select "**AES/EBU**" from [A Input] on the **STATUS** section. The "**SDI**" menu and "**AES/EBU**" menu are added to [**A Input**] and becomes available for selection when this unit is installed.

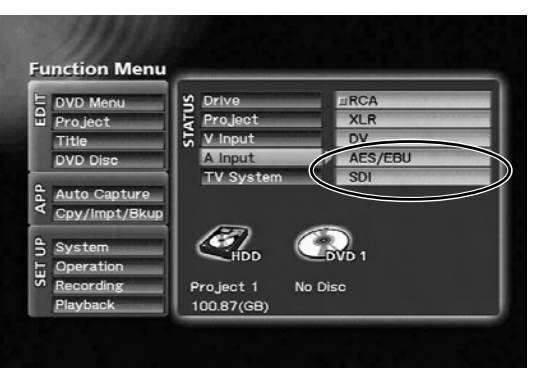

 $STATUS section \rightarrow [A Input]$ 

#### **Note:**

When "**AES/EBU**" is selected as input, be sure that only AES/EBU signals synchronized to the video signal set with [**V Input**] are actually input. Inputting a non-synchronized signal may result in unstable operation of the DVD recorder.

#### **Note:**

When "**AES/EBU**" is selected as input, under the following conditions, the error message [**No AES / EBU Input**] will appear on the monitor if preview, record or other operations are performed on the DVD recorder:

1.No signal input via the **AES/EBU** input connector

2.A signal other the support format (linear PCM, 48 kHz, 16/18/20-bit, industrial format) is input to the **AES/EBU** input connectors.

When "**No AES/EBU Input**" appears, check the format of the signal input to the **AES/EBU** input connectors.

## <span id="page-21-0"></span>**Using PRA-BD12**

Once the PRA-BD12 (SDI AES/EBU output board) has been installed in the DVD recorder expansion slot, the furnished wires can be used to connect the board to the DVD recorder, thereby allowing use of the **SDI** output and **AES/EBU** output connectors.

- ▼ No further setup operations are required on the DVD recorder once the PRA-BD12 is installed.
- ▼ The PRA-BD12 outputs video/audio data encoded on the DVD recorder, video/audio data from DVD-Video discs or projects from HDD played back.
- ▼ Also supports DVD recorder Function Menu output.
- ▼ Video/audio data is not output when playing back content containing signals preventing unauthorized copying to protect copyright holders, etc.
- ▼ The PRA-BD12 does not support through output of SDI and AES/EBU signals via the PRA-BD11 (SDI AES/EBU input board).

## <span id="page-22-0"></span>**Troubleshooting**

Incorrect operations can be mistaken as malfunctions. If you believe the unit is not operating correctly, consult the chart below.

Sometimes incorrect operation may be due to a malfunction in another component. If the problem is not fixed check the other components used with the DVD recorder.

If the problem still persists, contact your nearest Pioneer authorized service center or dealer for service.

#### ▼ **PRA-BD11**

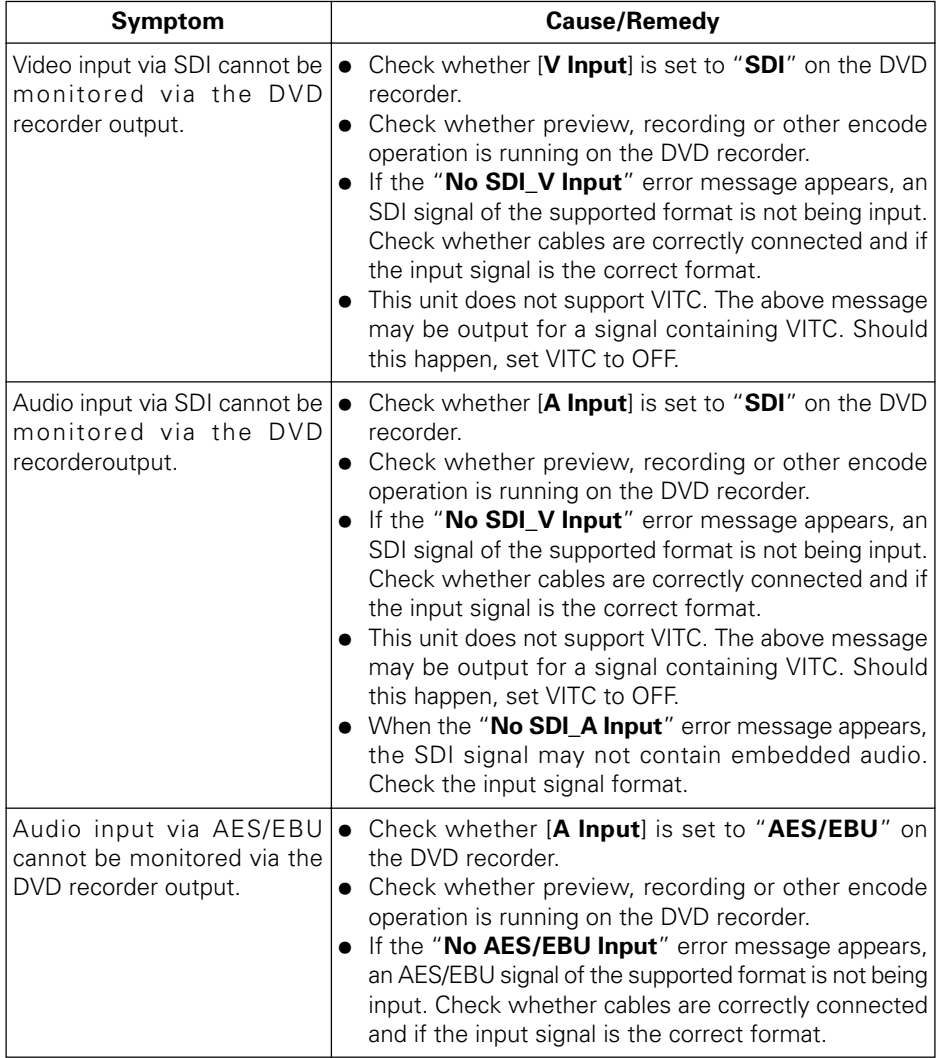

#### ▼ **PRA-BD11 (continued)**

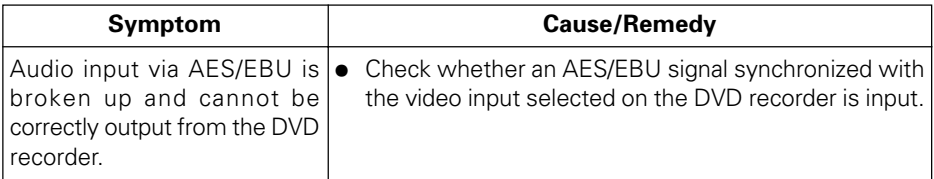

If "**SDI**" and "**AES/EBU**" do not appear as options under [**V input**] and [**A input**] on the **STATUS** section of the DVD recorder's **Function Menu**, contact your dealer.

#### ▼ **PRA-BD12**

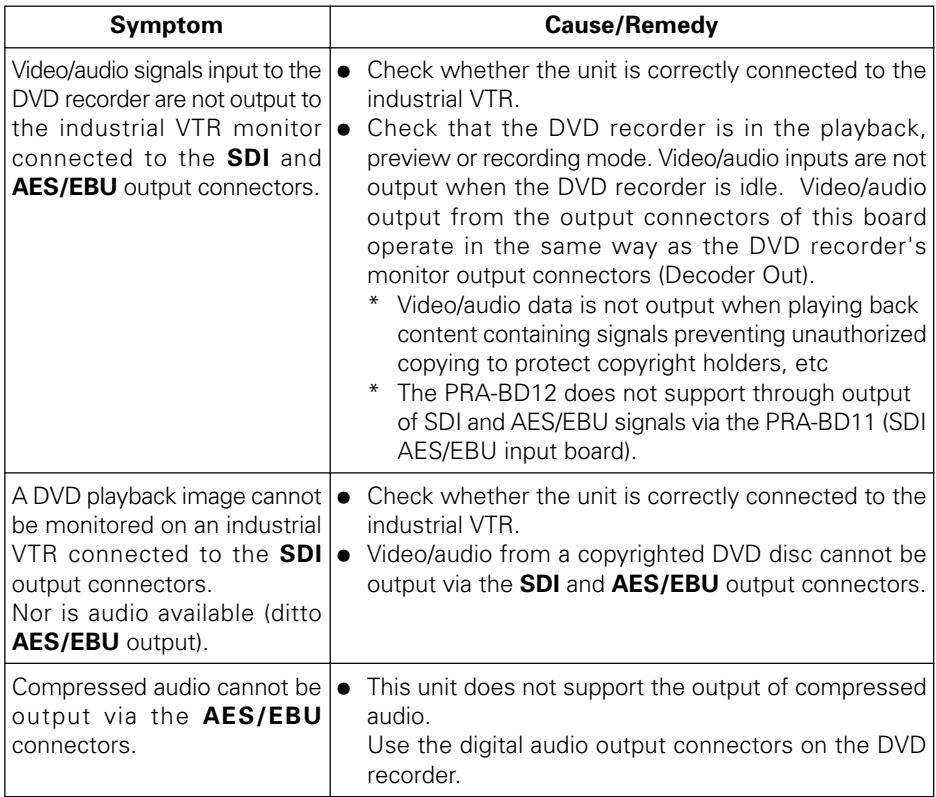

### <span id="page-24-0"></span>**Specifications**

#### **[PRA-BD11]**

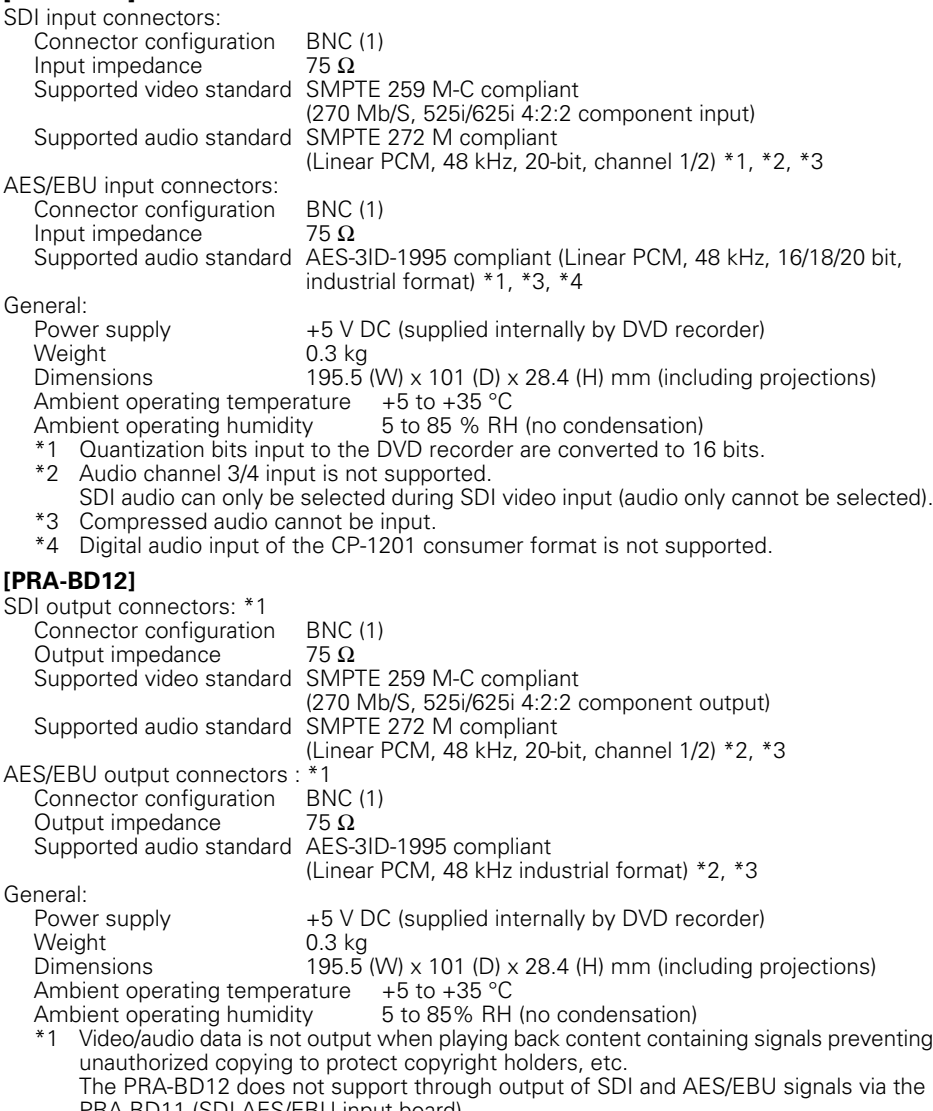

- PRA-BD11 (SDI AES/EBU input board). \*2 Compressed audio cannot be output.
- \*3 Output of the CP-1201 consumer format is not supported.
- Specifications and design are subject to possible modification without notice.

25 Published by Pioneer Corporation. Copyright © 2005 Pioneer Corporation. All rights reserved.

<span id="page-25-0"></span>Nous vous remercions de votre achat de cet appareil Pioneer.

Veuillez lire attentivement les explications de ce mode d'emploi afin de pouvoir utiliser correctement votre appareil.

#### **Cet article est une carte en option pour le graveur de DVD du modèle PRV-LX1 ou PRV-LX10.**

Cet produit ne peut pas être utilisé seul, ni installé et mis en service avec un appareil autre que l'enregistreur de DVD PRV-LX1 ou le PRV-LX10.

Le PRV-LX10 est la version du PRV-LX1, destinée au marché européen.

#### **Précautions d'installation**

■ L'installation de cet appareil nécessite un savoir-faire technologique de haut **niveau. Pour garantir votre sécurité personnelle et un fonctionnement adéquat, l'installation doit être effectuée par un représentant du réseau de service Pioneer. Pour les détails, consultez votre revendeur.**

#### **Précautions relatives à l'utilisation**

- 7 **Pioneer ne sera aucunement responsable de la perte de données ou de tout autre dommage, direct ou indirect, subi du fait de l'utilisation ou d'une panne de cet appareil. Nous recommandons vivement d'effectuer régulièrement la sauvegarde de toutes les données essentielles.**
- 7 **Veillez à ne pas enfreindre les restrictions sur les copyrights, définies dans la législation de votre pays.**

**Avant d'enregistrer des données protégées par des copyrights avec cet appareil, l'autorisation doit en être obtenue au préalable auprès des détenteurs de ces droits. L'enregistrement de données protégées par des copyrights sans l'approbation expresse des détenteurs de leurs droits peut entraîner des poursuites légales. Pioneer décline toute responsabilité en cas de dommages légaux quels qu'ils soient, résultant de l'utilisation de cet appareil pour la copie non autorisée de données protégées par des copyrights.**

7 **Tous les noms d'entreprises, de produits et de systèmes apparaîssant dans cette brochure, même si les symboles [™] et [®] sont omis, doivent être considérés comme indiquant les marques déposées de leurs propriétaires respectifs.**

### **Sommaire**

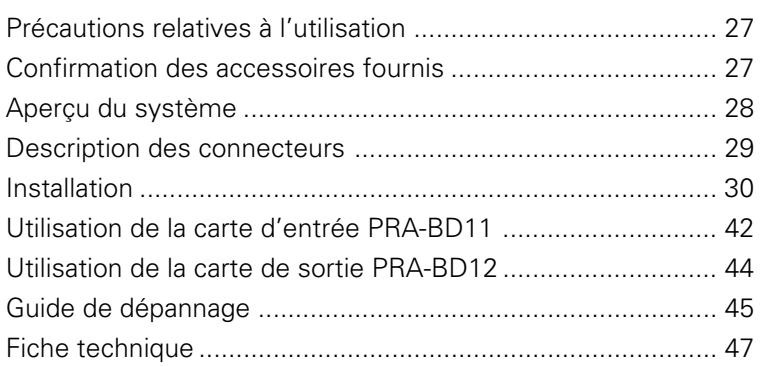

## **Fran çais**

### <span id="page-26-0"></span>**Précautions relatives à l'utilisation**

- Avant d'utiliser ce produit, prenez soin de lire attentivement et de comprendre le Mode d'emploi pour l'enregistreur de DVD (PRV-LX1 ou PRV-LX10, appelés simplement ciaprès "enregistreur DVD") sur lequel ce produit doit être installé.
- Rangez ce mode d'emploi dans un endroit sûr de manière à pouvoir le consulter en cas de besoin.
- N'installez pas et n'utilisez pas cet appareil dans un endroit soumis à une température élevée, à une forte humidité ou très poussiéreux.
- Avant d'installer ce produit sur l'enregistreur DVD, débranchez tous les câbles de connexion et les cordons d'alimentation au niveau de l'enregistreur DVD (sauf quand des vérifications du fonctionnement sont exécutées).
- Veillez à ne pas introduire des corps étrangers ou des liquides dans l'appareil.
- Prenez des précautions pour éviter une condensation. Si une condensation se produit, débranchez l'alimentation à l'enregistreur DVD et n'utilisez pas celui-ci tant qu'il n'est pas complètement sec.
- N'essayez pas d'inspecter ou de modifier les composants internes.
- Si l'appareil produit une odeur ou des sons inhabituels pendant son utilisation, débranchez immédiatement l'alimentation à l'enregistreur DVD et faites inspecter le composant par un spécialiste du service.

### **Confirmation des accessoires fournis**

### **[PRA-BD11] [PRA-BD12]**

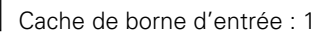

Câble FFC (L) : 1

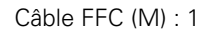

Câble à 4 broches (M) : 1

Serre-câble : 1

Vis avec rondelles : 2

Vis argentées sans rondelles : 2

Rivet de nylon : 1 **Remarque :** Les rivets de nylon fournis ne sont pas utilisables avec la carte d'entrée PRA-BD11.

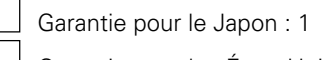

Garantie pour les États-Unis : 1

Précautions d'installation : 1

Mode d'emploi (le présent manuel) : 1

Étiquettes du numéro de modèle : 2

Carte d'inscription d'utilisateur pour les États-Unis : 1

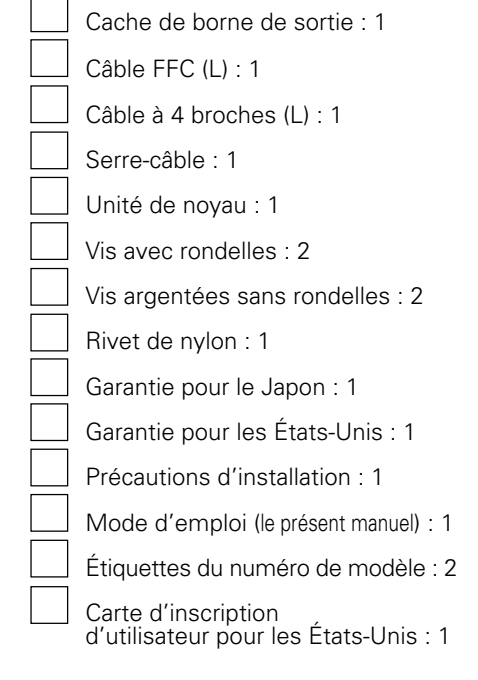

• Si l'un des accessoires ci-dessus est manquant, veuillez contacter votre revendeur.

## <span id="page-27-0"></span>**Aperçu du système**

L'installation d'une carte PRA-BD11 (carte d'entrée SDI AES/EBU) et d'une carte PRA-BD12 (carte de sortie SDI AES/EBU) sur votre enregistreur DVD lui confère une interface vidéo et audio professionnelle, qui vous permettra d'importer des signaux SDI et des signaux AES/EBU d'un magnétoscope industriel, et d'exporter des signaux du même genre à un magnétoscope ou un moniteur vidéo professionnel.

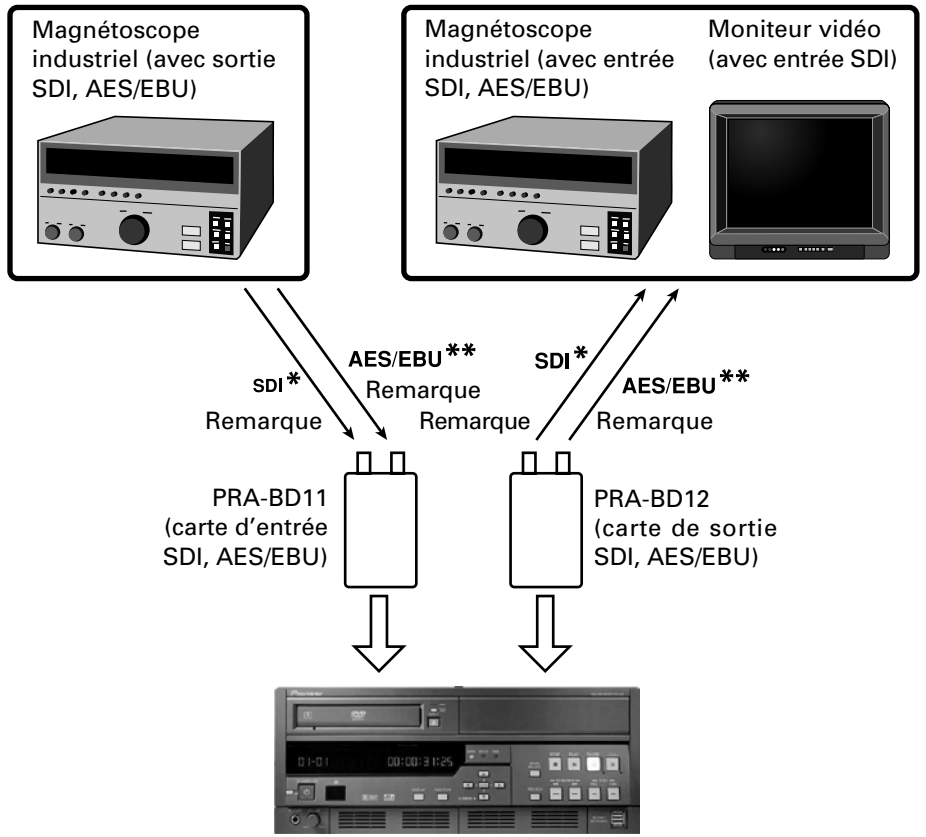

Enregistreur DVD

#### **Remarque :**

Utilisez un câble coaxial 5C-2V (Impédance caractéristique : 75 ohms) ou équivalent, muni d'une fiche BNC, pour raccorder le PRA-BD11 et le PRA-BD12 au magnétoscope industriel ou au moniteur vidéo.

Les connecteurs AES/EBU de cet appareil sont des connecteurs BNC asymétriques de 75 ohms. Utilisez un convertisseur de ligne audio ou un équivalent, capable d'assurer une conversion d'impédance appropriée, lorsqu'une conversion symétrique – asymétrique est nécessaire.

SDI (Abréviation de "Serial Digital Interface") :

Interface série pour la transmission de signaux vidéo numériques, basée sur la norme SMPTE 259M. \*\*AES/EBU (Abréviation de "Audio Engineering Society/European Broadcasting Union") :

Interface audio numérique de mode industriel, basée sur la norme IEC 958.

### <span id="page-28-0"></span>**Description des connecteurs**

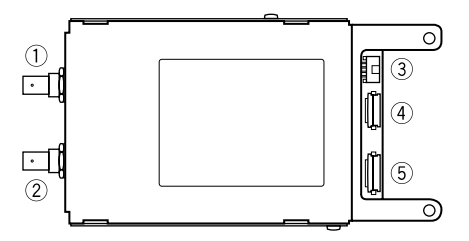

#### 1 **Connecteur d'entrée SDI**

Connecteur d'entrée pour signaux SDI. A raccorder à un connecteur de sortie SDI sur un magnétoscope industriel ou un autre équipement.

Notez que les signaux audio incorporés ne prennent pas en compte les signaux audio comprimés.

#### 2 **Connecteur d'entrée AES/EBU**

Connecteur d'entrée pour signaux AES/ EBU.

A raccorder à un connecteur de sortie AES/ EBU sur un magnétoscope industriel ou un autre équipement.

Cette interface ne prend pas en compte le format grand public CP-1201 et les signaux d'entrée audio comprimés.

Entrez à l'enregistreur DVD uniquement les signaux AES/EBU synchronisés avec le signal vidéo sélectionné.

#### 3 **Connecteur d'entrée secteur**

Connecteur d'alimentation du PRA-BD11. Utilisez le câble à 4 broches (M) fourni avec la PRA-BD11 pour raccorder ce connecteur au connecteur spécifié à l'intérieur de l'enregistreur DVD.

#### 4 **Connecteur à 26 broches**

Ce connecteur transmet les signaux entre la PRA-BD11 et l'enregistreur DVD.

Utilisez le câble FFC (M) fourni avec la PRA-BD11 pour raccorder ce connecteur au connecteur spécifié à l'intérieur de l'enregistreur DVD.

#### 5 **Connecteur à 30 broches**

Ce connecteur transmet les signaux entre la PRA-BD11 et l'enregistreur DVD. Utilisez le câble FFC (L) fourni avec la PRA-

BD11 pour raccorder ce connecteur au connecteur spécifié à l'intérieur de l'enregistreur DVD.

### **[PRA-BD11] [PRA-BD12]**

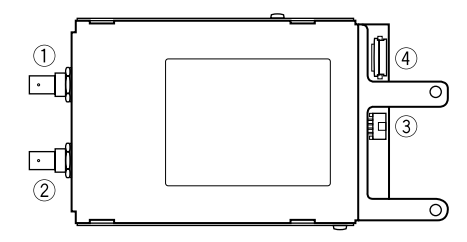

#### 1 **Connecteur de sortie SDI**

Connecteur de sortie pour signaux SDI. A raccorder à un connecteur d'entrée SDI sur un magnétoscope industriel ou un autre équipement.

Notez que les signaux audio incorporés ne prennent pas en compte les signaux audio comprimés.

#### 2 **Connecteur de sortie AES/EBU**

Connecteur de sortie pour signaux AES/ EBU.

A raccorder à un connecteur d'entrée AES/ EBU sur un magnétoscope industriel ou un autre équipement.

Cette interface ne prend pas en compte le format grand public CP-1201 et les signaux de sortie audio comprimés.

#### 3 **Connecteur d'entrée secteur**

Connecteur d'alimentation du PRA-BD12. Utilisez le câble à 4 broches (L) fourni avec la PRA-BD12 pour raccorder ce connecteur au connecteur spécifié à l'intérieur de l'enregistreur DVD.

#### 4 **Connecteur à 30 broches**

Ce connecteur transmet les signaux entre la PRA-BD12 et l'enregistreur DVD.

Utilisez le câble FFC (L) fourni avec la PRA-BD12 pour raccorder ce connecteur au connecteur spécifié à l'intérieur de l'enregistreur DVD.

#### <span id="page-29-0"></span>**Précautions relatives à l'électricité statique**

7 **Ne touchez pas les connecteurs, bornes ou composants des cartes en manipulant cet appareil, afin d'éviter des dégâts provoqués par une décharge électrostatique.**

#### **Remarque :**

- L'installation de cet appareil nécessite un savoir-faire technologique de haut niveau. Pour garantir un fonctionnement sans danger, l'installation doit être effectuée par un personnel de service agréé Pioneer. Pour les détails, consultez votre revendeur.
- Assurez-vous que toutes les vis de montage sont correctement serrées. Les vibrations produites par la rotation du disque de l'enregistreur DVD peuvent entraîner un cliquetis des vis mal serrées qui, en se détachant, risquent de provoquer des blessures ou des dégâts matériels imprévisibles.
- Utilisez uniquement les vis de montage désignées. L'emploi d'autres vis peut provoquer des dégâts sur cet appareil ou sur l'enregistreur DVD.
- Pour éviter un incendie, une secousse électrique ou des dégâts aux équipements, débranchez tous les câbles et le cordon d'alimentation au niveau de l'enregistreur DVD avant l'installation.
- La carte d'entrée PRA-BD11 et la carte de sortie PRA-BD12 se ressemblent, tout comme leurs accessoires. Veillez à connecter les accessoires appropriés sur la carte correcte et à ne pas confondre les cartes lors de leur connexion. Si vous essayez d'utiliser cette carte ou l'enregistreur DVD alors qu'ils ont été installés

ou raccordés de façon incorrecte, des dégâts risquent de se produire sur la carte ou l'enregistreur DVD.

#### **Câbles à 4 broches**

La carte d'entrée PRA-BD11 et la carte de sortie PRA-BD12 sont fournies avec des câbles à 4 broches de longueur différente. Assurez-vous que les câbles sont raccordés sur l'unité appropriée.

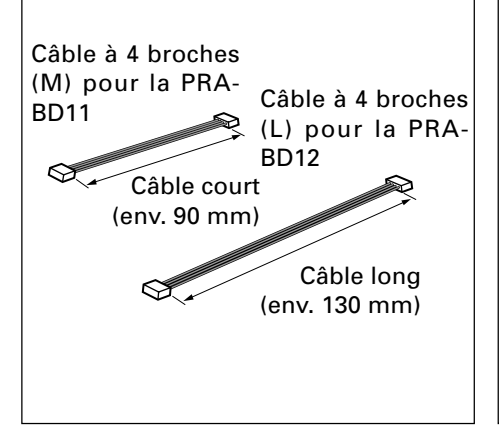

### **Câbles FFC**

La carte d'entrée PRA-BD11 est fournie avec deux câbles FFC : un câble FFC étroit (M) et un câble FFC large (L) La carte de sortie PRA-BD12 est fournie avec un seul câble FFC (L).

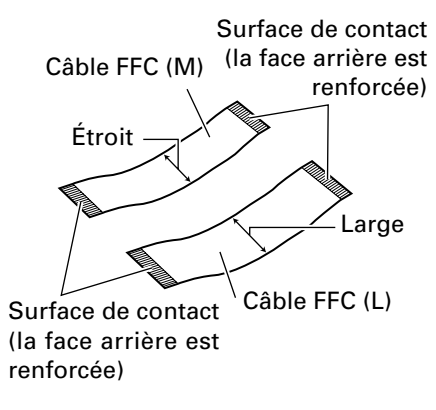

#### **Remarque : Soyez prudent, car les démarches d'installation sont différentes pour le PRV-LX1 et le PRV-LX10.**

- **1. Déposez le panneau supérieur (PRV-LX1).**
	- ÷ Déposez les 7 vis immobilisant le panneau supérieur et retirez celuici. (Ces vis serviront lors de la remise en place du panneau supérieur à l'Étape 15.)

#### Panneau supérieur

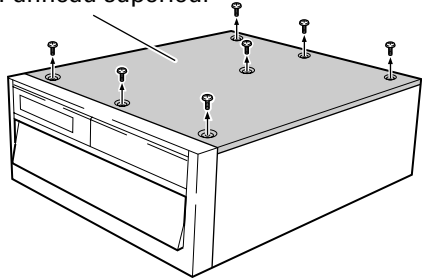

### **(PRV-LX10).**

÷ Déposez les 19 vis (7 sur le dessus, 4 sur chaque côté et 4 à l'arrière) immobilisant le panneau supérieur, puis déposez ce panneau supérieur. Conservez soigneusement ces vis car elles seront nécessaires à l'Étape 15 pour réinstaller le panneau supérieur.

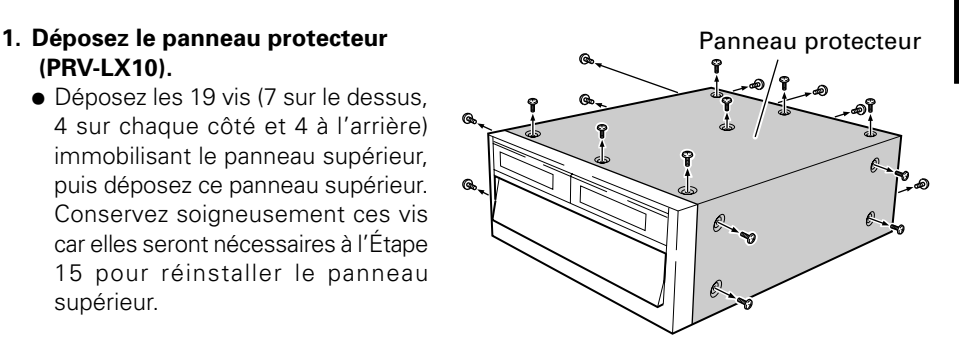

#### **2. Déposez la plaque aveugle du panneau arrière.**

÷ Pour éviter une chute de la plaque aveugle, tenez-la en place en déposant les deux vis d'installation noires (ces vis seront utilisées pour réinstaller le couvercle des bornes à l'Étape 14). Plaque aveugle

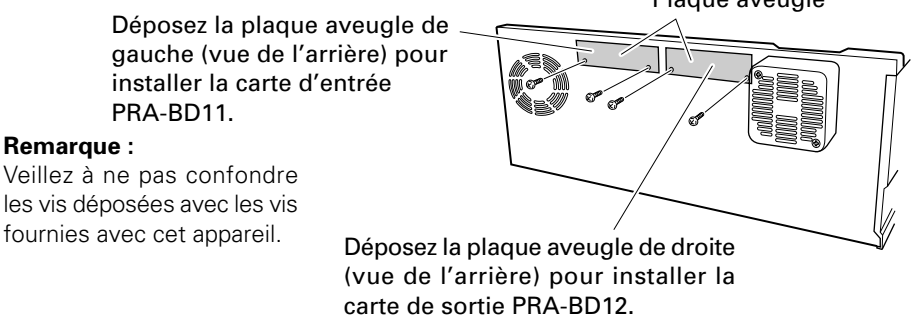

#### **3. Déposez le couvercle intérieur F et le couvercle intérieur R (PRV-LX10 seulement).**

- $\bullet$  Déposez les 13 vis (6 vis de type  $\circled{1}$ , 4 vis de type  $(2)$  et 3 vis de type  $(3)$ ). puis déposez le couvercle interne F. Conservez soigneusement ces vis car elles seront nécessaires à l'Étape 13 pour réinstaller le couvercle interne F.
- $\bullet$  Déposez les 6 vis (4 vis de type  $\circledA$ ) et 2 vis de type 5), puis débranchez le taquet sur le couvercle interne R au niveau de la fente de l'enregistreur DVD et déposez le couvercle interne R. Conservez soigneusement ces vis car elles seront nécessaires à l'Étape 13 pour réinstaller le couvercle interne R.

#### **Remarque :**

Veillez à ne pas confondre les vis déposées avec les vis fournies avec cet appareil.

#### **4. Déposez le pont arrière.**

÷ Déposez les 4 vis d'installation et le pont arrière. (Ces vis serviront lors de la remise en place du pont à l'Étape 10.)

Veillez à ne pas confondre les vis déposées avec les vis fournies avec cet appareil.

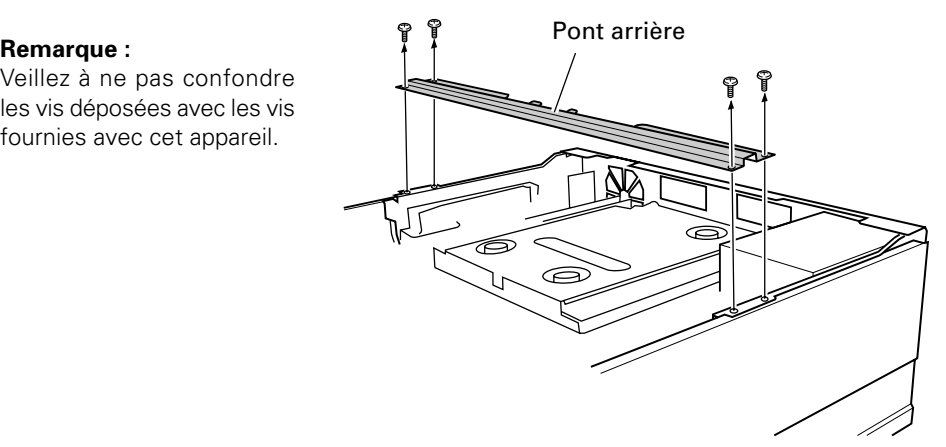

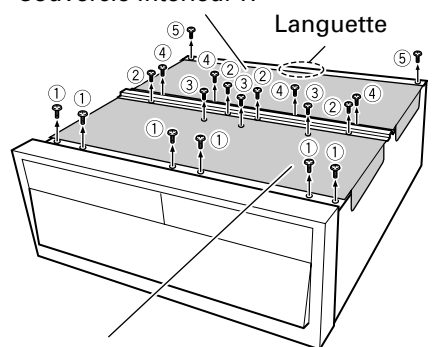

Couvercle intérieur F

Couvercle intérieur R

#### **5. Branchez le câble FFC et le câble à 4 broches sur l'enregistreur DVD.**

Branchez les câbles FFC et à 4 broches fourni avec le produit sur les connecteurs spécifiés de l'enregistreur DVD.

#### **Remarque :**

- ÷ Prenez garde de ne pas confondre le connecteur pour les câbles à raccorder à la carte d'entrée PRA-BD11 avec les câbles destinés à la carte de sortie PRA-BD12 (voir le dessin ci-dessous).
- ÷ Comme les câbles fournis avec la carte d'entrée PRA-BD11 ressemblent à ceux qui sont fournis avec la carte de sortie PRA-BD12, prenez soin d'utiliser celui qui convient. L'emploi du câble inadéquat entraînerait non seulement un mauvais fonctionnement de l'appareil, mais il pourrait l'endommager.
- ÷ Ne touchez pas les surfaces de contact du câble FFC (voir "Câbles FFC" à la page 28). Si vous les avez touchées, frottez-les avec un linge sec et propre.
- ÷ Branchez le câble FFC en dirigeant sa face renforcée bleue vers le panneau avant (panneau faisant face au lecteur sur le dessin ci-dessous).

#### **Branchement de la carte d'entrée PRA-BD11**

- ÷ Branchez le câble (M) à 4 broches sur le connecteur **A**.
- ÷ Débloquez les connecteurs **B** et **D** en relevant la butée.
- ÷ Insérez le câble FFC (M) dans le connecteur **B** et bloquez-le en abaissant la butée. Voir la figure et la remarque ci-dessous (\*).
- ÷ Insérez le câble FFC (L) dans le connecteur **D** et bloquez-le en abaissant la butée. Voir la figure et la remarque ci-dessous (\*).

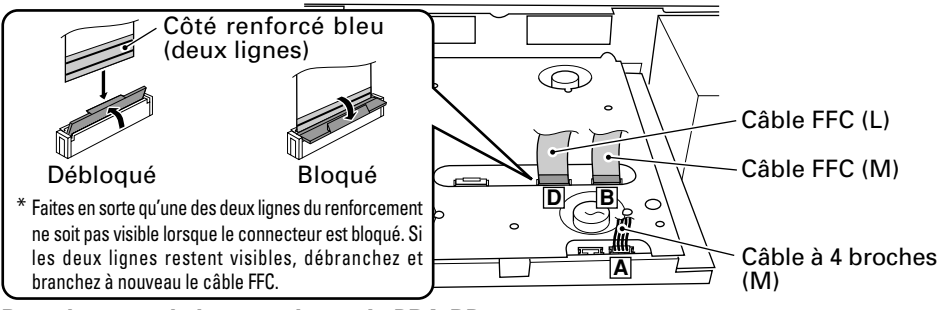

#### **Branchement de la carte de sortie PRA-BD12**

- ÷ Branchez le câble (L) à 4 broches sur le connecteur **E**.
- ÷ Débloquez le connecteur **F** en relevant la butée.
- ÷ Insérez le câble FFC (L) dans le connecteur **F** et bloquez-le en abaissant la butée. Voir la figure et la remarque ci-dessous (\*).

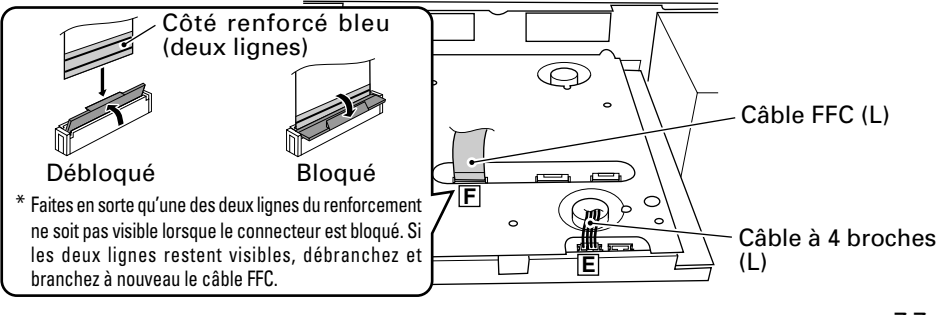

33 PRA-BD11 / PRA-BD12 Fr

#### **6. Fixez le serre-câble.**

÷ Insérez le serre-câble, fourni avec l'appareil, dans l'ouverture prévue sur l'enregistreur DVD et immobilisez-le.

#### **Remarque :**

L'emplacement de montage sur la carte d'entrée PRA-BD11 est différent de celui de la carte de sortie PRA-BD12. Prenez soin d'installer les serre-câbles à l'endroit correct.

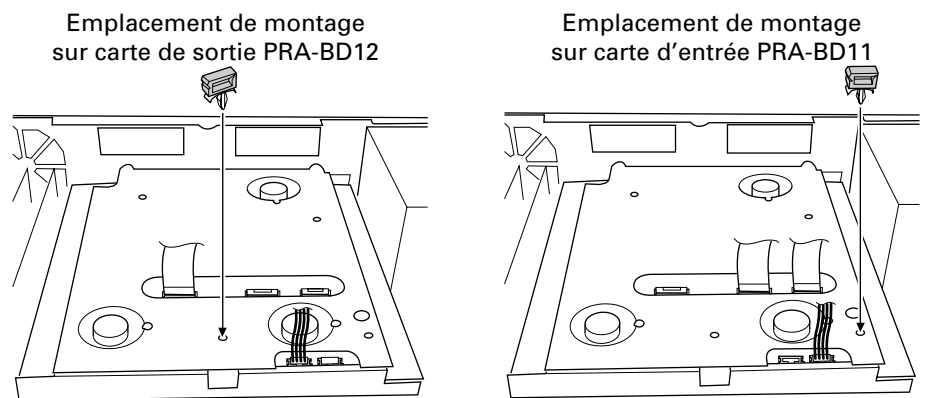

#### **7. Courbez les deux câbles FFC de l'enregistreur DVD.**

÷ Lors de l'installation de la carte de sortie PRA-BD12, courbez les deux câbles FFC de l'enregistreur DVD au-delà de la section renforcée en les écartant de la carte de sortie à un angle de 90° par rapport au renforcement, de manière qu'ils ne fassent pas saillie et n'entrent pas en contact avec la carte de sortie. Voir la figure ci-dessous.

#### **Remarque :**

Veillez à ce que le câble FFC ne se déconnecte pas de l'enregistreur DVD lorsqu'il est courbé. De même, veillez à ce qu'il ne soit pas soumis à une pression excessive dans ce cas.

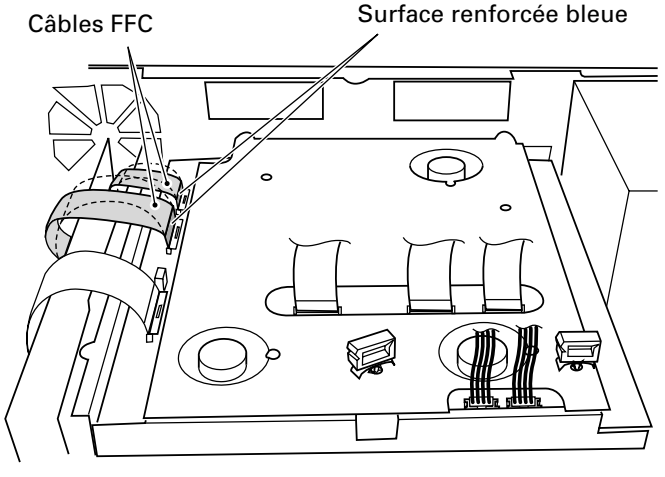

Fente d'extension à

l'arrière de l'enregistreur DVD

চি ධ

Carte d'entrée PRA-BD11 ou carte de sortie PRA-BD12

- **8. Installez cette unité sur le panneau arrière de l'enregistreur DVD.**
	- Placez les deux projections de cette unité dans les deux crochets prévus sur l'enregistreur DVD et immobilisez l'unité au moyen des deux vis fournies (vis argentées, sans rondelle). Serrez d'abord la vis  $\widetilde{1}$ , puis la vis  $\widetilde{2}$ .
	- ÷ Installez la carte d'entrée PRA-BD11 dans la fente de connecteur d'extension de gauche (tel que vu de l'arrière). (Voir la section "Nomenclature des pièces" dans le Mode d'emploi de l'enregistreur DVD.) La carte de sortie PRA-BD12 doit être  $\circled$ installée dans la fente de connecteur d'extension de droite (tel que vu de <sup>2</sup> l'arrière).

#### **Remarques :**

- ÷ N'utilisez pas les vis déposées à l'Étape 2 ou à l'Étape 4.
- ÷ Assurez-vous qu'aucun câble, installé à l'Étape 5, ne se trouve en dessous de l'unité.

Dirigez le côté étiqueté vers le haut

> দ্ৰ ର

**9. Branchez la carte d'entrée PRA-BD11 et la carte de sortie PRA-BD12 sur l'enregistreur DVD au moyen des câbles FFC et à 4 broches.**

#### **Remarques :**

- Les câbles pour le branchement de la carte d'entrée PRA-BD11 et de la carte de sortie PRA-BD12 sont différents. Reportez-vous aux figures ci-dessous et assurez-vous que chaque câble est correctement orienté et branché sur le connecteur approprié.
- Lors du branchement et du cheminement des câbles, faites attention aux bords tranchants (sur les bras, par exemple; voir à l'Étape 11).

#### **Branchement de la carte d'entrée PRA-BD11**

- ÷ Branchez sur le connecteur **a** le câble à 4 broches (M) déjà raccordé au connecteur **A**. Immobilisez le câble à 4 broches (M) au moyen du serre-câble, avant de le cheminer.
- ÷ Débloquez les connecteurs **b** et **d** en relevant leur butée.
- ÷ Insérez dans le connecteur **b** le câble FFC (M) déjà raccordé au connecteur **B** et immobilisez-le en abaissant la butée. Voir la figure et la remarque ci-dessous (\*).
- ÷ Insérez dans le connecteur **d** le câble FFC (L) déjà raccordé au connecteur **D** et immobilisez-le en abaissant la butée. Voir la figure et la remarque ci-dessous (\*).

#### **Remarque :**

Branchez le câble FFC en dirigeant sa face renforcée bleue vers le haut.

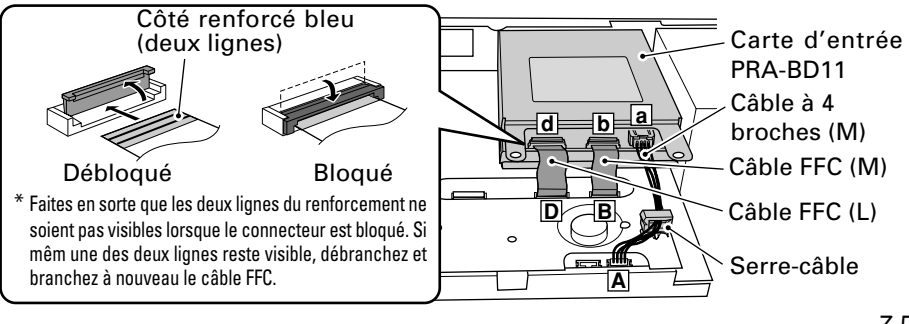

**Fran çais**

35 PRA-BD11 / PRA-BD12 Fr

#### **Branchement de la carte de sortie PRA-BD12**

÷ Branchez sur le connecteur **e** le câble à 4 broches (L) déjà raccordé au connecteur **E**. Immobilisez le câble à 4 broches (L) au moyen du serre-câble, avant de le cheminer.

#### **Remarque :**

Le câble FFC (L) sera branché sur la carte de sortie (au connecteur **f**) à l'Étape 10 3. Ne faites pas la connexion à ce stade-ci.

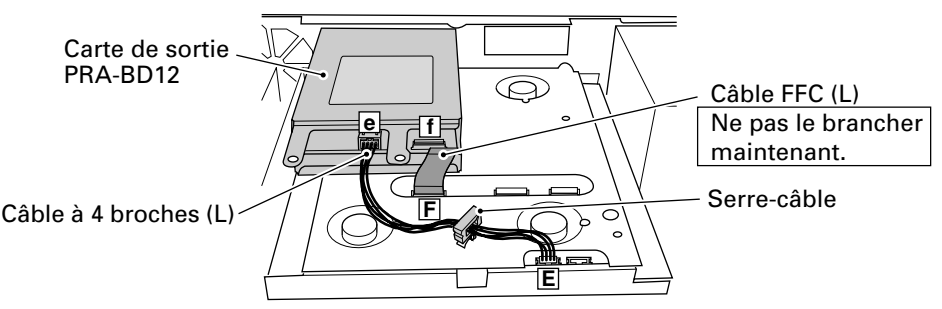

#### **10. Installez sur l'enregistreur DVD le pont arrière, déposé à l'Étape 4.**

÷ Insérez le pont arrière sous les bras 4 de la carte d'entrée PRA-BD11 et de la carte de sortie PRA-BD12. Placez le pont arrière de telle sorte que les taquets 3 de l'enregistreur DVD se logent dans les orifices carrés 2 du pont arrière (un taquet à gauche et un à droite). Servez-vous des 4 vis  $\Omega$  déposées à l'Étape 4 pour immobiliser le pont. Installez les quatre vis dans l'ordre suivant :  $(a)$ ,  $(b)$ ,  $(c)$ ,  $(d)$ .

#### **Remarques :**

- ÷ Cheminez sous le pont arrière le câble à 4 broches, raccordé au connecteurs **A** et **E**.
- Placez les bras 4) de la carte d'entrée PRA-BD11 et de la carte de sortie PRA-BD12 sur le dessus du pont arrière.

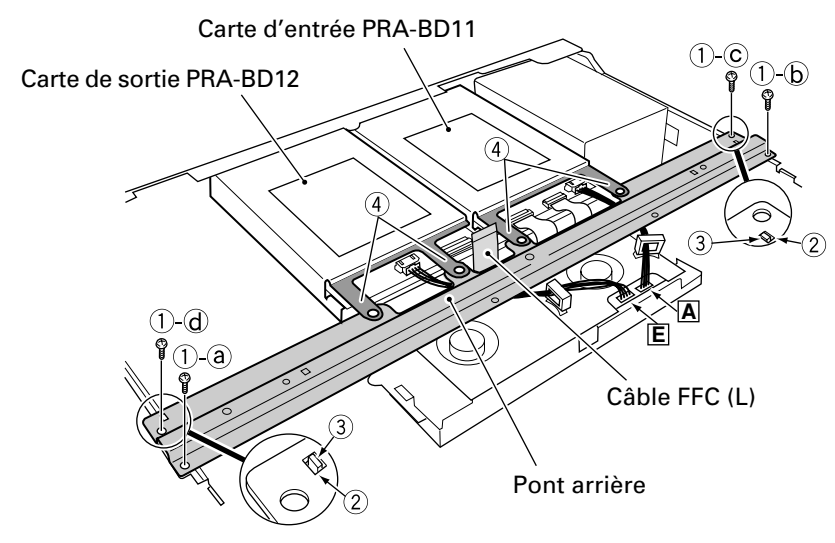
## **11. Installez l'unité de noyau dans l'enregistreur DVD.**

- ÷ L'unité de noyau est un composant réservé à la carte de sortie PRA-BD12. Pour installer la carte d'entrée PRA-BD11, passer à l'Étape 11. Vis à<br>rondelle Ouverture
- 1 Faites passer le câble FFC (L) par l'ouverture du noyau. Installez le noyau sur le pont arrière au moyen du rivet de nylon fourni, en procédant comme indiqué sur la figure de droite. Immobilisez ensuite l'unité de noyau au moyen de la vis (vis à rondelle).

#### **Remarques :**

- Enfoncez le rivet de nylon jusqu'à ce que sa tête soit à ras de la surface.
- ÷ Lors de l'installation du noyau, faites attention aux bords tranchants (sur les bras et le pont arrière, par exemple).

#### **Remarque :**

Pour éviter d'exercer une pression sur le câble FFC (L) lors de l'installation de l'unité de noyau, placez le noyau à côté de la cavité du bras, puis tenez le noyau à un angle  $\sqrt{\frac{1}{2}}$  (illustré sur la figure) pour cheminer le câble FFC aussi près que possible du connecteur **f**.

- 2 Débloquez le connecteur **f**.
- 3 Cheminez le câble FFC (L) par l'ouverture du noyau, insérez le câble dans le connecteur **f** et immobilisez-le en abaissant la butée. Voir la figure et la remarque ci-dessous (\*).

#### **Remarque :**

Lors du branchement et du cheminement du câble FFC (L), faites attention aux bords tranchants (sur les bras et le pont arrière, par exemple).

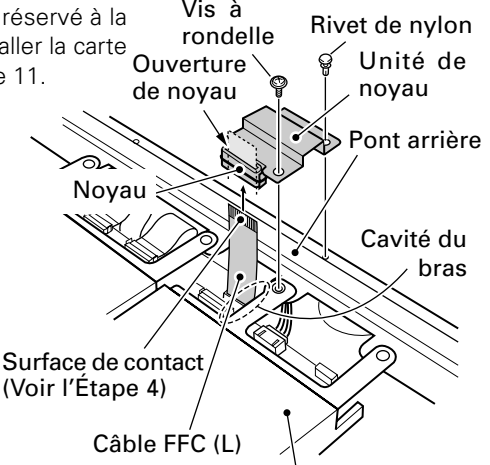

Carte de sortie PRA-BD12

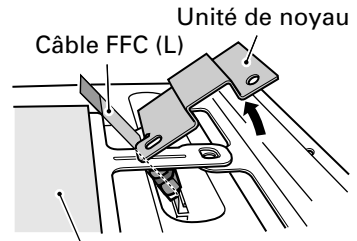

Carte de sortie PRA-BD12

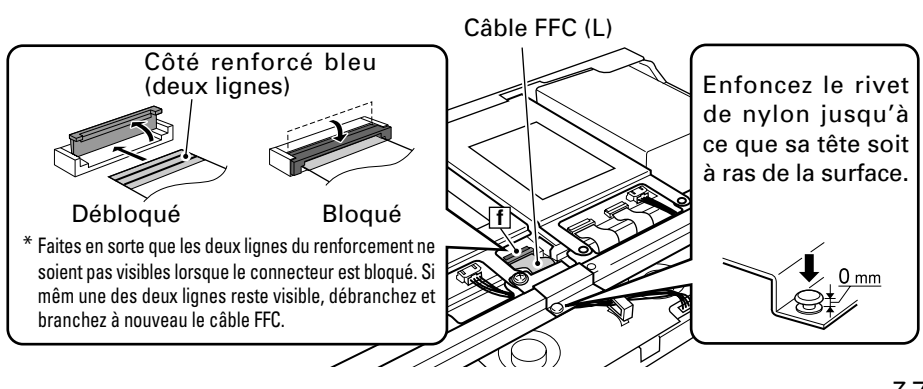

37 PRA-BD11 / PRA-BD12 Fr

**12. Servez-vous des deux vis (à rondelle), fournies avec la carte d'entrée PRA-BD11, et la vis (à rondelle), fournie avec la carte de sortie PRA-BD12, pour immobiliser les deux cartes sur le pont arrière.**

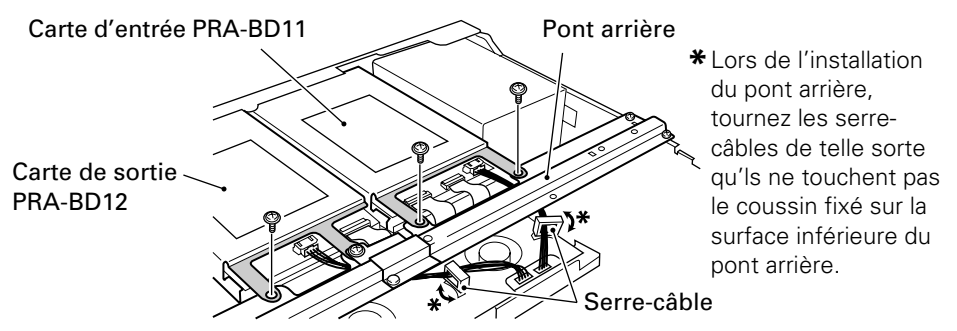

#### **13. Réinstallez le couvercle intérieur F et le couvercle intérieur R (PRV-LX10 seulement).**

- ÷ Insérez les deux taquets de fixation du couvercle intérieur R dans les orifices désignés sur le panneau arrière de l'enregistreur DVD et réinstallez le couvercle intérieur R tel qu'il était avant l'Etape 3; immobilisez ensuite le couvercle intérieur R en serrant d'abord les 2 vis de type  $(5)$  dans l'ordre  $(5)$ -a.  $(5)$ -b, puis les 4 vis de type  $(4)$ .
- ÷ Insérez les deux taquets sur le couvercle intérieur F dans les deux orifices du pont arrière et réinstallez le couvercle intérieur F tel qu'il était avant l'Étape 3; insérez ensuite et serrez les 13 vis de fixation déposées auparavant (6 vis de type  $(1)$  (insérez d'abord 2 vis de type  $(1)$  dans l'ordre  $(1)$ -a,  $(1)$ -b, puis insérez les 4 vis de type  $(1)$ restantes), puis 4 vis de type  $(2)$  et 3 vis de type  $(3)$ .

#### **Remarque :**

Lors de la remise en place des couvercles intérieurs F et R, veillez à ce que le joint (voir la figure ci-dessous) sur le côté de l'enregistreur DVD ne se détache pas.

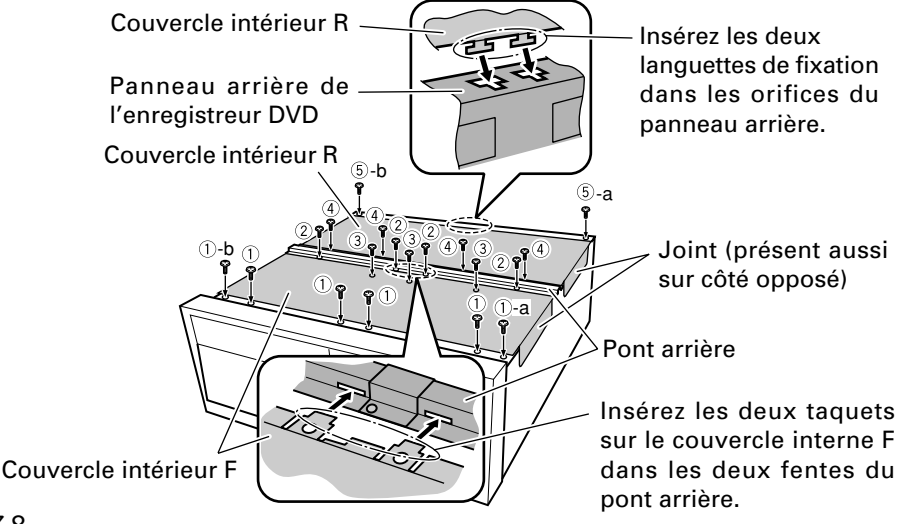

- **14. Installez le cache de borne d'entrée (ou celui de borne de sortie) sur le panneau arrière.**
	- ÷ Immobilisez le cache de borne d'entrée (ou le cache de borne de sortie) fourni avec l'appareil sur le panneau arrière de l'enregistreur DVD au moyen des vis noires déposées à l'Étape 2. Serrez d'abord la vis  $(1)$ , puis la vis  $(2)$ .

#### **Remarque :**

Installez le cache de borne d'entrée sur la fente de connecteur d'extension de gauche (tel que vu de l'arrière) (Voir la section "Nomenclature des pièces" dans le Mode d'emploi de l'enregistreur DVD). Installez le cache de borne de sortie sur la fente de connecteur d'extension de droite (tel que vu de l'arrière).

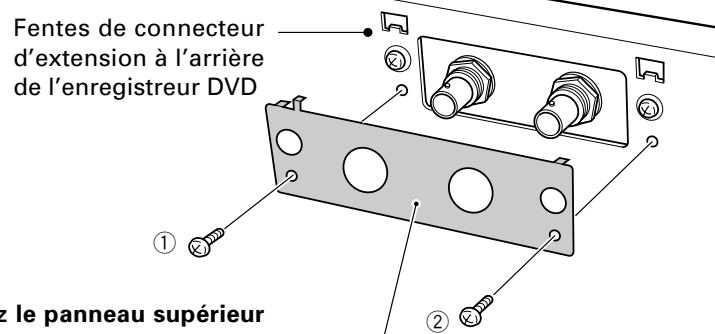

#### **15. Réinstallez le panneau supérieur (PRV-LX1).**

÷ Servez-vous des 7 vis, déposées à l'Étape 1.

#### **Remarque :**

Assurez-vous que les câbles FFC et les câbles à 4 broches sont bien branchés sur la carte d'entrée PRA-BD11 et sur la carte de sortie PRA-BD12 avant d'installer le panneau supérieur.

#### **15. Réinstallez le panneau protecteur (PRV-LX10).**

÷ Réinstallez en utilisant les 19 vis déposées à l'Étape 1. Serrez les vis dans l'ordre spécifié  $\hat{a}$  –  $\hat{b}$  sur la surface arrière, puis les 7 vis sur le côté supérieur, les 4 sur le côté droit, les 4 sur le côté gauche et enfin les 2 sur la surface arrière.

#### **Remarque :**

Assurez-vous que les câbles FFC et les câbles à 4 broches sont bien branchés sur la carte d'entrée PRA-BD11 et sur la carte de sortie PRA-BD12 avant d'installer le panneau supérieur.

Cache de borne d'entrée (ou cache de borne de sortie)

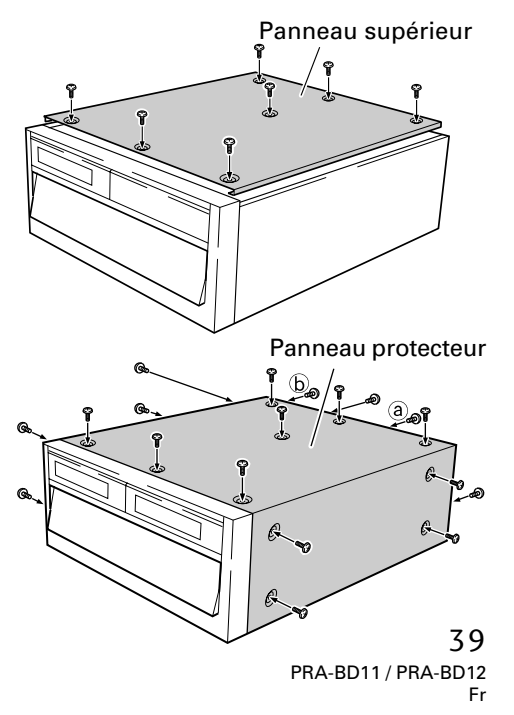

- **16. Fixez les étiquettes du numéro de modèle fournies sur le panneau avant de l'enregistreur DVD et sur la carte d'inscription d'utilisateur.**
- 1 Fixez une des deux étiquettes fournies dans le coin supérieur gauche de l'enregistreur DVD (voir l'illustration).
- 2 Fixez l'autre étiquette du numéro de modèle dans la zone d'étiquette du numéro, prévue sur la carte d'inscription d'utilisateur pour les États-Unis (États-Unis seulement).

#### **Remarques :**

- Nettoyez la surface sur le dessus du panneau supérieur avant de coller l'étiquette du numéro de modèle.
- Les numéros de modèle apparaissant sur les étiquettes identifient chaque appareil. Veillez dès lors à coller l'étiquette correcte sur l'enregistreur DVD dans lequel la carte a été installée.

#### Fixez l'étiquette du numéro de modèle ici

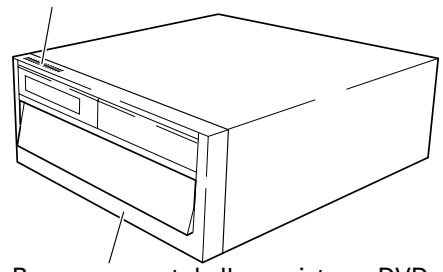

Panneau avant de l'enregistreur DVD

#### **17. Vérification des connexions par examen de fonctionnement.**

- 1Branchez le moniteur vidéo sur les connecteurs de sortie vidéo et de sortie audio de l'enregistreur DVD (reportez-vous au Mode d'emploi de l'enregistreur DVD).
- 2Branchez la fiche d'alimentation de l'enregistreur DVD sur une prise de courant et allumez (position ON) l'interrupteur d'alimentation (du panneau arrière) et appuyez sur la touche **STANDBY/ON** du panneau avant pour mettre l'appareil sous tension.

#### **[Examen de fonctionnement de la carte d'entrée PRA-BD11]**

- 1 Servez-vous d'un câble BNC (voir page 28) pour raccorder les connecteurs d'entrée **SDI** et **AES/ EBU** sur la carte d'entrée, installée dans l'enregistreur DVD, à un équipement doté de connecteurs de sortie SDI et AES/EBU.
- 2 Entrez des signaux SDI et AES/ EBU provenant de l'équipement raccordé à l'Étape  $(1)$ .
- 3 Réglez l'entrée sur l'enregistreur DVD à **SDI** et **AES/EBU**.
	- Appuyez sur la touche **FUNCTION** de l'enregistreur DVD pour ouvrir la page des fonctions (Function Menu) sur le moniteur vidéo.

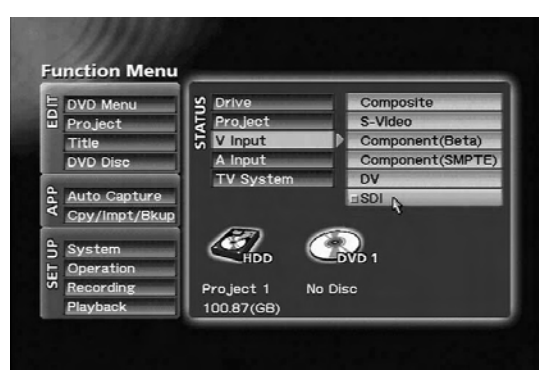

Sélectionnez "SDI" comme [V Input] sur le Menu de Fonction.

Servez-vous des touches **CURSOR** et **ENTER** pour choisir "**SDI**" comme [**V Input**] et "**AES/EBU**" comme [**A Input**].

- 4 Appuyez sur la touche **FUNCTION** pour refermer la page des fonctions (Function Menu).
- 5 Appuyez sur la touche **PREVIEW** de l'enregistreur DVD pour fournir à un moniteur vidéo les signaux vidéo et audio, entrés à l'enregistreur DVD à l'Étape ③.
- 6 L'examen de fonctionnement est terminé si le moniteur vidéo affiche une image normale et si le son est normal.

#### **Remarque :**

Si le moniteur vidéo n'affiche pas d'images et s'il n'y a pas de sons, c'est sans doute que la carte d'entrée n'a pas été correctement raccordée à

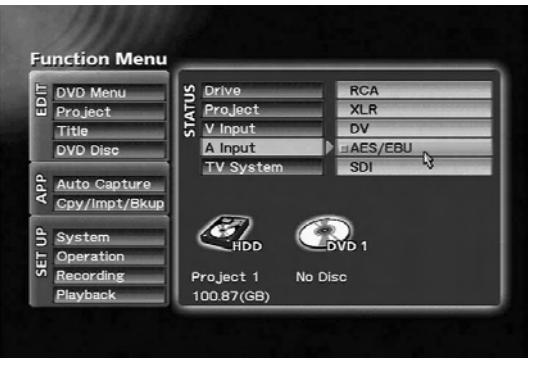

#### Sélectionnez "AES/EBU" comme [A Input] sur le Menu de Fonction.

l'enregistreur DVD. Réglez l'enregistreur DVD en mode d'attente, coupez l'alimentation et débranchez le cordon d'alimentation (voir Étape 18). Vérifiez ensuite les branchements des câbles, tel qu'expliqué à l'Étape 5 et à l'Étape 9.

#### **[Examen de fonctionnement de la carte de sortie PRA-BD12]**

- 1 Un câble BNC peut servir pour raccorder le connecteur de sortie **SDI** et les connecteurs de sortie **AES/EBU** de la carte de sortie installée dans l'enregistreur DVD à un autre composant, muni de connecteurs d'entrée SDI et AES/EBU.
- 2 Lancez la lecture sur l'enregistreur DVD. (Reportez-vous à la section "Lecture des disques" dans le Mode d'emploi de l'enregistreur DVD.)
- 3 L'examen de fonctionnement est terminé si les signaux vidéo et audio SDI et AES/ EBU sont correctement fournis à l'équipement, raccordé à l'Étape 1.

#### **Remarque :**

Si le moniteur vidéo n'affiche pas d'images et s'il n'y a pas de sons, c'est sans doute que la carte de sortie n'a pas été correctement raccordée à l'enregistreur DVD. Réglez l'enregistreur DVD en mode d'attente, coupez l'alimentation et débranchez le cordon d'alimentation (voir Étape 18). Vérifiez ensuite les branchements des câbles, tel qu'expliqué à l'Étape 5, à l'Étape 9 et à l'Étape 11 3.

Notez que les logiciels protégés par des copyrights, comportant des signaux interdisant les copies piratées, n'afficheront aucune image et ne produiront aucun son (l'écran reste noir et le son est inaudible).

#### **18. Les démarches d'installation sont ainsi terminées.**

- 1 Appuyez sur la touche **STANDBY/ON** du panneau avant de l'enregistreur DVD et attendez que ce dernier se place en mode d'attente.
- 2 Lorsque l'enregistreur DVD est en mode d'attente, réglez l'interrupteur d'alimentation sur OFF (coupé) et débranchez la fiche du cordon d'alimentation au niveau de la prise secteur.

# **Utilisation de la carte d'entrée PRA-BD11**

Une fois que la PRA-DB11 (carte d'entrée SDI AES/EBU) est installée dans la fente de connecteur d'extension de l'enregistreur DVD, les fils fournis peuvent servir à raccorder la carte à l'enregistreur DVD, ce qui permet d'utiliser les connecteurs d'entrée **SDI** et d'entrée **AES/EBU**.

Cette section explique comment sélectionner les entrées pour les connecteurs d'entrée **SDI** et d'entrée **AES/EBU**, rendus disponibles sur l'enregistreur DVD par suite de l'installation de la carte PRA-BD11.

Pour des détails sur les démarches d'enregistrement, de prévisionnage et d'autres opérations, reportez-vous au Mode d'emploi de l'enregistreur DVD.

#### **Sélection d'une entrée vidéo SDI**

Ouvrez le Menu de Fonction de l'enregistreur DVD et sélectionnez "**SDI**" à partir de [**V Input**] dans la section **STATUS**.

Le menu "**SDI**" est ajouté à [**V Input**] et il peut être sélectionné lorsque cette unité est installée.

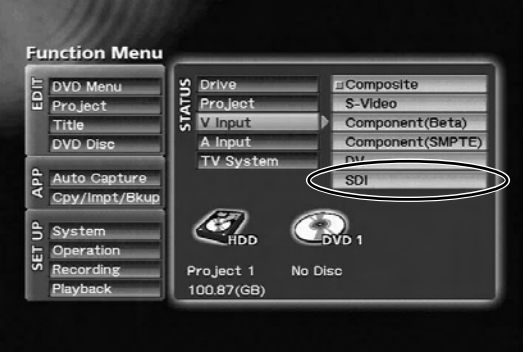

#### Section STATU  $\rightarrow$  [V Input]

#### **Sélection d'une entrée audio SDI**

Ouvrez le Menu de Fonction de l'enregistreur DVD et sélectionnez "**SDI**" à partir de [**A Input**] dans la section **STATUS**.

Le menu "**SDI**" et le menu "**AES/ EBU**" sont ajoutés à [**A Input**] et ils peuvent être sélectionnés lorsque cette unité est installée.

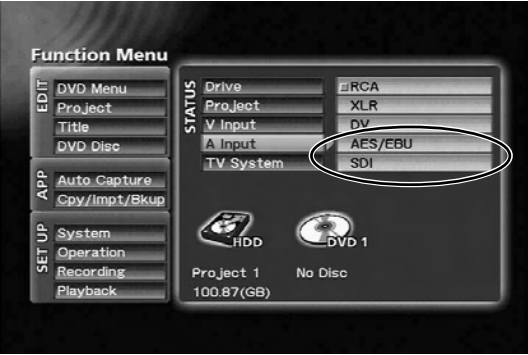

Section STATUS  $\rightarrow$  [A Input]

#### **Remarque :**

L'entrée audio SDI est disponible uniquement quand l'entrée vidéo SDI a été sélectionnée. Si "**SDI**" a été sélectionné comme [**A Input**], alors [**V Input**] sera automatiquement réglé sur "**SDI**".

Si [**V Input**] est réglé à un paramètre autre que "**SDI**", alors [**A Input**] sera automatiquement réglé sur "**RCA**", même si "**SDI**" a été sélectionné pour [**A Input**].

#### 42 PRA-BD11 / PRA-BD12 Fr

#### **Remarque :**

Lorsque "**SDI**" est sélectionné comme entrée, le message d'erreur [**No SDI \_V Input / No SDI\_ A Input**] apparaîtra sur le moniteur dans conditions ci-dessous si le prévisionnage, l'enregistrement ou d'autres opérations sont effectuées sur l'enregistreur DVD :

- 1.Aucun signal n'est entré via le connecteur d'entrée **SDI**.
- 2.Un signal vidéo d'un format autre que celui supporté (270 Mo/s, 525i/625i, composant 4:2:2) est entré aux connecteurs d'entrée **SDI**.
- 3.Un signal audio d'un format autre que celui supporté (PCM linéaire, 48 kHz, 20 bits, canal 1/2) est entré aux connecteurs d'entrée **SDI**.

Vérifiez le format du signal, entré aux connecteurs d'entrée **SDI** si les messages d'erreur ci-dessus apparaissent.

Les messages d'erreur ci-dessus apparaissent également si un signal de donnée est entré dans la zone de suppression de trame verticale du signal vidéo.

#### **Sélection de l'entrée AES/EBU**

Ouvrez le Menu de Fonction de l'enregistreur DVD et sélectionnez "**AES/EBU**" à partir de [**A Input**] dans la section **STATUS**. Le menu "**SDI**" et le menu "**AES/ EBU**" sont ajoutés à [**A Input**] et ils peuvent être sélectionnés lorsque

cette unité est installée.

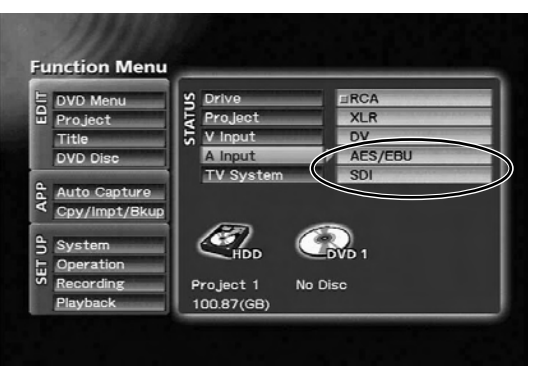

Section STATUS  $\rightarrow$  [A Input]

#### **Remarque :**

Lorsque "**AES/EBU**" est sélectionné comme entrée, veillez à ce que seuls des signaux AES/EBU synchronisés au signal vidéo avec [**V Input**] soient réellement entrés. La saisie d'un signal non synchronisé entraînerait une instabilité de fonctionnement de l'enregistreur DVD.

#### **Remarque :**

Lorsque "**AES/EBU**" est sélectionné comme entrée, le message d'erreur [**No AES / EBU Input**] apparaîtra sur le moniteur dans conditions ci-dessous si le prévisionnage, l'enregistrement ou d'autres opérations sont effectuées sur l'enregistreur DVD :

1.Aucun signal n'est entré via le connecteur d'entrée **AES/EBU**.

2.Un signal d'un format autre que celui supporté (PCM linéaire, 48 kHz, 16/18/20 bits, format industriel) est entré aux connecteurs **AES/EBU**.

Si le message "**No AES/EBU Input**" apparaît, vérifiez le format du signal, fourni aux connecteurs d'entrée **AES/EBU**.

# **Utilisation de la carte de sortie PRA-BD12**

Une fois que la PRA-DB12 (carte de sortie SDI AES/EBU) est installée dans la fente de connecteur d'extension de l'enregistreur DVD, les fils fournis peuvent servir à raccorder la carte à l'enregistreur DVD, ce qui permet d'utiliser les connecteurs de sortie **SDI** et de sortie **AES/EBU**.

- ▼ Aucune configuration particulière n'est requise sur l'enregistreur DVD lorsque la carte PRA-BD12 a été installée.
- ▼ La carte PRA-BD12 fournit des données audiovisuelles codées sur l'enregistreur DVD, des données audiovisuelles provenant de disques DVD-Vidéo ou des projets, provenant de la lecture du disque dur.
- ▼ La sortie via le Menu de Fonction de l'enregistreur DVD est également prise en compte.
- ▼ Les données audiovisuelles ne sont pas fournies à la lecture d'un contenu, comportant des signaux destinés à empêcher la copie piratée de données protégées par des copyrights, etc.
- ▼ La carte PRA-BD12 ne prend pas en compte la sortie directe des signaux SDI et AES/ EBU via la carte PRA-BD11 (carte d'entrée SDI AES/EBU).

# **Guide de dépannage**

Des erreurs de manipulation sont souvent prises pour des dysfonctionnements. Si vous pensez que l'appareil ne fonctionne pas correctement, consultez le tableau ci-dessous. Certaines erreurs de fonctionnement peuvent provenir de la défaillance d'un autre composant. Si le problème subsiste, vérifiez les autres composants, utilisés avec l'enregistreur DVD. Si vous parvenez pas à porter remède à la difficulté, contactez le centre de service ou un revendeur agréé le plus proche.

#### ▼ **PRA-BD11**

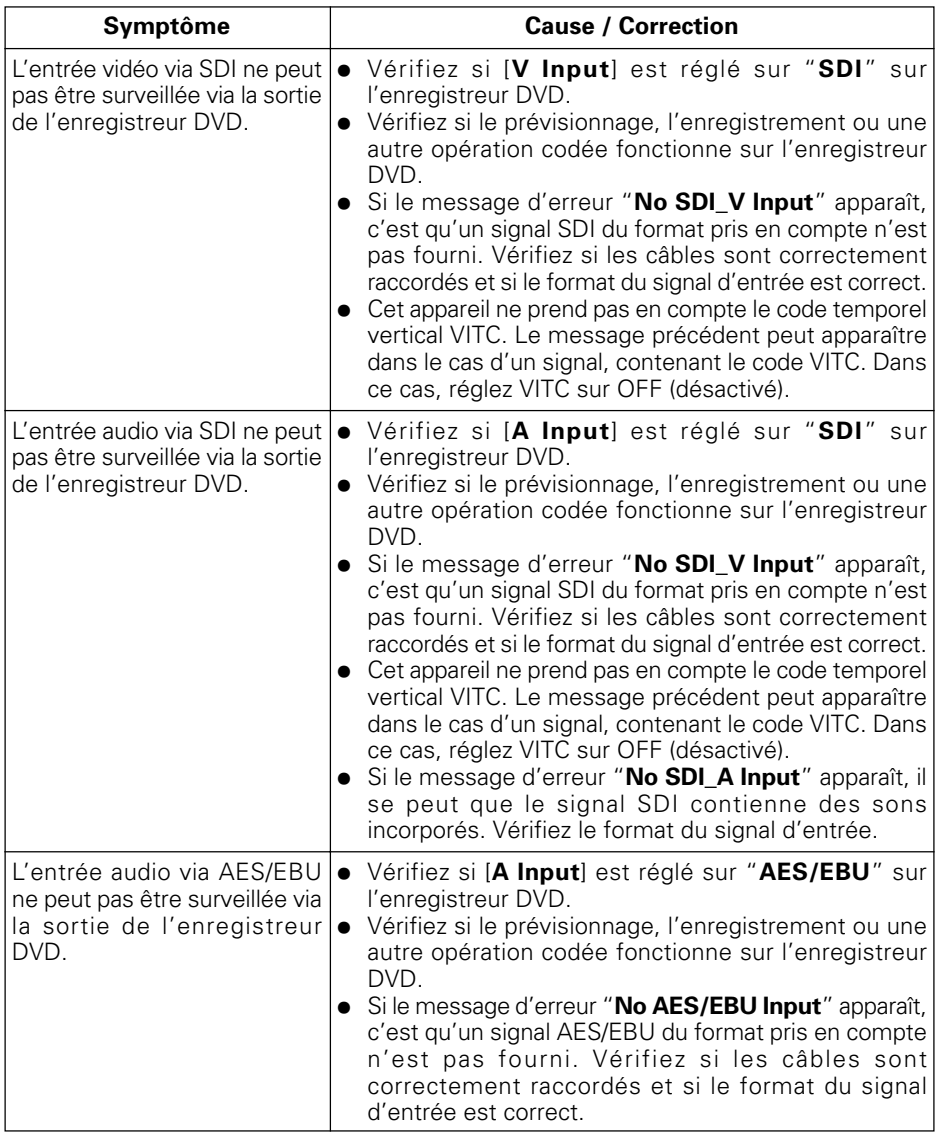

#### ▼ **PRA-BD11 (suite)**

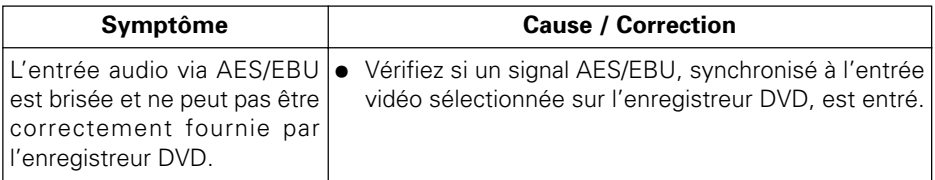

Si l'indication "**SDI**" et "**AES/EBU**" n'apparaît pas comme options sous [**V input**] et [**A input**] dans la section **STATUS** du Menu de Fonction de l'enregistreur DVD, contactez votre revendeur.

#### ▼ **PRA-BD12**

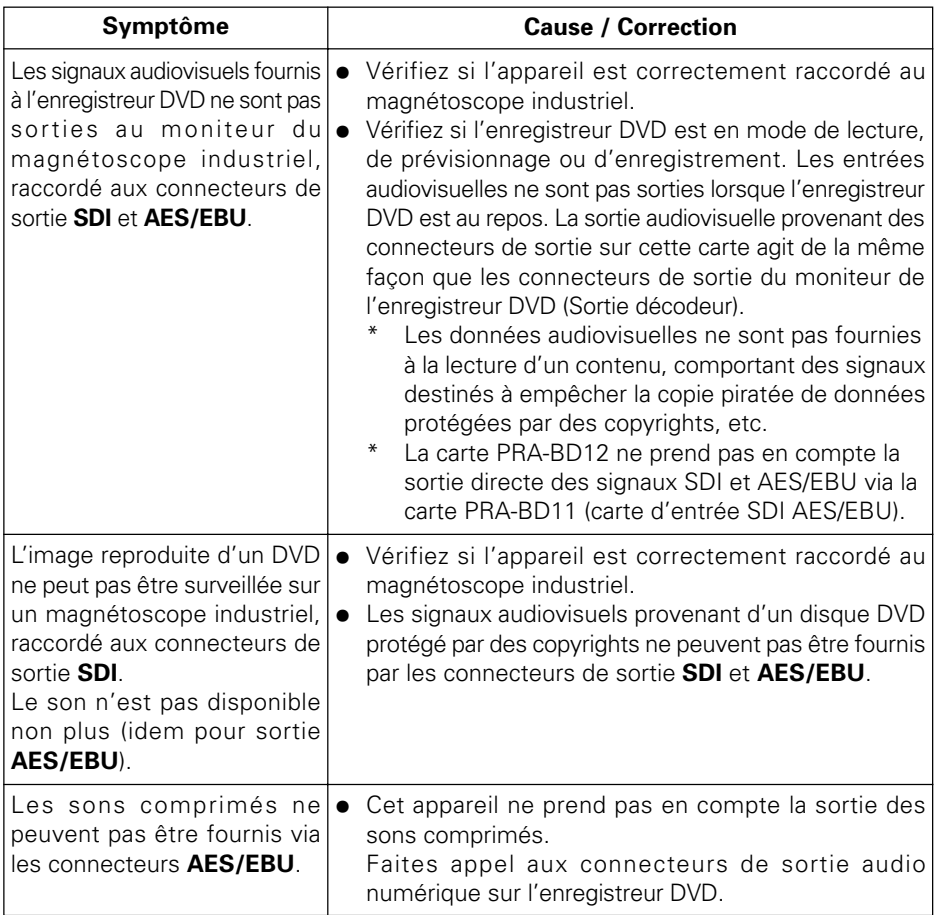

# **Fiche technique**

#### **[PRA-BD11]**

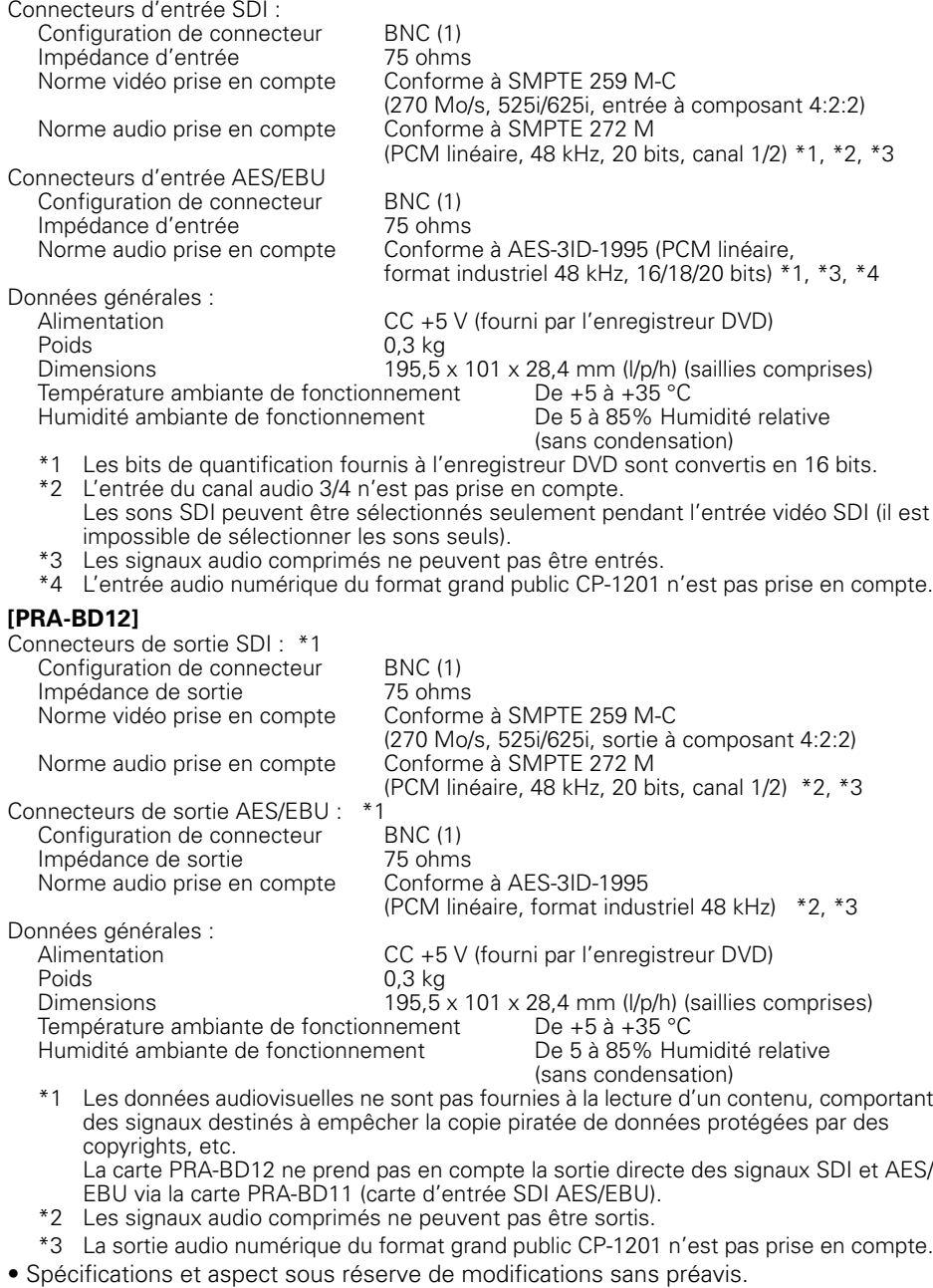

Wir danken Ihnen für den Kauf dieses Pioneer-Produktes.

Bitte lesen Sie diese Bedienungsanleitung vollständig durch, damit Sie Ihr neues Gerät fehlerfrei bedienen können.

#### **Bei diesen Produkten handelt es sich um Erweiterungskarten für den DVD-Recorder PRV-LX1 bzw. PRV-LX10.**

Diese Karten können weder unabhängig betrieben noch in irgendeinem anderen Gerät als dem DVD-Recorder PRV-LX1 bzw. PRV-LX10 installiert und verwendet werden.

Beim Modell PRV-LX10 handelt es sich um die für Europa bestimmte Version des Modells PRV-LX1.

## **Vorsichtshinweise zur Installation**

7 **Die Installation dieses Gerätes erfordert technische Spezialkenntnisse und muss von Pioneer-Kundendienstpersonal ausgeführt werden, um einen einwandfreien Betrieb des Gerätes und die Sicherheit des Benutzers zu gewährleisten. Weitere Informationen hierzu sind von Ihrem Fachhändler erhältlich.**

## **Vorsichtshinweise zum Betrieb**

- Pioneer übernimmt keinerlei Haftung für Datenverluste oder irgendwelche anderen **direkten oder Folgeschäden, die auf den Gebrauch oder eine Funktionsstörung dieses Gerätes zurückzuführen sind. Es wird dringend angeraten, in regelmäßigen Abständen Sicherungskopien von allen wichtigen Daten zu erstellen.**
- 7 **Bitte beachten Sie unbedingt die in Ihrem Land geltenden gesetzlichen Bestimmungen zum Schutz der Urheberrechte. Bevor dieses Gerät zur Aufzeichnung von urheberrechtlich geschütztem Material verwendet wird, muss die Genehmigung des Inhabers der Urheberrechte eingeholt werden. Die Aufzeichnung von urheberrechtlich geschütztem Material ohne ausdrückliche Genehmigung des Inhabers der Urheberrechte ist möglicherweise strafbar. Pioneer übernimmt keine Haftung für Schadenersatzforderungen, die auf einen Gebrauch dieses Gerätes zum unbefugten Kopieren von urheberrechtlich geschütztem Material zurückzuführen sind.**
- 7 **Auch wenn diese nicht durch die Symbole "™" bzw. "®" ausgewiesen sind, handelt es sich bei allen in dieser Anleitung erwähnten Firmennamen, Produkt- und Systembezeichnungen um eingetragene Warenzeichen der betreffenden Unternehmen.**

# **Inhaltsverzeichnis**

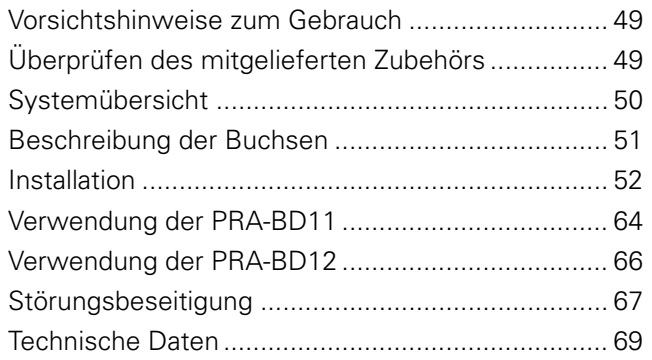

# <span id="page-48-0"></span>**Vorsichtshinweise zum Gebrauch**

- ÷ Bitte lesen Sie vor der Inbetriebnahme dieser Karten unbedingt die Bedienungsanleitung des DVD-Recorders (PRV-LX1 bzw. PRV-LX10; im Weiteren als "DVD-Recorder" bezeichnet) vollständig durch, in dem diese Karten installiert werden sollen.
- Bitte bewahren Sie diese Bedienungsanleitung für spätere Bezugnahme griffbereit an einem sicheren Ort auf.
- ÷ Dieses Gerät darf nicht an einem Ort aufgestellt oder betrieben werden, der hoher Temperatur, Luftfeuchtigkeit oder Staubkonzentration ausgesetzt ist.
- Achten Sie vor der Installation dieser Karten im DVD-Recorder darauf, alle Anschlussund Netzkabel vom DVD-Recorder abzutrennen (außer während der Überprüfung auf einwandfreie Funktion).
- Sorgen Sie unbedingt dafür, dass keinerlei Fremdgegenstände oder Flüssigkeiten in das Innere des Gerätes eindringen.
- ÷ Treffen Sie geeignete Maßnahmen, um Kondensatbildung zu vermeiden. Falls sich Kondensat gebildet hat, trennen Sie den DVD-Recorder vom Netz, bis die Kondensfeuchtigkeit vollständig verdunstet ist.
- ÷ Versuchen Sie auf keinen Fall, Bauteile im Geräteinneren zu überprüfen oder zu modifizieren.
- ÷ Falls das Gerät beim Betrieb ungewöhnliche Gerüche oder Geräusche abgibt, trennen Sie den DVD-Recorder unverzüglich vom Netz, und bringen Sie das Gerät zur Untersuchung zu einer Pioneer-Kundendienststelle.

# **Überprüfen des mitgelieferten Zubehörs**

## **[PRA-BD11] [PRA-BD12]**

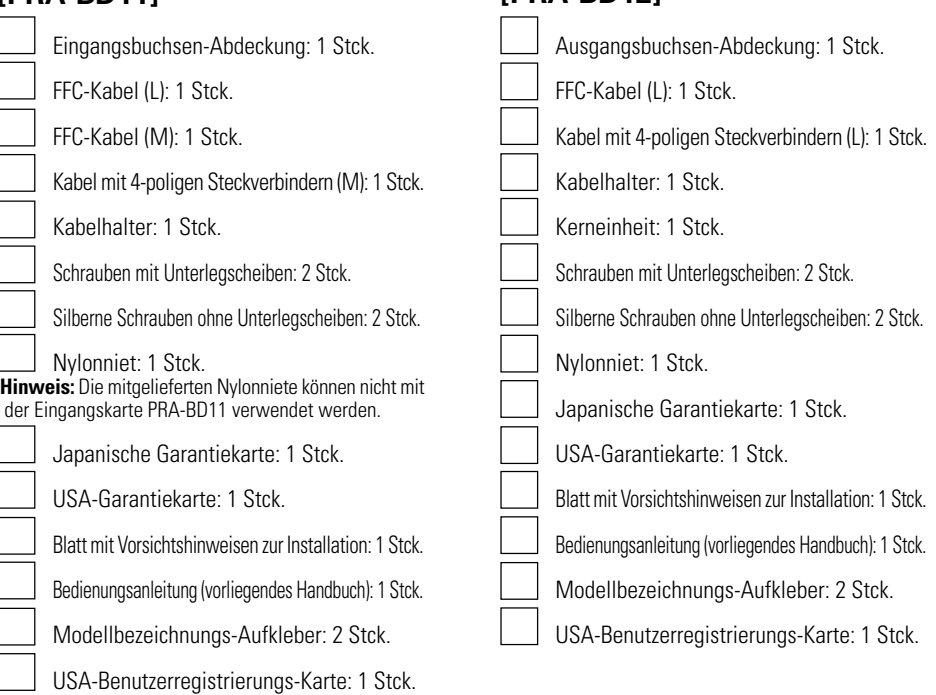

49 • Falls irgendeiner der oben aufgelisteten Zubehörartikel fehlt, setzen Sie sich mit Ihrem Fachhändler in Verbindung.

# <span id="page-49-0"></span>**Systemübersicht**

Nach Installation der Erweiterungskarten PRA-BD11 (SDI-, AES/EBU-Eingangskarte) und PRA-BD12 (SDI-, AES/EBU-Ausgangskarte) unterstützt Ihr DVD-Recorder eine für den industriellen Einsatz geeignete Video/Audio-Schnittstelle, so dass Sie SDI- und AES/EBU-Signale von einem Videorecorder für den industriellen Einsatz importieren und die gleichen Signale an einen Videorecorder oder Videomonitor für den industriellen Einsatz exportieren können.

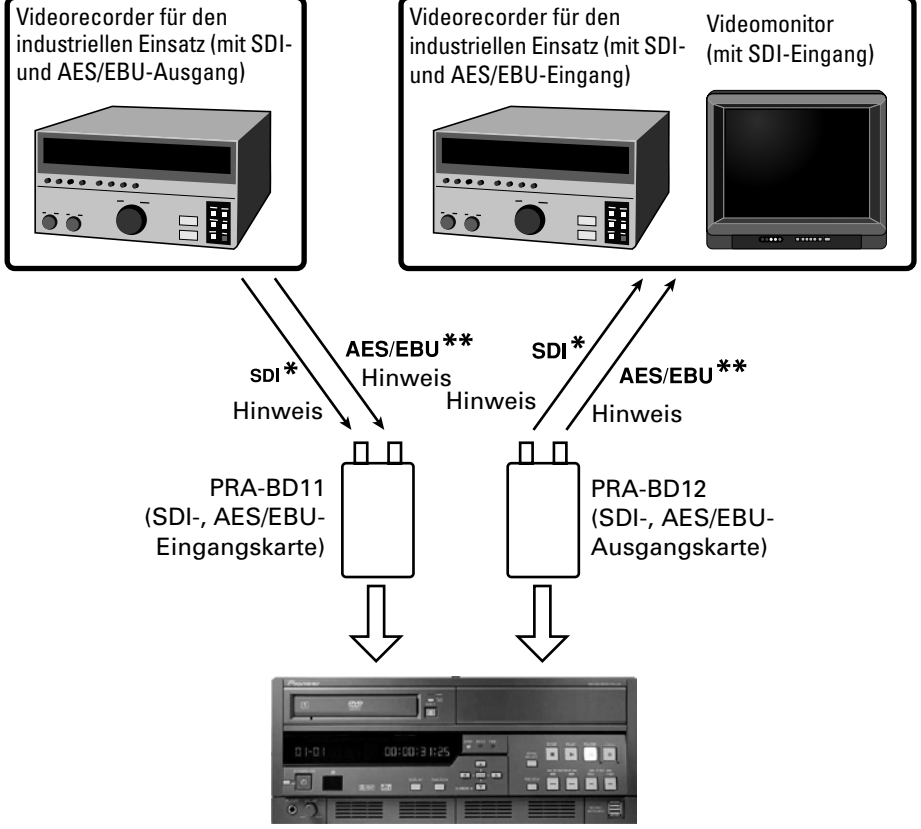

#### **Hinweis:**

DVD-Recorder

Verwenden Sie ein Koaxialkabel 5C-2V (Wellenwiderstand: 75 Ω) oder ein gleichwertiges Koaxialkabel mit BNC-Stecker, um die Karte PRA-BD11 bzw. PRA-BD12 an einen Videorecorder für den industriellen Einsatz oder an einen Videomonitor anzuschließen.

Die AES/EBU-Buchsen dieser Karten besitzen eine BNC-Ausführung (75 Ω, unsymmetrisch).

Falls eine Umwandlung zwischen symmetrisch und unsymmetrisch erforderlich ist, verwenden Sie einen Audio-Leitungswandler oder ein gleichwertiges Gerät, das eine geeignete Impedanzumwandlung ausführen kann.

SDI (Serial Digital Interface): Eine serielle Schnittstelle für die Übertragung von digitalen Videodaten auf Grundlage der Norm SMPTE 259 M.

\*\* AES/EBU (Audio Engineering Society/European Broadcasting Union): Eine digitale Audio-Schnittstelle für industrielle Anwendungen auf Grundlage der Norm IEC 958.

50 PRA-BD11 / PRA-BD12 Ge

# <span id="page-50-0"></span>**Beschreibung der Buchsen**

## **[PRA-BD11] [PRA-BD12]**

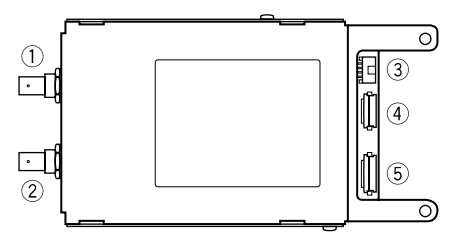

#### 1 **SDI-Eingangsbuchse**

Dieser Buchse können SDI-Signale zugeleitet werden.

Verbinden Sie diese Buchse mit der SDI-Ausgangsbuchse eines Videorecorders für den industriellen Einsatz oder anderen Gerätes.

Bitte beachten Sie, dass eingebettetes Audio die Zuleitung von komprimierten Audiodaten nicht unterstützt.

#### 2 **AES/EBU-Eingangsbuchse**

Dieser Buchse können AES/EBU-Signale zugeleitet werden.

Verbinden Sie diese Buchse mit der AES/EBU-Ausgangsbuchse eines Videorecorders für den industriellen Einsatz oder anderen Gerätes.

Diese Schnittstelle unterstützt weder Eingangssignale im Verbraucherformat CP-1201 noch solche, die komprimierte Audiodaten enthalten.

Leiten Sie dieser Eingangsbuchse ausschließlich ein AES/EBU-Signal zu, das mit dem am DVD-Recorder gewählten Videosignal synchronisiert ist.

#### 3 **DC IN-Buchse**

Verbinden Sie diese Buchse über das Kabel mit 4 poligen Steckverbindern (M) im Lieferumfang der PRA-BD11 mit der im Inneren des DVD-Recorders dafür vorgesehenen Buchse.

#### 4 **26-polige Buchse**

Diese Buchse dient zur Übertragung von Signalen zwischen der PRA-BD11 und dem DVD-Recorder. Verbinden Sie diese Buchse über das FFC-Kabel (M) im Lieferumfang der PRA-BD11 mit der im Inneren des DVD-Recorders dafür vorgesehenen Buchse.

#### 5 **30-polige Buchse**

Diese Buchse dient zur Übertragung von Signalen zwischen der PRA-BD11 und dem DVD-Recorder. Verbinden Sie diese Buchse über das FFC-Kabel (L) im Lieferumfang der PRA-BD11 mit der im Inneren des DVD-Recorders dafür vorgesehenen Buchse.

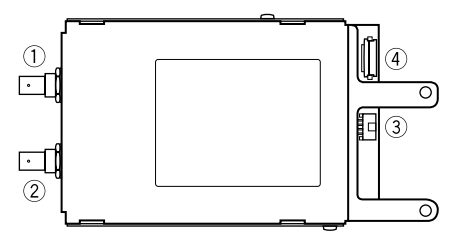

#### 1 **SDI-Ausgangsbuchse**

Von dieser Buchse können SDI-Signale ausgegeben werden.

Verbinden Sie diese Buchse mit der SDI-Eingangsbuchse eines Videorecorders für den industriellen Einsatz oder anderen Gerätes.

Bitte beachten Sie, dass eingebettetes Audio die Ausgabe von komprimierten Audiodaten nicht unterstützt.

#### 2 **AES/EBU-Ausgangsbuchse**

Von dieser Buchse können AES/EBU-Signale ausgegeben werden.

Verbinden Sie diese Buchse mit der AES/EBU-Eingangsbuchse eines Videorecorders für den industriellen Einsatz oder anderen Gerätes.

Diese Schnittstelle unterstützt weder Ausgangssignale im Verbraucherformat CP-1201 noch solche, die komprimierte Audiodaten enthalten.

#### 3 **DC IN-Buchse**

Dies ist der Spannungsversorgungseingang der PRA-BD12.

Verbinden Sie diese Buchse über das Kabel mit 4-poligen Steckverbindern (L) im Lieferumfang der PRA-BD12 mit der im Inneren des DVD-Recorders dafür vorgesehenen Buchse.

#### 4 **30-polige Buchse**

Diese Buchse dient zur Übertragung von Signalen zwischen der PRA-BD12 und dem DVD-Recorder. Verbinden Sie diese Buchse über das FFC-Kabel (L) im Lieferumfang der PRA-BD12 mit der im Inneren des DVD-Recorders dafür vorgesehenen Buchse.

## <span id="page-51-0"></span>**Vorsichtshinweise zur statischen Aufladung**

7 **Vermeiden Sie bei der Handhabung dieser Karten sorgfältig jede Berührung von Buchsen, Klemmen oder anderen Bauteilen der Karten, um eine Beschädigung aufgrund von elektrostatischer Ableitung zu vermeiden.**

## **Hinweis:**

- ÷ Die Installation dieser Karten erfordert technische Spezialkenntnisse; aus diesem Grund sowie zur Gewährleistung eines sicheren Betriebs muss die Installation von Pioneer-Kundendienstpersonal ausgeführt werden. Weitere Einzelheiten hierzu sind von Ihrem Fachhändler erhältlich.
- ÷ Vergewissern Sie sich, dass alle Befestigungsschrauben fest angezogen sind. Die durch die Disc-Drehung am DVD-Recorder verursachten mechanischen Schwingungen können dazu führen, dass sich nicht fest angezogene Befestigungsschrauben im Lauf der Zeit so weit lockern, dass die Gefahr von Verletzungen und einer Beschädigung der Ausrüstung besteht.
- Verwenden Sie ausschließlich die vorgeschriebenen Befestigungsschrauben. Der Gebrauch von anderen Schrauben kann eine Beschädigung der Karten oder des DVD-Recorder verursachen.
- ÷ Achten Sie vor der Installation unbedingt darauf, alle Anschlusskabel sowie das Netzkabel vom DVD-Recorder abzutrennen, um die Gefahr von Brand, elektrischem Schlag und einer Beschädigung der Ausrüstung zu vermeiden.
- Die Eingangskarte PRA-BD11 und die Ausgangskarte PRA-BD12 sowie ihr jeweiliges Zubehör sind sich sehr ähnlich, so dass Verwechslungen sorgfältig vermieden werden müssen. Vergewissern Sie sich, dass die richtigen Zubehörteile an die jeweilige Karte angeschlossen werden, und sorgen Sie für einen korrekten Anschluss der Kabel an jede Karte.

Ein Betrieb bei falscher Installation oder fehlerhaften Anschlüssen kann eine Beschädigung dieser Karten oder des DVD-Recorders zur Folge haben.

#### **Kabel mit 4-poligen Steckverbindern**

Die Kabel mit 4-poligen Steckverbindern im Zubehör der Eingangskarte PRA-BD11 und der Ausgangskarte PRA-BD12 besitzen eine unterschiedliche Länge. Achten Sie sorgfältig darauf, diese Kabel an die jeweils dafür vorgesehene Karte anzuschließen.

Kabel mit 4-poligen Steckverbindern (M)

Kabel mit 4-poligen Steckverbindern (L) für die PRA-BD12

kurzes Kabel (Länge ca. 90 mm)

langes Kabel

## (Länge ca. 130 mm)

## **FFC-Kabel**

Zum Zubehör der Eingangskarte PRA-BD11 gehören zwei FFC-Kabel, ein schmales (M) und ein breites (L) FFC-Kabel.

Zum Zubehör der Ausgangskarte PRA-BD12 gehört ein einziges FFC-Kabel (L).

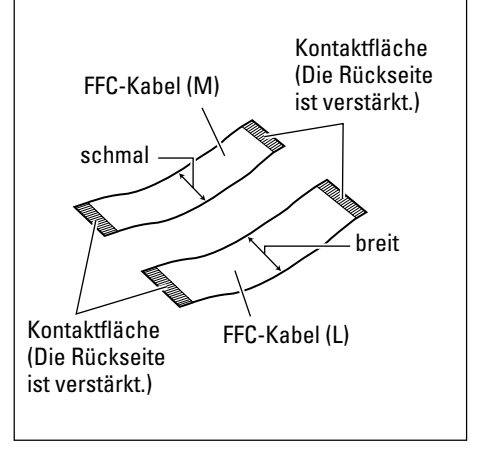

❤

#### **Hinweis: Gehen Sie bei der Installation mit großer Sorgfalt vor, da das Verfahren beim Modell PRV-LX1 anders ist als beim Modell PRV-LX10.**

#### **1. Entfernen Sie die obere Platte (PRV-LX1).**

÷ Entfernen Sie die 7 Schrauben der oberen Platte, und nehmen Sie die obere Platte dann ab (diese Schrauben werden in Schritt 15 erneut zur Befestigung der oberen Platte verwendet).

# obere Platte

#### **1. Entfernen Sie die Deckplatte (PRV-LX10).**

• Entfernen Sie die 19 Schrauben (7 an der Oberseite, 4 auf jeder Seite und 4 an der Rückwand), mit denen die Deckplatte befestigt ist, und nehmen Sie die Deckplatte dann ab. Bewahren Sie diese Schrauben sorgfältig auf, da sie in Schritt 15 zur erneuten Befestigung der Deckplatte benötigt werden.

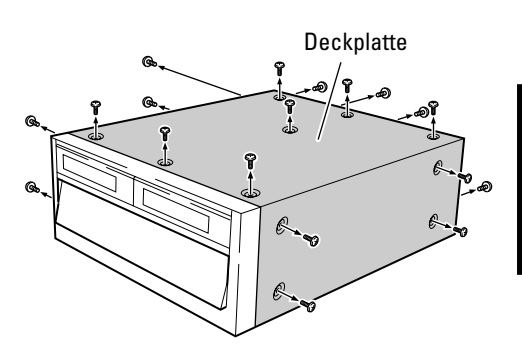

#### **2. Entfernen Sie die Blende von der Rückwand des DVD-Recorder.**

÷ Halten Sie die Blende fest, während Sie die beiden schwarzen Befestigungsschrauben entfernen, damit die Blende nicht herunterfällt (diese beiden Schrauben werden in Schritt 14 erneut zur Befestigung der Buchsenabdeckung verwendet).

Zum Einbau der Eingangskarte PRA-BD11 entfernen Sie die linke Blende (von hinten aus gesehen).

#### **Hinweis:**

Achten Sie darauf, die beiden entfernten Schrauben nicht mit den Schrauben im Lieferumfang zu vermengen.

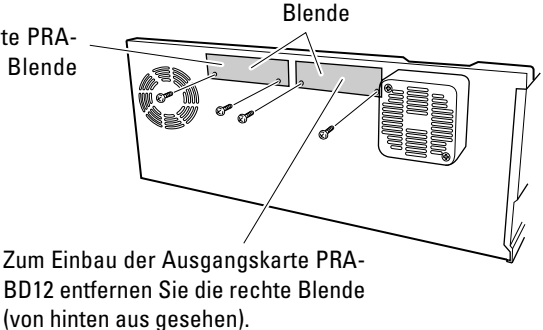

53 PRA-BD11 / PRA-BD12 Ge

- **3. Entfernen Sie die innere Abdeckung F sowie die innere Abdeckung R (nur beim Modell PRV-LX10 vorgesehen).**
	- $\bullet$  Entfernen Sie die 13 Schrauben (6 Schrauben des Typs  $(1)$ , 4 Schrauben des Typs  $(2)$ und 3 Schrauben des Typs 3), und entfernen Sie dann die innere Abdeckung F. Bewahren Sie diese Schrauben sorgfältig auf, da sie in Schritt 13 zur erneuten Befestigung der inneren Abdeckung F benötigt werden.
	- Entfernen Sie die 6 Schrauben (4 Schrauben des Typs 4 sowie 2 Schrauben des Typs 5), trennen Sie die Lasche an der inneren Abdeckung R vom Schlitz im DVD-Recorder, und entfernen Sie dann die innere Abdeckung R. Bewahren Sie diese Schrauben sorgfältig auf, da sie in Schritt 13 zur erneuten Befestigung der inneren Abdeckung R benötigt werden.

#### **Hinweis:**

Achten Sie darauf, die beiden entfernten Schrauben nicht mit den Schrauben im Lieferumfang zu vermengen.

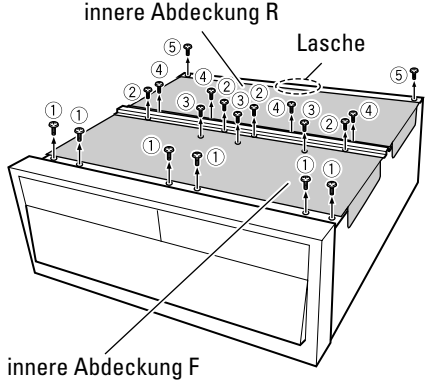

#### **4. Entfernen Sie die hintere Brücke.**

÷ Entfernen Sie die 4 Befestigungsschrauben, und nehmen Sie die Brücke dann ab (diese Schrauben werden in Schritt 10 erneut zur Befestigung der Brücke verwendet).

#### **Hinweis:**

Achten Sie darauf, die beiden entfernten Schrauben nicht mit den Schrauben im Lieferumfang zu vermengen.

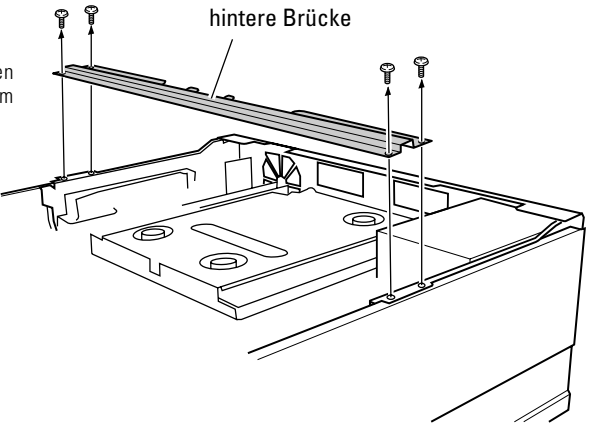

#### **5. Schließen Sie das FFC-Kabel und das Kabel mit 4-poligen Steckverbindern an den DVD-Recorder an.**

Verbinden Sie das FFC-Kabel und das Kabel mit 4-poligen Steckverbindern im Lieferumfang der Karte mit den dafür im Inneren des DVD-Recorders vorgesehenen Buchsen.

#### **Hinweise:**

- Vermeiden Sie sorgfältig eine Verwechslung der Buchsen für die Kabel der Eingangskarte PRA-BD11 mit den Buchsen<br>für die Kabel der Ausgangskarte PRA-BD12 (siehe die nachstehende Abbildung).
- Die Kabel im Zubehör der Eingangskarte PRA-BD11 sind den Kabeln im Zubehör der Ausgangskarte PRA-BD12 sehr ähnlich, so dass eine Verwechslung sorgfältig zu vermeiden ist. Die Verwendung eines falschen Kabels zum Anschluss kann nicht nur eine Funktionsstörung, sondern auch eine<br>Beschädigung der Ausrüstung verursachen.
- Vermeiden Sie eine Berührung der Kontaktflächen des FFC-Kabels (siehe den Abschnitt "FFC-Kabel" auf Seite 52). Falls<br>eine Kontaktfläche versehentlich berührt wurde, reiben Sie diese mit einem sauberen, trockenen Tuch ab.
- Schließen Sie das FFC-Kabel so an, dass die blaue verstärkte Seite auf die Frontplatte (in der nachstehenden Abbildung auf den Leser) hin weist.

#### **Anschließen der Eingangskarte PRA-BD11**

- Schließen Sie einen Steckverbinder des Kabels mit 4-poligen Steckverbindern (M) an Buchse **A** an.
- ÷ Klappen Sie jeweils die Arretierung hoch, um Buchse **B** und **D** freizugeben.
- Schließen Sie einen Steckverbinder des FFC-Kabels (M) an Buchse **B** an, und klappen Sie die Arretierung nach unten, um den Steckverbinder in der Buchse zu sichern. Siehe die Abbildung und den Hinweis unten (\*).
- ÷ Schließen Sie einen Steckverbinder des FFC-Kabels (L) an Buchse **D** an, und klappen Sie die Arretierung nach unten, um den Steckverbinder in der Buchse zu sichern. Siehe die Abbildung und den Hinweis unten (\*).

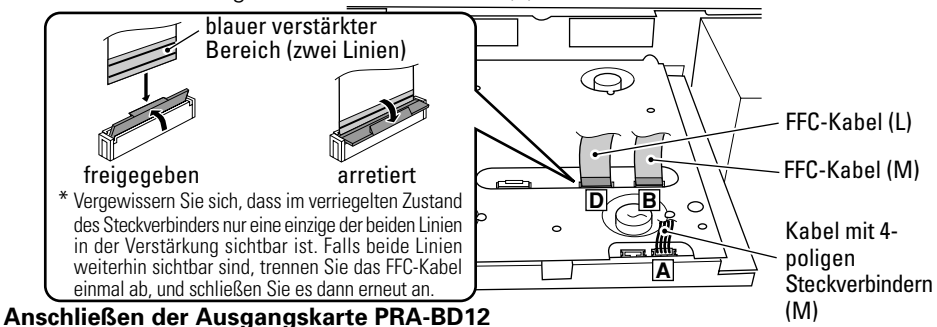

- Schließen Sie einen Steckverbinder des Kabels mit 4-poligen Steckverbindern (L) an Buchse **E** an.
- ÷ Klappen Sie die Arretierung hoch, um Buchse **F** freizugeben.
- ÷ Schließen Sie einen Steckverbinder des FFC-Kabels (L) an Buchse **F** an, und klappen Sie die Arretierung nach unten, um den Steckverbinder in der Buchse zu sichern. Siehe die Abbildung und den Hinweis unten (\*).

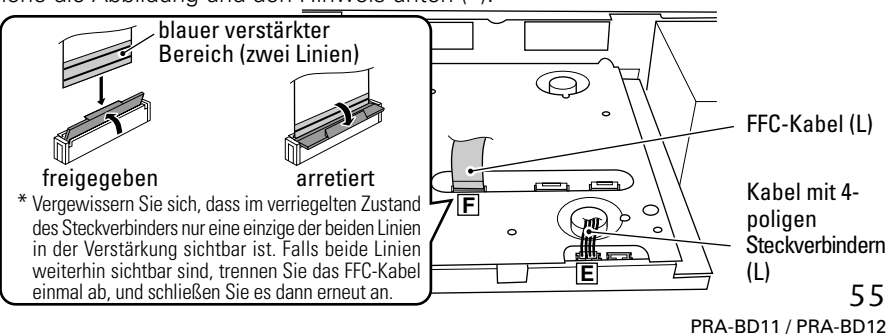

**Deutsch**

Ge

#### **6. Montieren Sie den Kabelhalter.**

÷ Setzen Sie den Kabelhalter im Zubehör der Karte in die am DVD-Recorder dafür vorgesehene Öffnung ein, und sichern Sie den Halter in Arbeitsstellung.

#### **Hinweis:**

Die Einbauposition der Eingangskarte PRA-BD11 ist von der Einbauposition der Ausgangskarte PRA-BD12 verschieden. Achten Sie unbedingt darauf, jede Karte an der dafür vorgesehenen Position zu installieren.

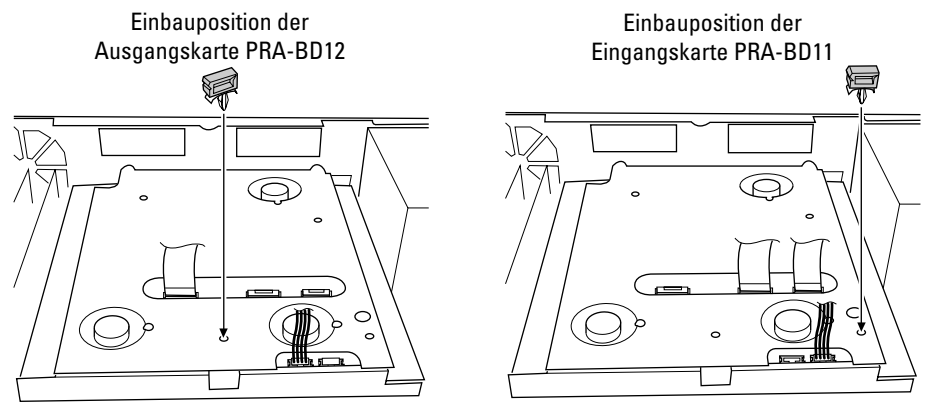

#### **7. Biegen Sie die beiden FFC-Kabel des DVD-Recorder.**

÷ Beim Einbau der Ausgangskarte PRA-BD12 biegen Sie die beiden FFC-Kabel des DVD-Recorder jeweils jenseits ihres verstärkten Endes in einem Winkel von 90° gegenüber der Verstärkung von der Ausgangskarte weg, damit sie sich nicht nach oben wölben und die Ausgangskarte berühren. Siehe die nachstehende Abbildung.

#### **Hinweis:**

Sorgen Sie beim Biegen des FFC-Kabels unbedingt dafür, dass es nicht vom DVD-Recorder abgetrennt wird, und verbiegen Sie es nicht mit übermäßiger Kraftanwendung.

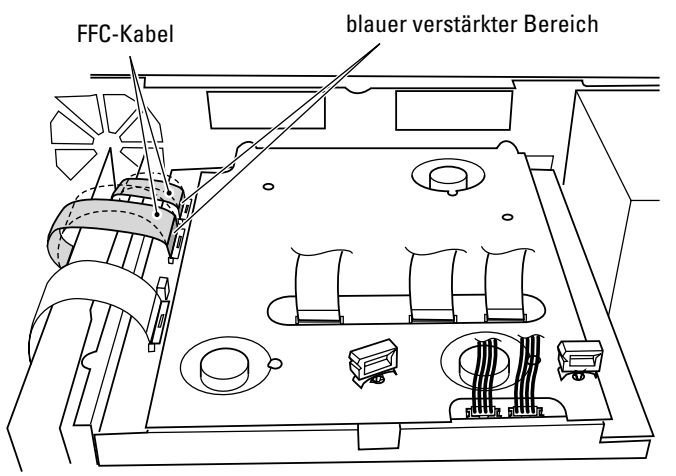

#### **8. Befestigen Sie die Karte an der Rückwand des DVD-Recorder.**

- ÷ Passen Sie die zwei Vorsprünge an der Karte in die zwei Haken am DVD-Recorder ein, und sichern Sie die Karte mit den zwei mitgelieferten silbernen Schrauben (ohne Unterlegscheiben). Ziehen Sie zunächst Schraube  $(1)$  dann Schraube  $(2)$  an.
- ÷ Installieren Sie die Eingangskarte PRA-BD11 im linken (von hinten aus gesehen) Erweiterungssteckplatz (siehe den Abschnitt "Bezeichnung der Teile" in der Bedienungsanleitung des DVD-Recorder). Die Ausgangskarte PRA-BD12 wird im rechten (von hinten @  $^\copyright$ aus gesehen) Erweiterungssteckplatz installiert.

#### **Hinweise:**

- ÷ Verwenden Sie dazu auf keinen Fall die in Schritt 2 oder 3 entfernten Schrauben.
- ÷ Achten Sie beim Einsetzen der Karte unbedingt darauf, dass sich die in Schritt 4 angeschlossenen Kabel nicht unterhalb der Karte befinden.
- Erweiterungssteckplätze an der Rückseite des DVD-Recorder
- **9. Schließen Sie die Eingangskarte PRA-BD11 und die Ausgangskarte PRA-BD12 über die FFC-Kabel und die Kabel mit 4-poligen Steckverbindern an den DVD-Recorder an. Hinweise:**
- ÷ Verschiedene Kabel werden jeweils für den Anschluss der Eingangskarte PRA-BD11 und der Ausgangskarte PRA-BD12 verwendet. Beziehen Sie sich auf die nachstehende Abbildung, um sicherzustellen, dass jedes Kabel korrekt ausgerichtet und an die richtige Buchse angeschlossen ist.
- Achten Sie beim Anschließen und Verlegen der Kabel sorgfältig auf scharfe Kanten (z.B. an den Armen in Schritt 11).

#### **Anschließen der Eingangskarte PRA-BD11**

÷ Schließen Sie den freien Steckverbinder des bereits an Buchse **A** angeschlossenen Kabels mit 4-poligen Steckverbindern (M) an Buchse **a** an.

Sichern Sie das Kabel mit 4-poligen Steckverbindern (M) vor dem Verlegen mit dem Kabelhalter.

- ÷ Klappen Sie jeweils die Arretierung hoch, um Buchse **b** und **d** freizugeben.
- ÷ Schließen Sie den freien Steckverbinder des bereits an Buchse **B** angeschlossenen FFC-Kabels (M) an Buchse **b** an, und klappen Sie die Arretierung nach unten, um den Steckverbinder in der Buchse zu sichern. Siehe die Abbildung und den Hinweis unten (\*).
- ÷ Schließen Sie den freien Steckverbinder des bereits an Buchse **D** angeschlossenen FFC-Kabels (L) an Buchse **d** an, und klappen Sie die Arretierung nach unten, um den Steckverbinder in der Buchse zu sichern. Siehe die Abbildung und den Hinweis unten (\*).

#### **Hinweis:**

Schließen Sie das FFC-Kabel so an die Karte an, dass die blaue verstärkte Seite nach oben weist.

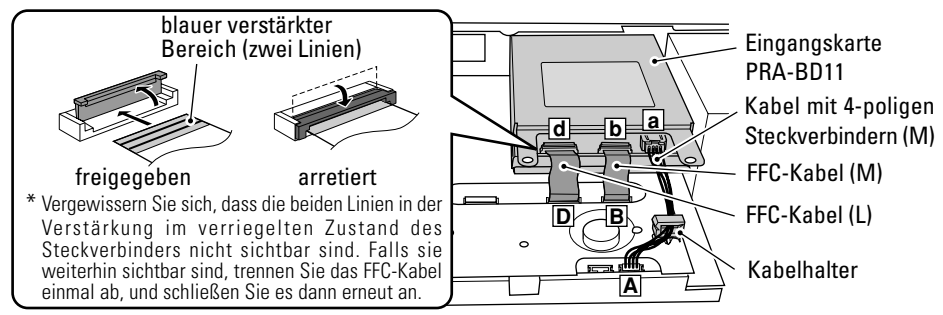

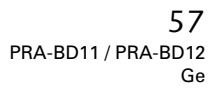

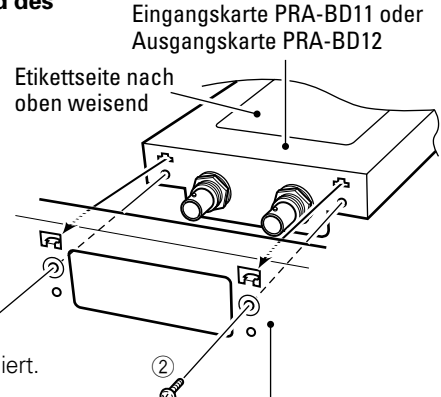

#### **Anschließen der Ausgangskarte PRA-BD12**

÷ Schließen Sie den freien Steckverbinder des bereits an Buchse **E** angeschlossenen Kabels mit 4-poligen Steckverbindern (L) an Buchse **e** an. Sichern Sie das Kabel mit 4-poligen Steckverbindern (L) vor dem Verlegen mit dem Kabelhalter.

#### **Hinweis:**

Das FFC-Kabel (L) wird erst in Schritt 11 3 an die Ausgangskarte (Buchse **f**) angeschlossen. Stellen Sie diesen Anschluss daher bitte nicht im vorliegenden Schritt her.

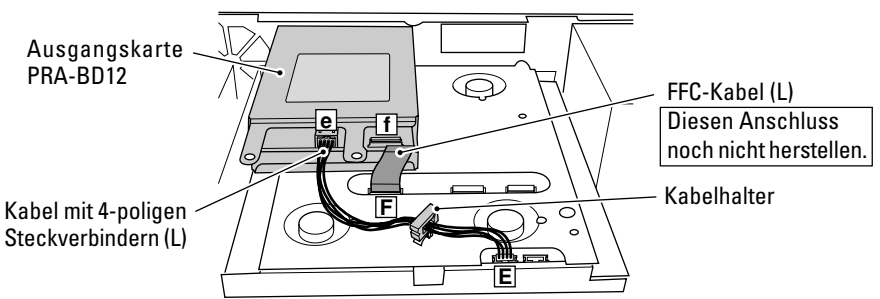

#### **10. Befestigen Sie die in Schritt 4 entfernte hintere Brücke wieder am DVD-Recorder.**

• Setzen Sie die hintere Brücke unterhalb der Arme 4 der Eingangskarte PRA-BD11 und der Ausgangskarte PRA-BD12 ein. Richten Sie die hintere Brücke so aus, dass die Laschen 3 am DVD-Recorder jeweils in das viereckige Loch 2 an der rechten und linken Seite der Brücke eingepasst sind. Verwenden Sie die in Schritt 4 entfernten 4 Schrauben 1, um die Brücke zu befestigen. Befestigen Sie die vier Schrauben in der Reihenfolge (a), (b), (c) und (d).

#### **Hinweise:**

- ÷ Verlegen Sie das zwischen Buchse **A** und **E** angeschlossene Kabel mit 4-poligen Steckverbindern unterhalb der hinteren Brücke.
- Platzieren Sie die Arme 4 der Eingangskarte PRA-BD11 und der Ausgangskarte PRA-BD12 oben auf der hinteren Brücke.

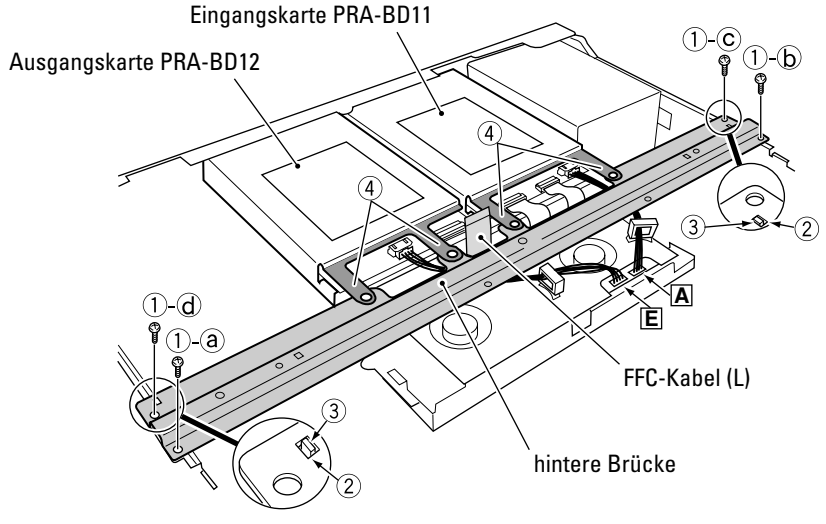

#### **11. Befestigen Sie die Kerneinheit am DVD-Recorder.**

- Bei der Kerneinheit handelt es sich um ein nur bei der Installation der Ausgangskarte PRA-BD12 verwendetes Bauteil. Bei der Installation der Eingangskarte PRA-BD11 fahren Sie unmittelbar mit Schritt 12 fort.
- 1 Führen Sie das FFC-Kabel (L) durch die Öffnung in der Kerneinheit. Befestigen Sie die Kerneinheit wie in der Abbildung rechts gezeigt mit dem mitgelieferten Nylonniet an der hinteren Brücke. Anschließend sichern Sie die Kerneinheit mit der Schraube (mit Unterlegscheibe).

#### **Hinweise:**

- ÷ Drücken Sie den Nylonniet so weit ein, dass der Nietenkopf bündig mit der Oberfläche abschließt.
- ÷ Achten Sie beim Befestigen der Kerneinheit sorgfältig auf scharfe Kanten (z.B. an den Armen und an der hinteren Brücke).

#### **Hinweis:**

Um eine Belastung des FFC-Kabels (L) bei der Befestigung der Kerneinheit zu vermeiden, platzieren Sie die Kerneinheit neben der Armvertiefung, und halten Sie die Kerneinheit dann in einem Winkel geneigt (**1**, siehe Abbildung), um das Kabel so nah wie möglich an Buchse **f** zu verlegen.

- 2 Klappen Sie die Arretierung hoch, um Buchse **f** freizugeben.
- 3 Führen Sie das FFC-Kabel (L) durch die Öffnung in Kerneinheit, schließen Sie es an Buchse **f** an, und klappen Sie die Arretierung nach unten, um den Steckverbinder in der Buchse zu sichern. Siehe die Abbildung und den Hinweis unten (\*).

#### **Hinweis:**

Achten Sie beim Anschließen und Verlegen des FFC-Kabels (L) sorgfältig auf scharfe Kanten (z.B. an den Armen und an der hinteren Brücke).

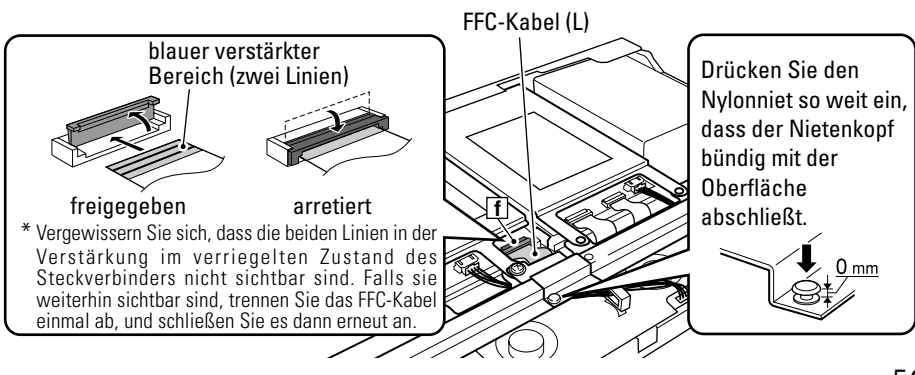

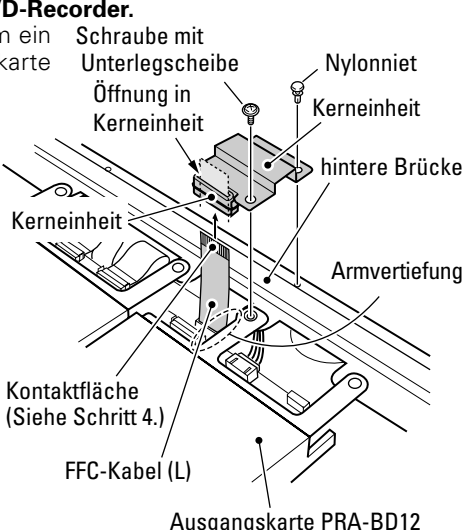

FFC-Kabel (L) Kerneinheit

Ausgangskarte PRA-BD12

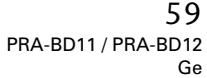

**12. Verwenden Sie die zwei Schrauben (mit Unterlegscheiben) im Zubehör der Eingangskarte PRA-BD11 und die Schraube (mit Unterlegscheibe) im Zubehör der Ausgangskarte PRA-BD12, um beide Karten an der hinteren Brücke zu**

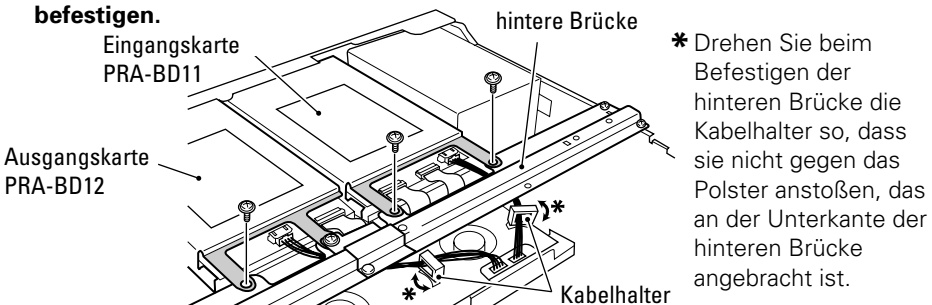

- **13. Bringen Sie die innere Abdeckung F und die innere Abdeckung R (nur beim Modell PRV-LX10 vorgesehen) wieder an.**
	- ÷ Hängen Sie die zwei Hakenlaschen an der inneren Abdeckung R in die dafür vorgesehenen Löcher an der Rückwand des DVD-Recorders ein, bringen Sie die innere Abdeckung R wieder in dem Zustand an, in dem sie sich vor Schritt 3 befand, und sichern Sie dann die innere Abdeckung R in Arbeitsstellung, indem Sie zuerst die 2 Schrauben des Typs 5 in der Reihenfolge 5-a, 5-b und dann die 4 Schrauben des Typs (4) anziehen.
	- ÷ Passen Sie die zwei Laschen an der inneren Abdeckung F in die zwei Löcher in der hinteren Brücke ein, bringen Sie die innere Abdeckung F wieder in dem Zustand an, in dem sie sich vor Schritt 3 befand, und befestigen Sie dann die 13 vorher entfernten Befestigungsschrauben [6 Schrauben des Typs 1 (befestigen Sie zunächst 2 Schrauben) des Typs  $\overline{1}$  in der Reihenfolge  $\overline{1}$ -a,  $\overline{1}$ -b, und dann die restlichen 4 Schrauben des Typs  $\overline{1}$ ) , gefolgt von den 4 Schrauben des Typs 2 und den 3 Schrauben des Typs 3].

#### **Hinweis:**

Achten Sie bei der erneuten Befestigung der inneren Abdeckungen F und R sorgfältig darauf, dass sich die Dichtung (siehe nachstehende Abbildung) nicht von der Seite des DVD-Recorders löst.

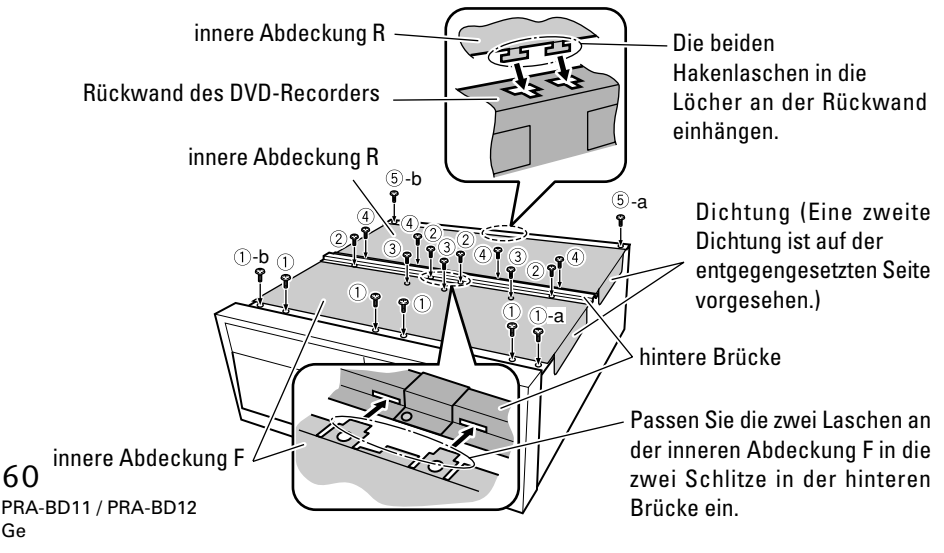

#### **14. Befestigen Sie die Eingangsbuchsen- bzw. Ausgangsbuchsen-Abdeckung an der Rückwand.**

÷ Befestigen Sie die Eingangsbuchsen-Abdeckung (bzw. Ausgangsbuchsen-Abdeckung) im Zubehör der jeweiligen Karte mit den in Schritt 2 entfernten schwarzen Schrauben an der Rückwand des DVD-Recorder. Ziehen Sie zunächst Schraube (1). dann Schraube 2 an.

#### **Hinweis:**

Befestigen Sie die Eingangsbuchsen-Abdeckung am linken (von hinten aus gesehen) Erweiterungssteckplatz (siehe den Abschnitt "Bezeichnung der Teile" in der Bedienungsanleitung des DVD-Recorder). Die Ausgangsbuchsen-Abdeckung wird am rechten (von hinten aus gesehen) Erweiterungssteckplatz befestigt.

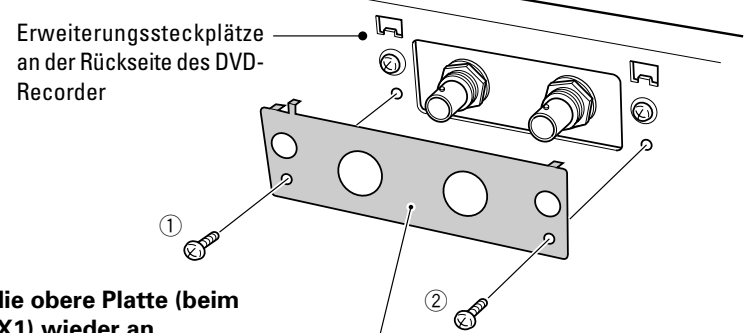

#### **15. Bringen Sie die obere Platte (beim Modell PRV-LX1) wieder an.**

÷ Verwenden Sie dazu die in Schritt 1 entfernten 7 Schrauben.

#### **Hinweis:**

Vergewissern Sie sich vor dem Anbringen der oberen Platte, dass die FFC-Kabel und die Kabel mit 4-poligen Steckverbindern einwandfrei an die Eingangskarte PRA-BD11 und die Ausgangskarte PRA-BD12 angeschlossen sind.

#### **15. Bringen Sie die Deckplatte (beim Modell PRV-LX10) wieder an.**

÷ Verwenden Sie die 19 in Schritt 1 entfernten Schrauben zur erneuten Befestigung. Befestigen Sie die Schrauben in der Reihenfolge  $\overline{a}$  -  $\overline{b}$ an der Rückwand, gefolgt von den 7 Schrauben an der Oberseite, den 4 Schrauben an der rechten Seite, den 4 Schrauben an der linken Seite und den letzten 2 Schrauben an der Rückwand.

#### **Hinweis:**

Vergewissern Sie sich vor dem Anbringen der oberen Platte, dass die FFC-Kabel und die Kabel mit 4-poligen Steckverbindern einwandfrei an die Eingangskarte PRA-BD11 und die Ausgangskarte PRA-BD12 angeschlossen sind.

Eingangsbuchsen-Abdeckung (bzw. Ausgangsbuchsen-Abdeckung)

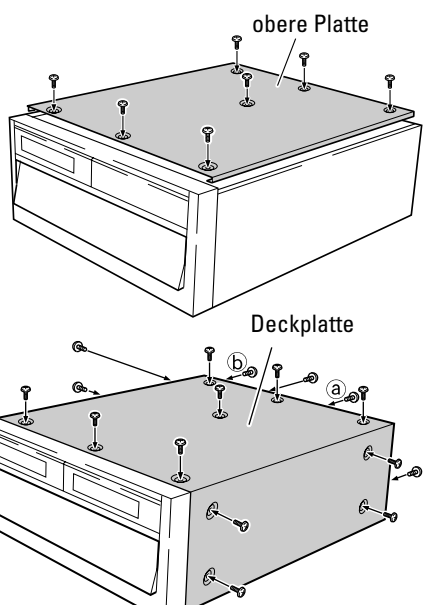

**Deutsch**

61 PRA-BD11 / PRA-BD12 Ge

#### **16. Bringen Sie jeweils einen der mitgelieferten Modellbezeichnungs-Aufkleber an der Frontplatte des DVD-Recorders und an der Benutzerregistrierungs-Karte an.**

- 1 Bringen Sie einen der beiden mitgelieferten Modellbezeichnungs-Aufkleber oben links am DVD-Recorder an (siehe nachstehende Abbildung).
- 2 Bringen Sie den weiten Modellbezeichnungs-Aufkleber an dem auf der USA-Benutzerregistrierungs-Karte dafür vorgesehenen Feld an (nur USA).

#### **Hinweise:**

- ÷ Reinigen Sie den Bereich oben an der Frontplatte, bevor Sie den Modellbezeichnungs-Aufkleber anbringen.
- ÷ Die Modellbezeichnungs-Aufkleber jeder Karte sind verschieden. Achten Sie daher darauf, jeweils den der jeweils installierten Karte entsprechenden Aufkleber am DVD-Recorder anzubringen.

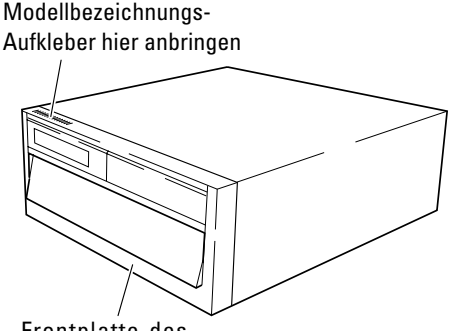

Frontplatte des DVD-Recorders

#### **17. Funktionsprüfung zur Überprüfung auf korrekten Anschluss.**

- 1Schließen Sie einen Videomonitor an die Video- und Audio-Ausgangsbuchsen des DVD-Recorders an (bitte schlagen Sie dazu in der Bedienungsanleitung des DVD-Recorders nach).
- 2Schließen Sie den Netzstecker des Netzkabels des DVD-Recorders an eine Netzsteckdose an, schalten Sie den Netzschalter (an der Rückwand) ein, und drücken Sie dann die **STANDBY/ON**-Taste an der Frontplatte, um das Gerät einzuschalten.

#### **[Funktionsprüfung der Eingangskarte PRA-BD11]**

#### 1 Verbinden Sie die **SDI**- und **AES/**

- **EBU**-Eingangsbuchsen an der im DVD-Recorder installierten Eingangskarte über ein BNC-Kabel (siehe Seite 46) mit den SDI- und AES/EBU-Ausgangsbuchsen eines anderen Gerätes.
- 2 Leiten Sie der Eingangskarte die SDI- und AES/EBU-Ausgangssignale des in Schritt 1 angeschlossenen Gerätes zu.
- 3 Stellen Sie den Eingang am DVD-Recorder auf **SDI** und **AES/EBU** ein.
	- ÷ Drücken Sie die **FUNCTION**-Taste am DVD-Recorder, um das Funktionsmenü auf dem Videomonitor anzuzeigen.

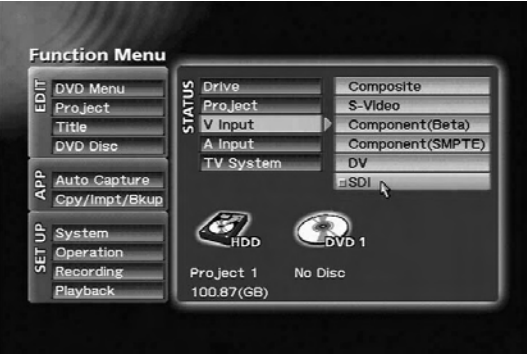

Wählen Sie "SDI" im Eintrag [V Input] des Funktionsmenüs.

Verwenden Sie die Tasten **CURSOR** und **ENTER** zur Wahl von "**SDI**" im Eintrag [**V Input**] und von "AES/EBU" im Eintrag [A Input].

- 4 Drücken Sie die **FUNCTION**-Taste, um das Funktionsmenü zu schließen.
- 5 Drücken Sie die **PREVIEW**-Taste am DVD-Recorder, um die dem DVD-Recorder in Schritt 3 zugeleiteten Video- und Audiosignale an den Videomonitor auszugeben.
- 6 Die Funktionsprüfung ist abgeschlossen, wenn ein einwandfreies Bild auf dem Videomonitor erscheint und die Tonausgabe einwandfrei erfolgt.

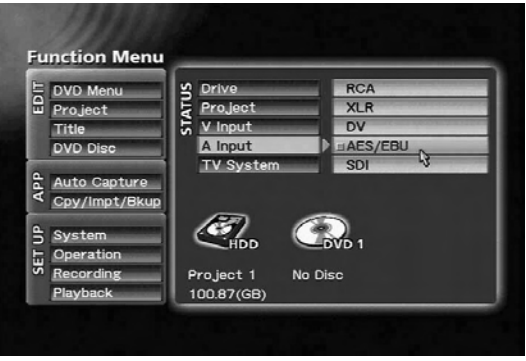

Wählen Sie "AES/EBU" im Eintrag [A Input] des Funktionsmenüs.

#### **Hinweis:**

Falls kein Bild auf dem Videomonitor erscheint und keine Tonausgabe erfolgt, ist dies wahrscheinlich auf einen fehlerhaften Anschluss der Eingangskarte an den DVD-Recorder zurückzuführen. Schalten Sie den DVD-Recorder in einem solchen Fall in den Bereitschaftszustand um, schalten Sie die Stromzufuhr aus, und trennen Sie den Netzstecker von der Netzsteckdose (siehe Schritt 18). Überprüfen Sie dann die Kabelanschlüsse anhand der Beschreibung in Schritt 5 und 9.

#### **[Funktionsprüfung der Ausgangskarte PRA-BD12]**

- 1 BNC-Kabel können zur Verbindung der **SDI**-Ausgangsbuchse und der **AES/EBU**-Ausgangsbuchsen der im DVD-Recorder installierten Ausgangskarte mit den entsprechenden Eingangsbuchsen eines mit SDI- und AES/EBU-Eingangsbuchsen ausgestatteten Gerätes zu verbinden.
- 2 Starten Sie die Wiedergabe am DVD-Recorder. (Bitte schlagen Sie dazu im Abschnitt "Abspielen von Discs" in der Bedienungsanleitung des DVD-Recorders nach.)
- 3 Die Funktionsprüfung ist abgeschlossen, wenn die SDI- und AES/EBU-Video- und Audiosignale einwandfrei an das in Schritt (1) angeschlossene Gerät ausgegeben werden.

#### **Hinweis:**

Falls kein Bild auf dem Videomonitor erscheint und keine Tonausgabe erfolgt, ist dies wahrscheinlich auf einen fehlerhaften Anschluss der Ausgangskarte an den DVD-Recorder zurückzuführen. Schalten Sie den DVD-Recorder in einem solchen Fall in den Bereitschaftszustand um, schalten Sie die Stromzufuhr aus, und trennen Sie den Netzstecker von der Netzsteckdose (siehe Schritt 18). Überprüfen Sie dann die Kabelanschlüsse anhand der Beschreibung in Schritt 5, 9 und 11 3. Bei Wiedergabe von urheberrechtlich geschütztem Material, das ein Kopierschutzsignal enthält, erscheint kein Bild auf dem Videomonitor (der Bildschirm bleibt schwarz), und es erfolgt keine Tonausgabe.

#### **18. Damit ist das Installationsverfahren abgeschlossen.**

- 1 Drücken Sie die **STANDBY/ON**-Taste an der Frontplatte des DVD-Recorders, und warten Sie, bis der DVD-Recorder in den Bereitschaftszustand umgeschaltet hat.
- 2 Wenn sich der DVD-Recorder im Bereitschaftszustand befindet, schalten Sie den Netzschalter an der Rückwand aus, und trennen Sie dann den Netzstecker von der Netzsteckdose.

# <span id="page-63-0"></span>**Verwendung der PRA-BD11**

Nach Installation der PRA-BD11 (SDI-, AES/EBU-Eingangskarte) im Erweiterungssteckplatz des DVD-Recorders können die mitgelieferten Kabel zum Herstellen des Anschlusses zwischen der Karte und dem DVD-Recorder verwendet werden, wonach die **SDI**- und **AES/EBU**-Eingangsbuchsen der Karte funktionsfähig sind.

Nachstehend wird erläutert, wie die verschiedenen Eingangssignale der **SDI**- und **AES/ EBU**-Eingangsbuchsen nach Installation der PRA-BD11 im DVD-Recorder angewählt werden. Einzelheiten zu Aufzeichnung, Vorschau und anderen Bedienungsverfahren, die nach Wahl des Eingangs ausgeführt werden können, finden Sie in der Bedienungsanleitung des DVD-Recorder.

#### **Wahl des SDI-Videoeingangssignals**

Rufen Sie das Funktionsmenü des DVD-Recorders auf, und wählen Sie dann "SDI" im Eintrag [**V Input**] des **STATUS**-Bereichs aus.

Nach Installation dieser Karte wird das Menü ..<sup>SDI"</sup> dem Eintrag [**V Input**] hinzugefügt und kann gewählt werden.

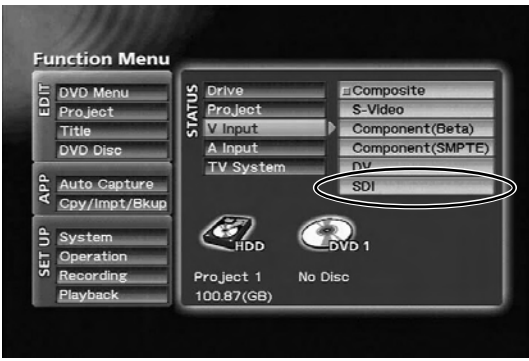

 $STATUS-Bereich \rightarrow IV$  Input]

#### **Wahl des SDI-Audioeingangssignals**

Rufen Sie das Funktionsmenü des DVD-Recorders auf, und wählen Sie dann "**SDI**" im Eintrag [**A Input**] des **STATUS**-Bereichs aus.

Nach Installation dieser Karte werden die Menüs "SDI" und "**AES/EBU**" dem Eintrag [**A Input**] hinzugefügt und können gewählt werden.

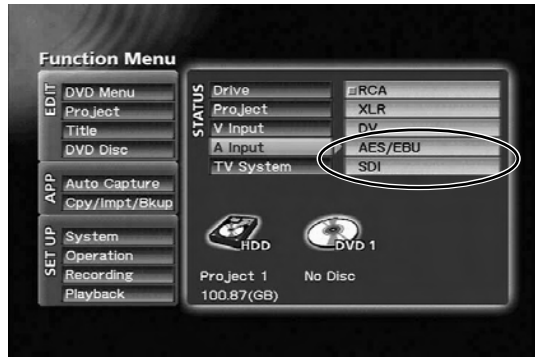

STATUS-Bereich → [A Input]

#### **Hinweis:**

Das **SDI**-Audioeingangssignal steht nur dann zur Verfügung, wenn das **SDI**-Videoeingangssignal gewählt worden ist. Nach Wahl von "**SDI**" im Eintrag [**A Input**] wird der Eintrag [**V Input**] automatisch auf "**SDI**" eingestellt. Wenn eine andere Einstellung als "**SDI**" im Eintrag [**V Input**] gewählt ist, wird der Eintrag [**A Input**] selbst dann automatisch auf "**RCA**" eingestellt, wenn "**SDI**" im Eintrag [**A Input**] gewählt wurde.

#### **Hinweis:**

Bei Wahl von "SDI" als Eingang erscheint die Fehlermeldung [No SDI\_V Input / No SDI\_A Input] in den folgenden Situationen auf dem Monitor, wenn ein Vorschau- bzw. Aufzeichnungsvorgang oder ein anderer Betriebsvorgang am DVD-Recorder ausgeführt wird:

- 1. Wenn der SDI-Eingangsbuchse kein Signal zugeleitet wird.
- 2. Wenn der SDI-Eingangsbuchse ein Videosignal in einem anderen als dem unterstützten Format (270 MBit/s, 525i/ 625i, 4:2:2-Komponentensignal) zugeleitet wird.
- 3. Wenn der SDI-Eingangsbuchse ein Audiosignal in einem anderen als dem unterstützten Format (Linear-PCM, 48 kHz, 20 Bit, Kanal 1/2) zugeleitet wird.

Wenn die obigen Fehlermeldungen erscheinen, überprüfen Sie das Format des der **SDI**-Eingangsbuchse zugeleiteten **Signals** 

Die obigen Fehlermeldungen erscheinen u.U. auch dann, wenn ein Datensignal in der vertikalen Austastlücke des Videosignals zugeleitet wird.

# **Wahl des AES/EBU-**

#### **Eingangssignals**

Rufen Sie das Funktionsmenü des DVD-Recorders auf, und wählen Sie dann "**AES/EBU**" im Eintrag [**A Input**] des **STATUS**-Bereichs aus. Nach Installation dieser Karte werden die Menüs "**SDI**" und "**AES/EBU**" dem Eintrag [**A Input**] hinzugefügt und können gewählt werden.

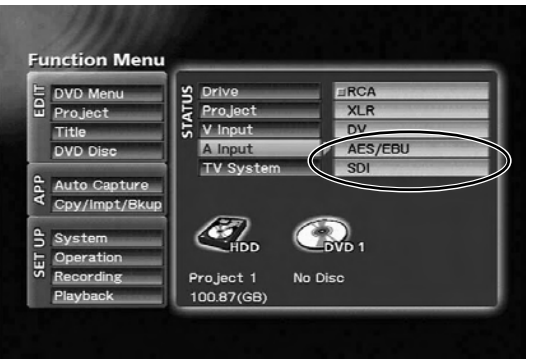

 $STATUS-Bereich$   $\rightarrow$  [A Input]

#### **Hinweis:**

Achten Sie bei Wahl von "**AES/EBU**" als Eingang unbedingt darauf, dem Gerät ausschließlich AES/EBU-Signale zuzuleiten, die mit dem im Eintrag [**V Input**] gewählten Videosignal synchronisiert sind. Bei Zuleitung eines nicht synchronisierten Signals ist kein stabiler Betrieb des DVD-Recorders gewährleistet.

#### **Hinweis:**

Bei Wahl von "**AES/EBU**" als Eingang erscheint die Fehlermeldung [**No AES / EBU Input**] in den folgenden Situationen auf dem Monitor, wenn ein Vorschau- bzw. Aufzeichnungsvorgang oder ein anderer Betriebsvorgang am DVD-Recorder ausgeführt wird:

- 1. Wenn der **AES/EBU**-Eingangsbuchse kein Signal zugeleitet wird.
- 2. Wenn der **AES/EBU**-Eingangsbuchse ein Audiosignal in einem anderen als dem unterstützten Format (Linear-PCM, 48 kHz, 16/18/20 Bit, industrielles Format) zugeleitet wird.

Wenn die Fehlermeldung "**No AES/EBU Input**" erscheint, überprüfen Sie das Format des der **AES/EBU**-Eingangsbuchse zugeleiteten Signals.

# <span id="page-65-0"></span>**Verwendung der PRA-BD12**

Nach Installation der PRA-BD12 (SDI-, AES/EBU-Ausgangskarte) im Erweiterungssteckplatz des DVD-Recorders können die mitgelieferten Kabel zum Herstellen des Anschlusses zwischen der Karte und dem DVD-Recorder verwendet werden, wonach die **SDI**- und **AES/EBU**-Ausgangsbuchsen der Karte funktionsfähig sind.

- ▼ Nach Installation der PRA-BD12 sind keinerlei Setup-Vorgänge am DVD-Recorder erforderlich.
- ▼ Die PRA-BD12 ist zur Ausgabe von Video- und Audiodaten, die am DVD-Recorder codiert wurden, der auf DVD-Video-Discs aufgezeichneten Video- und Audiodaten sowie der auf der Festplatte aufgezeichneten Projekte während der Wiedergabe im Stande.
- ▼ Eine Signalausgabe über das Funktionsmenü des DVD-Recorders wird unterstützt.
- ▼ Bei Wiedergabe von urheberrechtlich geschütztem Material, das ein Kopierschutzsignal enthält, erfolgt keine Ausgabe von Video-/Audiodaten.
- ▼ Die PRA-BD12 unterstützt keine durchgeschleifte Ausgabe von SDI- und AES/EBU-Signalen über die PRA-BD11 (SDI-, AES/EBU-Eingangskarte).

<span id="page-66-0"></span>Bedienungsfehler werden manchmal fälschlich für eine Funktionsstörung gehalten. Wenn Sie vermuten, dass eine Störung der Karte vorliegt, überprüfen Sie bitte zunächst die Hinweise in der nachstehenden Tabelle.

Da die Ursache der Störung auch in einem anderen Gerät liegen kann, überprüfen Sie bitte auch alle

an den DVD-Recorder angeschlossenen Geräte. Falls sich eine Störung anhand der in der Tabelle angegebenen Abhilfemaßnahmen nicht beseitigen lässt, setzen Sie sich bitte mit Ihrem Fachhändler oder einer Pioneer-Kundendienststelle in Verbindung.

#### ▼ **PRA-BD11**

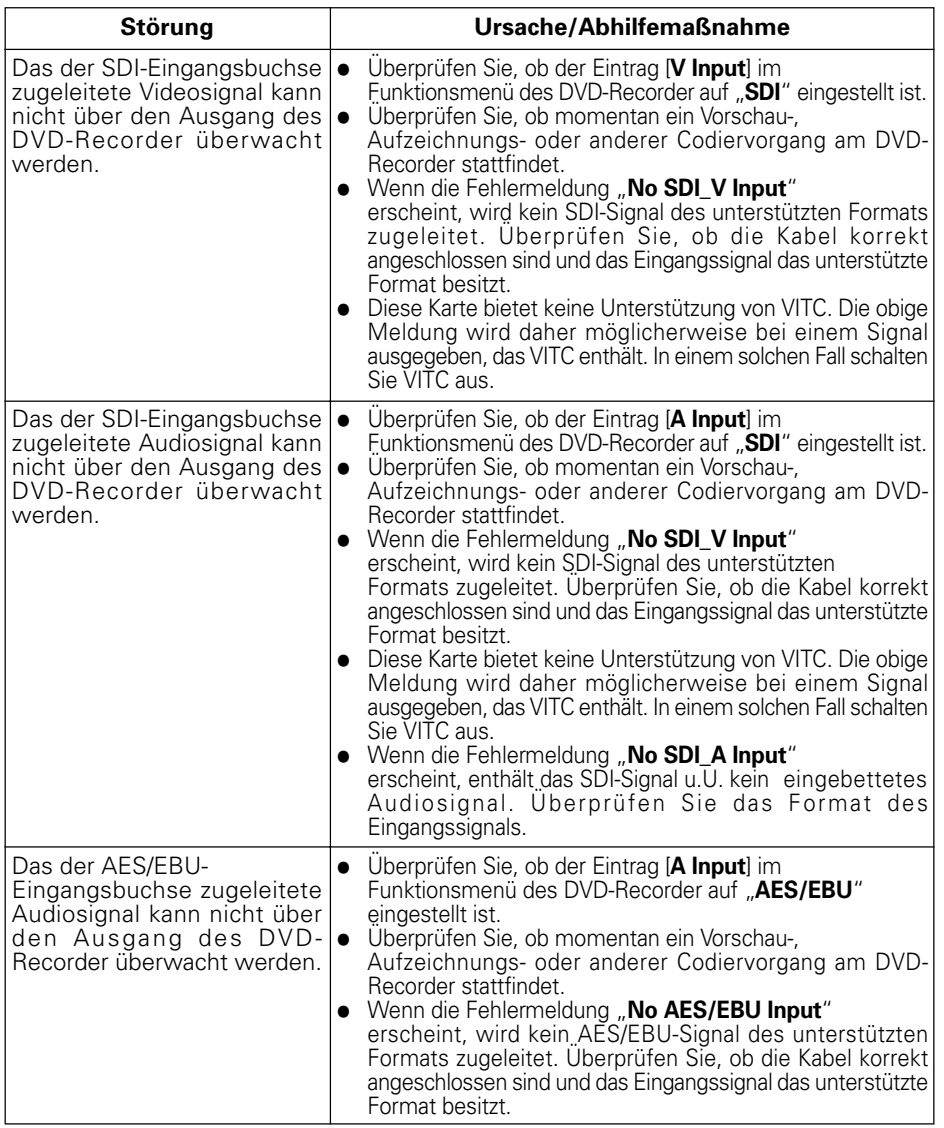

#### ▼ **PRA-BD11 (Fortsetzung)**

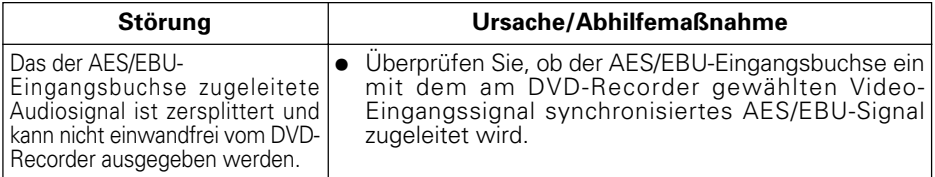

Falls "SDI" und "AES/EBU" nicht als Optionen in den Einträgen [V input] und [A input] im **STATUS**-Bereich des Funktionsmenüs des DVD-Recorders angezeigt werden, setzen Sie sich bitte mit Ihrem Fachhändler in Verbindung.

#### ▼ **PRA-BD12**

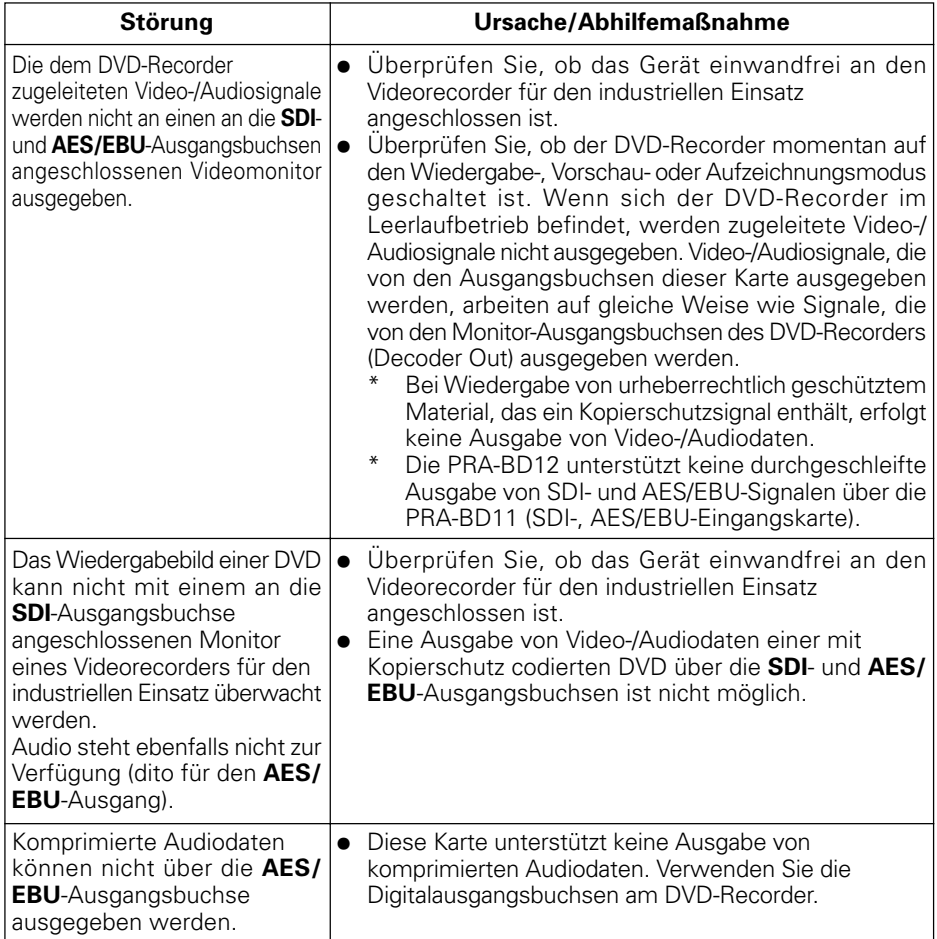

# <span id="page-68-0"></span>**Technische Daten**

#### **[PRA-BD11]**

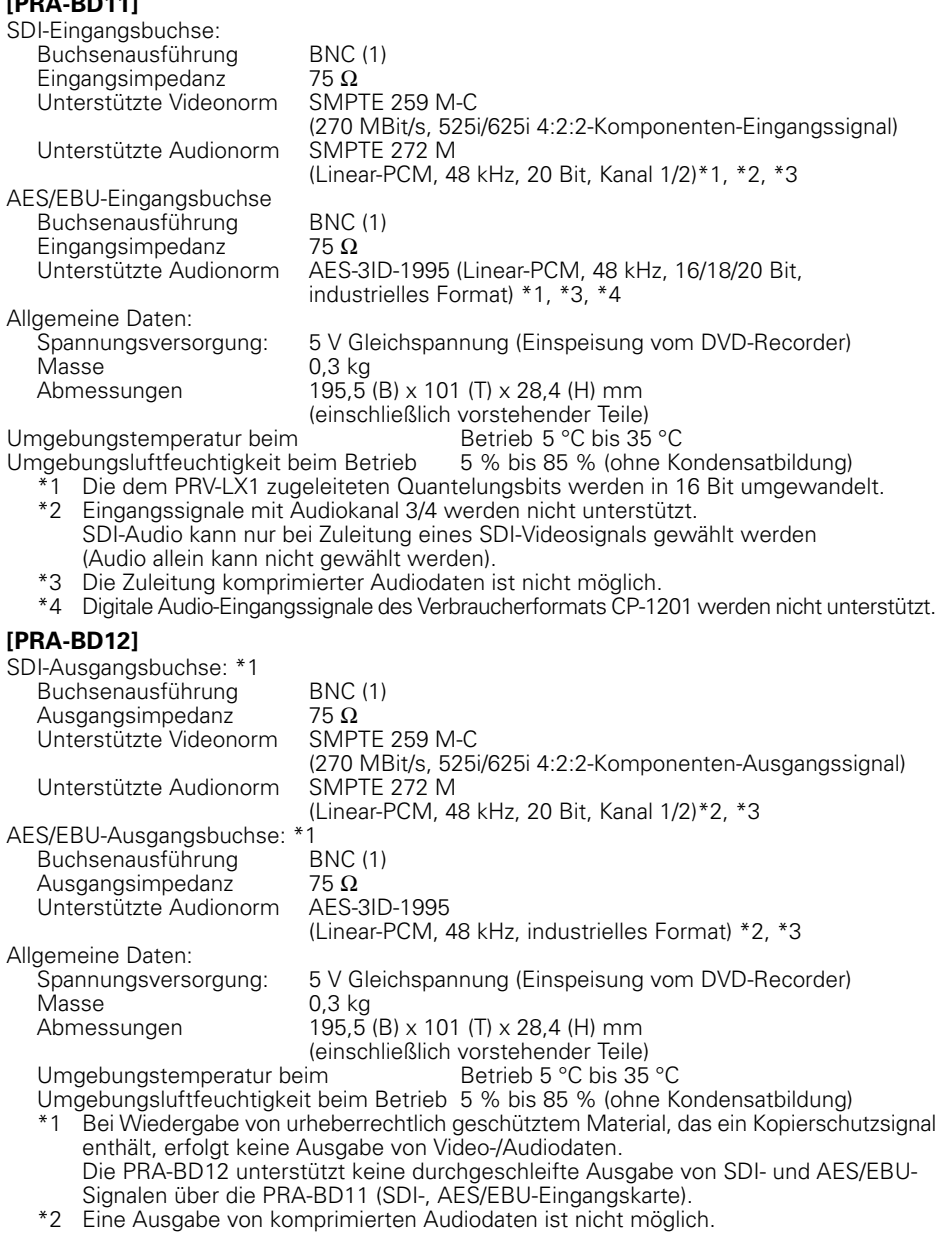

- \*3 Eine Ausgabe von Signalen des Verbraucherformats CP-1201 wird nicht unterstützt.
- Änderungen der technischen Daten und äußeren Aufmachung bleiben jederzeit vorbehalten.

このたびは、パイオニアの製品をお買い求めいただきましてまことにありがとうございます。本 機の性能を十分に発揮させて効果的にご利用いただくために、この取扱説明書をよくお読みにな り、正しくお使いください。特に「安全上のご注意」は必ずお読みください。なお、「取扱説明 書」は「保証書」と一緒に、必ず保管してください。

## **本機はDVDレコーダー「PRV-LX1」および「PRV-LX10」の専用 オプションボードです。**

本機単体での使用や、PRV-LX1またはPRV-LX10以外の機器に取り付けての使用はできません。 ※ PRV-LX10 は PRV-LX1 の欧州向けモデルです。

#### **取り付け上の注意**

■ 本機の取り付けは高度な専門知識が必要です。また安全のため、取り付けは弊社サービス が行います。詳しくは本機の取扱店にお尋ねください。

#### **使用上の注意**

- 本製品の使用により、または故障により生じたデータの損失ならびに、その他直接、間接 の損害につきましては、当社は一切責任を負いかねますので、あらかじめご了承ください。 重要なデータに関しては、万一に備えてバックアップ(複製)を行ってください。
- ご使用にあたっては、各国の著作権法に抵触しないようご注意ください。 本機を使用して著作物の記録を行う場合には、各著作権者・著作隣接権者の許諾を得る必 要があります。

各権利者の許諾なくして著作物の記録を行った場合には、処罰の対象となる場合がありま す。(この場合の権利者とのトラブルについては、弊社は一切の責任を負いかねます。)

■ 本書に記載されている会社名、製品名およびシステム名には各社の登録商標**™**、**®**マーク は明記しておりません。

# **目 次**

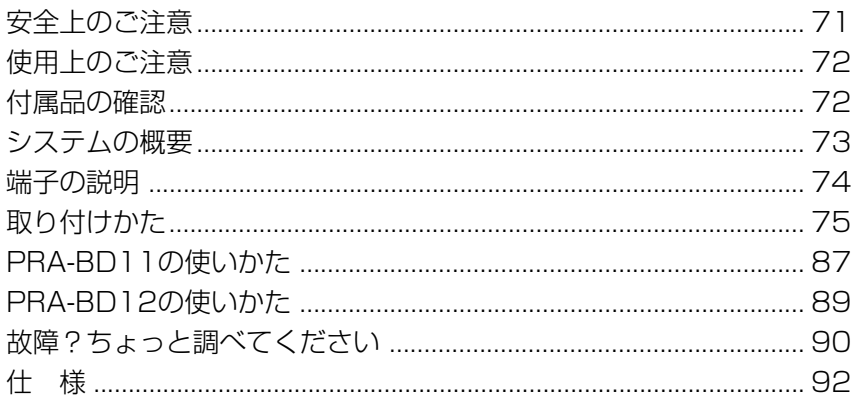

<span id="page-70-0"></span>**安全上のご注意**

#### **絵表示について**

この取扱説明書および製品への表示は、製品を 安全に正しくお使いいただき、あなたや他の 人々への危害や財産への損害を未然に防止する ために、いろいろな絵表示をしています。その 表示と意味は次のようになっています。 内容をよく理解してから本文をお読みください。

## **警告**

この表示を無視して、誤った取り扱いをする と、人が死亡または重傷を負う可能性が想定 される内容を示しています。

## **注意**

この表示を無視して、誤った取り扱いをする と、人が損害を負う可能性が想定される内容 および物的損害のみの発生が想定される内容 を示しています。

## 絵表示の例

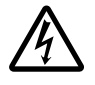

 $\triangle$  記号は注意(警告を含む)しなけ ればならない内容であることを示して います。 図の中に具体的な注意内容(左図の場 合は感電注意)が描かれています。 ○記号は禁止(やってはいけないこ

と)を示しています。 図の中や近くに具体的な禁止内容(左 図の場合は分解禁止)が描かれていま す。

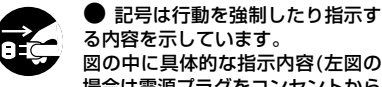

る内容を示しています。 図の中に具体的な指示内容(左図の 場合は電源プラグをコンセントから 抜く)が描かれています。

 **警告**

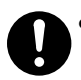

● 本機を使用するときは、警告、注意表 示を厳守してください。

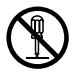

÷ 本機を分解したり、改造したりしな いでください。金属類や燃えやすい ものなどが入ると火災・感電の原因 となります。内部の点検・整備・修理 は販売店にご依頼ください。

## **警告**

÷ 万一煙が出ている、変なにおいや音 がするなどの異常状態のまま使用す ΩĆ ると火災・感電の原因となります。 すぐに機器本体の電源スイッチを切 り、必ず電源プラグをコンセントか ら抜いてください。煙が出なくなる のを確認して販売店に修理をご依頼 ください。お客様による修理は危険 ですから絶対おやめください。

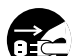

÷ 万一内部に水や異物等が入った場合 は、まず機器本体の電源スイッチを 切り、電源プラグをコンセントから 抜いて販売店にご連絡ください。そ のまま使用すると火災・感電の原因 となります。

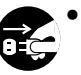

÷ 万一本機を落としたり、カバーを破 損した場合は、機器本体の電源ス イッチを切り、電源プラグをコンセ ントから抜いて販売店にご連絡くだ さい。そのまま使用すると火災・感 電の原因となります。

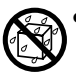

この機器に水が入ったり、ぬらさない ようにご注意ください。火災・感電の 原因となります。

 **注意**

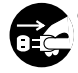

÷ 本機の取り付けは本体(PRV-LX1) のコンセントを抜いてから行ってく ださい。

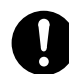

取付ねじにゆるみ等があるとディス クの回転による振動でビリつき音が 発生することがあるので確実に取り 付けてください。

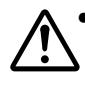

本機を使用中にデータなどが消失し た場合でも、データなどの保証はい たしかねます。故障に備えてバック アップをしてください。

# <span id="page-71-0"></span>**使用上のご注意**

- 本機を使用する前に、必ずレコーダー本体(以降"レコーダー本体"はPRV-LX1およびPRV-LX10を示すものとします)の取扱説明書をお読みください。
- 本書は、必ず保管してください。使用中にわからないことや不具合が生じたとき、きっとお役に たちます。
- ホコリの多い場所や、高温・多湿の場所では使用しないでください。
- 本機をレコーダー本体に組み込む際は、必ずレコーダー本体に接続されている全てのケーブルお よび電源コードを抜いた状態で行ってください(動作確認時を除く)。
- 異物や水が入らないよう注意してください。
- 結露に注意してください。結露させてしまった場合は、必ずレコーダー本体の電源を切った状態 で放置し、完全に乾くのを待ってから電源を入れてください。
- 内部点検や改造はお止めください。
- ご使用中に本機から異常な音やにおいがしたときは、必ずレコーダー本体の雷源を切ってから、 点検を受けてください。

# **付属品の確認**

## [PRA-BD11]

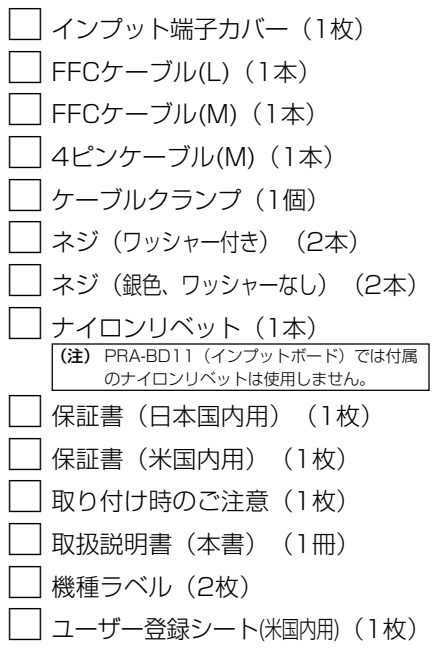

## [PRA-BD12]

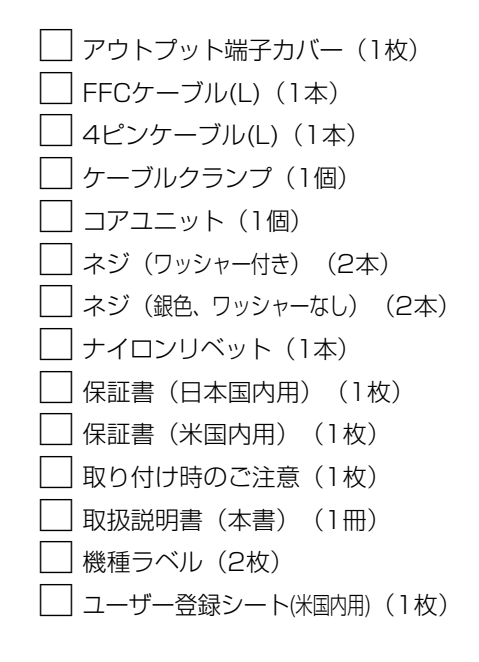

● 同梱されていない付属品がありましたら、本機の取扱店へご連絡ください。
# **システムの概要**

レコーダー本体に、オプションの PRA-BD11(SDI AES/EBUインプットボード) および PRA-BD12(SDI AES/EBU アウトプットボード)を組み込むことにより、業務用VTR等からのSDI 信号やAES/EBU信号の取り込み、また業務用VTRやTVモニタへのSDI信号やAES/EBU信号 出力等の業務用映像 / 音声インターフェースへの対応が可能となります。

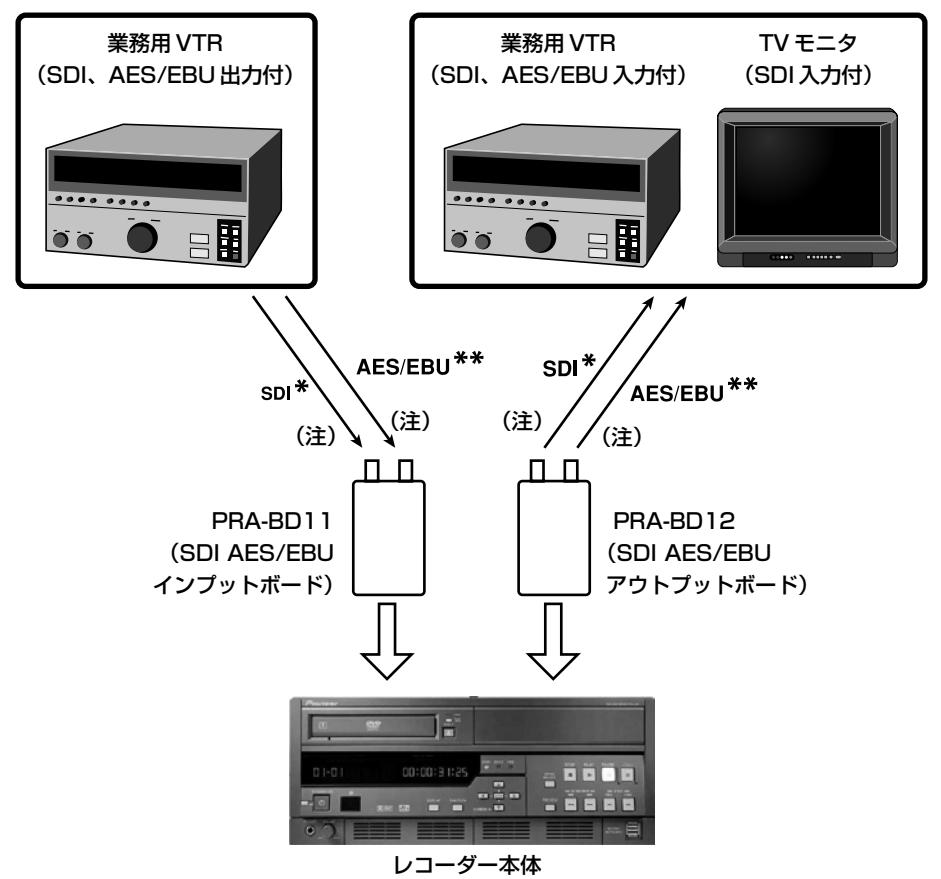

(注)

PRA-BD11 および PRA-BD12 と業務用 VTR や TV モニタを接続する際は、5C-2V (特性インピーダンス75Ω)相当のBNCプラグ付き同軸ケーブルを使用してください。 また、本機の AES/EBU 端子は 75 Ωアンバランス (BNC 端子)です。接続に際して バランス - アンバランス変換が必要な場合は、適切なインピーダンス変換ができるオー ディオラインコンバータ等をご使用ください。

- **\*** SDI: Serial Digital Interface の略。SMPTE 259M 規格に基づくデジタルビデオ伝送用シリア ルインターフェース。
- **\*\*** AES/EBU: Audio Engineering Society / European Broadcasting Union の略。IEC 958 規格に基 づく業務用(Professional Mode)デジタルオーディオインターフェース。

73 PRA-BD11 / PRA-BD12 Ja

### [PRA-BD11] [PRA-BD12]

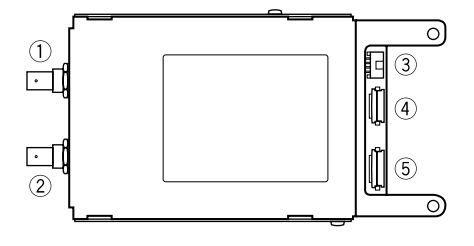

#### 1 SDI 入力端子

SDI 信号の入力端子です。 業務用VTR等の SDI出力端子と接続します。 重畳音声は圧縮音声の入力には対応していま せん。

#### 2 AES/EBU 入力端子

AES/EBU 信号の入力端子です。

業務用 VTR 等の AES/EBU 出力端子と接続 します。

民生用フォーマット (CP-1201) および圧 縮音声の入力には対応していません。

レコーダー本体で入力選択した映像信号に同 期した AES/EBU信号を必ず入力してくださ  $\mathcal{L}_{\lambda}$ 

#### (3) 電源コネクター

PRA-BD11への電源供給用コネクターです。 PRA-BD11に付属の4ピンケーブル(M)を、 本コネクターとレコーダー本体内部の指定さ れたコネクターに接続します。

#### (4) 26 ピンコネクター

PRA-BD11と レコーダー本体内部との信号 接続用コネクターです。

PRA-BD11に付属のFFCケーブル(M)を、本 コネクターと レコーダー本体内部の指定され たコネクターに接続します。

#### 5 30 ピンコネクター

PRA-BD11と レコーダー本体内部との信号 接続用コネクターです。 PRA-BD11に付属のFFCケーブル(L)を、本 コネクターと レコーダー本体内部の指定され たコネクターに接続します。

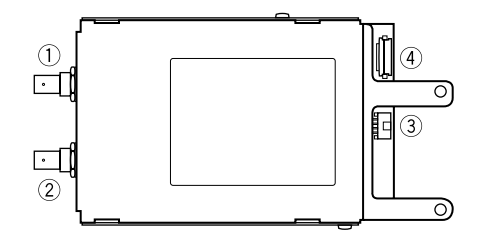

#### 1 SDI 出力端子

SDI 信号の出力端子です。 業務用VTR等の SDI入力端子と接続します。 重畳音声は圧縮音声の出力には対応していま せん。

#### 2 AES/EBU 出力端子

AES/EBU 信号の出力端子です。 業務用 VTR 等の AES/EBU 入力端子と接続 します。 民生用フォーマット (CP-1201) および圧

縮音声の出力には対応していません。

#### 3 雷源コネクター

PRA-BD12への電源供給用コネクターです。 PRA-BD12 に付属の 4 ピンケーブル(L)を、 本コネクターとレコーダー本体内部の指定さ れたコネクターに接続します。

#### (4) 30 ピンコネクター

PRA-BD12 とレコーダー本体内部との信号 接続用コネクターです。 PRA-BD12に付属のFFCケーブル(L)を、本 コネクターと レコーダー本体内部の指定され たコネクターに接続します。

#### 74

# **取り付けかた**

### 静電気に関する注意

■ 本機を取り扱う際は、各コネクター端子部分および基板上の部品等には絶対に触れ ないでください。

#### <注意>

- 本機の取り付けは高度の専門知識が必要なこと、および安全のために取り付けは弊社サービ スが行います。詳しくは本機の取扱店にご相談ください。
- 取り付けネジに緩み等があると、レコーダー本体のディスクの回転による振動でビリつき音 が発生したり部材が脱落して、思わぬケガや機材を破損させてしまう場合がありますので、 確実に取り付けてください。
- 取り付けネジは、指定されたものを必ず使用してください。指定されたネジ以外のものを使 用すると、本機やレコーダー本体が損傷を受ける場合があります。
- 取り付けを始める前にレコーダー本体に接続されている全てのケーブルおよび電源コードを 必ず抜いてください。火災・感電の原因、もしくは製品が損傷を受ける場合があります。
- PRA-BD11 (インプットボード) と PRA-BD12 (アウトプットボード) とは、外観も付 属品も類似しておりますので、互いの付属品どうしが混ざり合って誤取り付けや誤配線をし ないように注意して作業してください。 誤取り付けや誤配線した状態で製品を動作させると、本機またはレコーダー本体が損傷を受

ける場合があります。

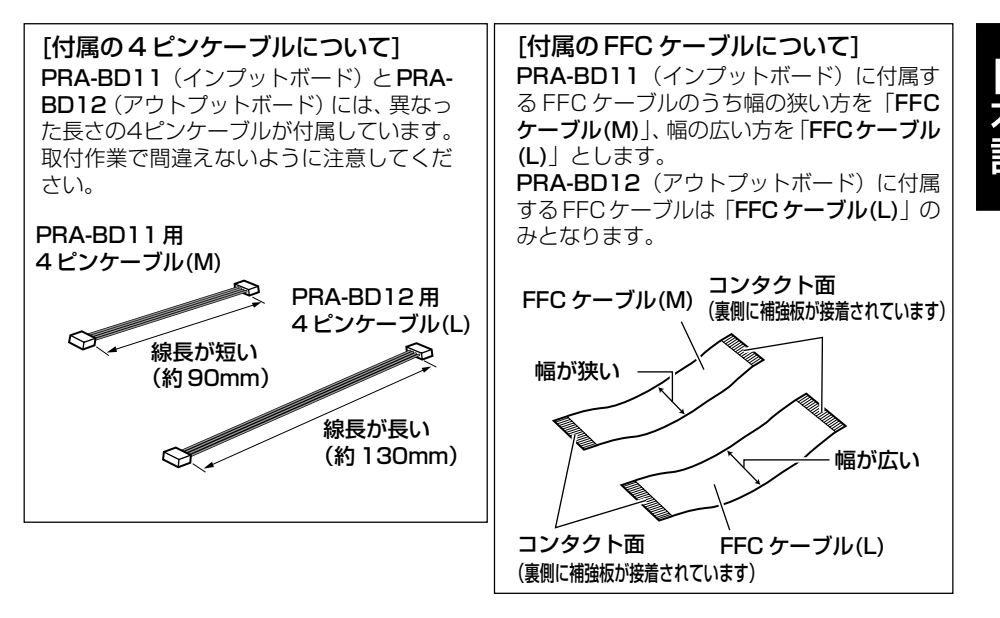

※ PRV-LX1 と PRV-LX10 では取り付け手順が異なりますのでご注意ください。

#### 1. 天板をはずす(PRV-LX1)。

● 天面のネジ7本をはずし、天板をはずしま す。(はずしたネジは"手順15"で再び天 板を取り付けるときに使用します)。

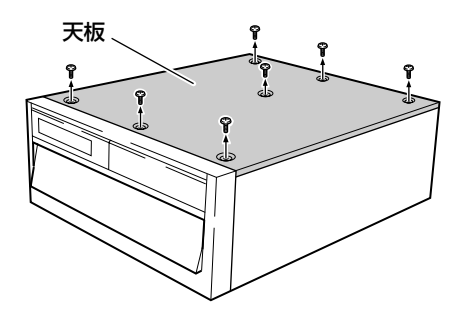

- 1. ボンネットをはずす(PRV-LX10)。
	- 止めネジ 19本 (天面7本、右側面4本、 左側面 4 本、後面 4 本)をはずし、ボン ネットをはずします。(はずしたネジは"手 順 15"で再びボンネットを取り付けると きに使用します)。

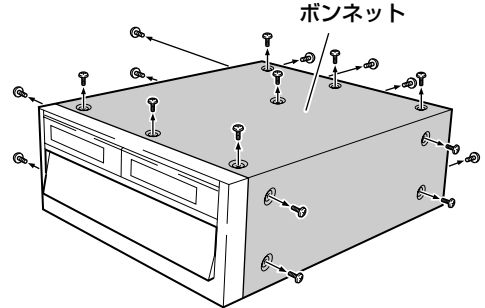

ブラインドプレート

#### 2. 後面パネルのブラインドプレートをはずす。

● ブラインドプレートが落下しないように押さえながら止めネジ各2本 (黒色) をはずします (は ずしたネジは"手順 14"で端子カバーを取り付けるときに使用します)。

PRA-BD11(インプットボード)を取り 付けるときは、後から見て左側のブライ ンドプレートを取り外してください。 PRA-BD12(アウトプットボード)を取り 付けるときは、後から見て右側のブラインド プレートを取り外してください。 注) ● はずしたネジは、本機に付属されて いるネジと混ざらないように保管し てください。

- 3. インナーカバー F およびインナーカバー R をはずす(PRV-LX10 のみ)。
	- 止めネジ 13本(1)のネジ 6 本、20のネ ジ4本および3のネジ3本)をはずし、イ ンナーカバー F をはずします。(はずした ネジは"手順 13"で再びインナーカバー F を取り付けるときに使用します。)
	- 止めネジ6本 (4)のネジ4本および6)の ネジ2本)をはずします。その後、インナー カバー R のフック部をレコーダー本体の 穴からはずして、インナーカバーRをはず します。(はずしたネジは"手順13"で再 びインナーカバーRを取り付けるときに使 用します。)
- インナーカバー R フック部  $\sqrt{5}$ インナーカバー F
- 注)
- はずしたネジは、本機に付属されているネジ と混ざらないように保管してください。

#### 4. リアブリッジをはずす。

- ●止めネジ4本をはずし、リアブリッジをはずします(はずしたネジは"手順10"で再びリアブ リッジを取り付けるときに使用します)。
- 注) リアブリッジ <sup>÷</sup> はずしたネジは、本機に付属されて いるネジと混ざらないように保管し てください。 آلر 7

5. FFC ケーブルと 4 ピンケーブルをレコーダー本体に接続する。

注) 本機に付属のFFCケーブルと4ピンケーブルをレコーダー本体の所定のコネクターに接続します。

- ÷ PRA-BD11(インプットボード)とケーブルを接続するコネクターと、PRA-BD12(アウトプッ トボード)とケーブルを接続するコネクターを間違えないように注意してください(下図参照)。
- PRA-BD11 (インプットボード) の付属ケーブルと PRA-BD12 (アウトプットボード) の付 属ケーブルは似ていますので、作業の際に間違えないように注意してください。 間違えて接続すると、動作不良になるだけでなく、製品を破損することもありますので、間違え ないように注意してください。
- FFC ケーブルのコンタクト面 (75 ページ「付属の FFC ケーブルについて | 参照) を手で触ら ないでください。もし誤って触れてしまった場合は、接続前に必ずコンタクト面を乾拭きしてく ださい。
- FFC ケーブルを接続する際は、青色の補強板面をフロントパネル側(下図では手前側になりま す)に向けて接続してください。

#### PRA-BD11(インプットボード)の接続

- **4 ピンケーブル(M)をコネクター A に接続する。**
- コネクターB とコネクターD をアンロック状態にする(ストッパーを立てる)。
- FFCケーブル(M)をコネクターBに差し込みロックする(ストッパーを倒す)(下図※注記参照)。
- FFC ケーブル(L)をコネクター D に差し込みロックする(ストッパーを倒す)(下図※注記参照)。

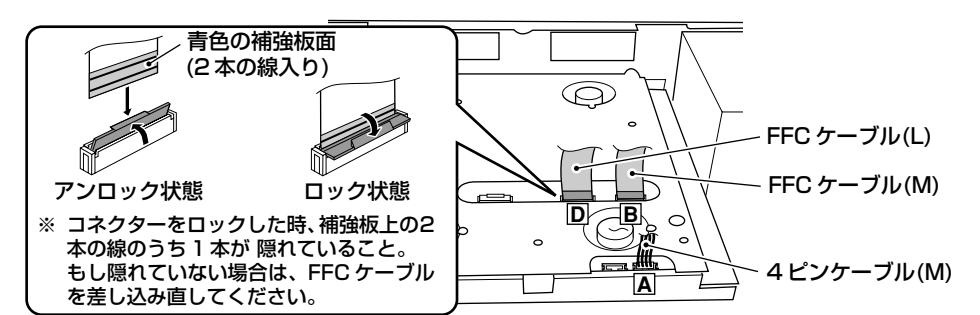

#### PRA-BD12(アウトプットボード)の接続

- 4 ピンケーブル(L)をコネクター E に接続する。
- コネクターFをアンロック状態にする (ストッパーを立てる)。
- FFC ケーブル(L)をコネクター F に差し込みロックする(ストッパーを倒す)(下図※注記参照)。

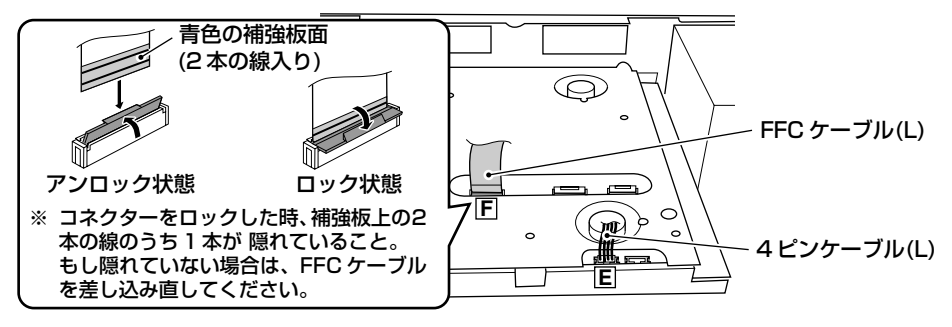

#### 6. ケーブルクランプを取り付ける。

● 本機に付属のケーブルクランプをレコーダー本体の所定の穴に差し込み、固定します。 注)

PRA-BD11(インプットボード)とPRA-BD12(アウトプットボード)で取付位置が異なります ので、間違えないようにしてください。

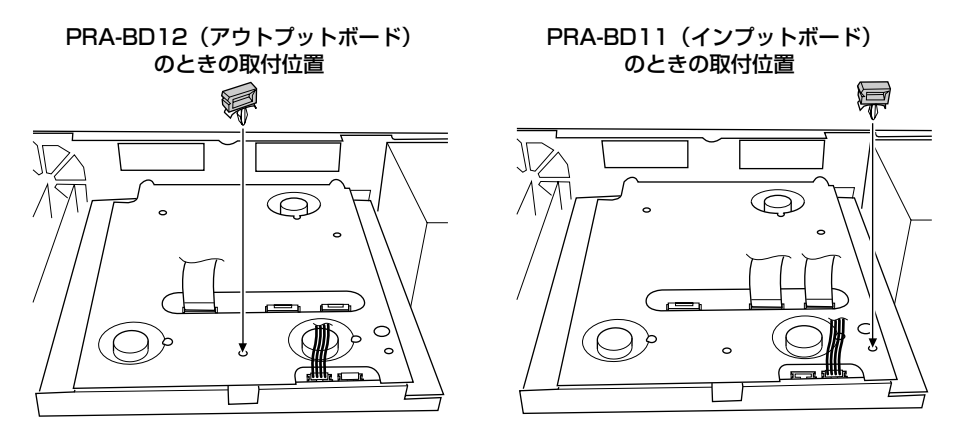

7. レコーダー本体の 2ヵ所の FFC ケーブルを折り曲げる。

● PRA-BD12 (アウトプットボード) を取り付けるときは、レコーダー本体の2ヵ所のFFCケー ブルを、その補強板との境界から補強板面側とは反対方向に90度程度折り曲げます(FFCケー ブルがアウトプットボードに触らないように湾曲の膨らみをつぶす。下図参照)。

注)

FFCケーブルを折り曲げる際は、レコーダー本体からFFCケーブルを外さないでください。また、 FFCケーブルを折り曲げる際は、きつく何度も折り曲げたり、曲げ部をしごいたりしないでくださ い。

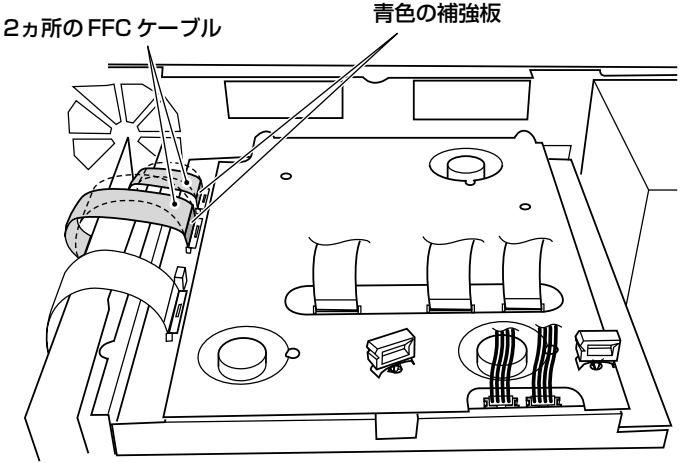

- 8. 本機をレコーダー本体の後面パネルに取り付ける。 PRA-BD11(インプットボード)
	- 本機の2ヵ所の凸形穴に、レコーダー本体の2ヵ所 のフックをはめ込み、本機に付属のネジ2本(銀色、 ワッシャーなし)で ①→② の順に固定します。
	- PRA-BD11(インプットボード)は、後側から見 て左側の拡張スロット部(レコーダー本体の取扱 説明書「各部の名称」参照)に取り付けます。PRA-BD12 (アウトプットボード) は、後側から見て 右側の拡張スロット部に取り付けます。
- 注)
- "手順 2"および"手順 4"ではずしたネジ を使用しないようにしてください。
- 本機取り付けの際には"手順5"で取り付け た各線材が本機の下側に入り込んで挟まらな いように注意してください。

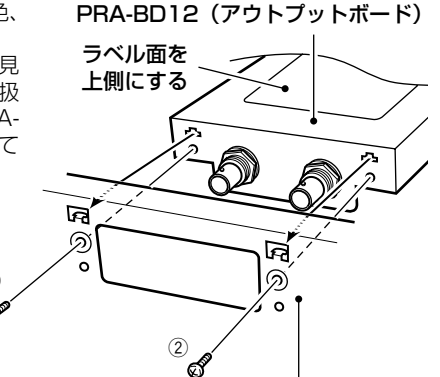

または

レコーダー本体後面パネル拡張スロット部

#### 9. PRA-BD11 (インプットボード) ならびに PRA-BD12 (アウトプットボード) と レコーダー本体とを FFC ケーブルと 4 ピンケーブルで接続する。 注)

 $\bigcap$ 

దో

- 
- PRA-BD11(インプットボード)とPRA-BD12(アウトプットボード)とでは、接続するケー ブルがそれぞれ異なりますので、図に従って間違え(逆向き差しや別のコネクターに接続する 等)のないように注意してください。
- 各ケーブルの接続時およびスタイリング時には、周囲のシャープエッジ〔アーム部(手順11参 照)〕に充分注意してください。

#### PRA-BD11(インプットボード)の接続

- コネクターA に接続した4 ピンケーブル(M)をコネクターaに接続する。 4 ピンケーブル(M)はケーブルクランプに固定してスタイリングする。
- コネクター b とコネクター d をアンロックにする (ストッパーを立てる)。
- コネクターBに接続したFFCケーブル(M)をコネクターbに差し込みロックする(ストッパー を倒す)(下図※注記参照)。
- コネクターDに接続したFFCケーブル(L)をコネクターdに差し込みロックする(ストッパー を倒す)(下図※注記参照)。

注)

FFC ケーブルを本機に接続する際は、青色の補強板面を上側に向けて接続してください。

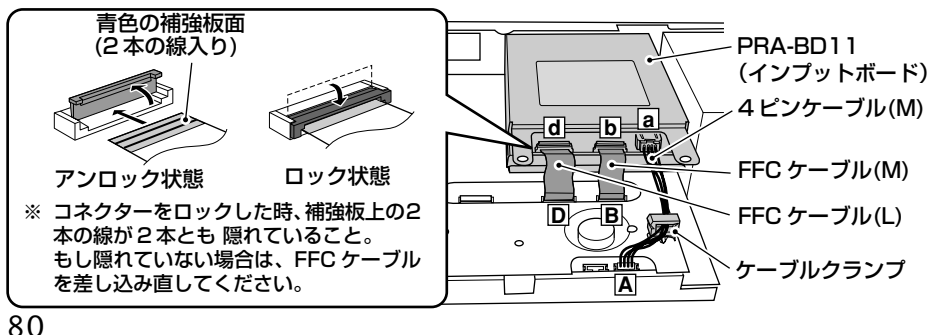

#### PRA-BD12(アウトプットボード)の接続

● コネクター E に接続した 4 ピンケーブル(L)をコネクター e に接続する。 4 ピンケーブル(L)はケーブルクランプに固定してスタイリングする。

注)

FFCケーブル(L)とアウトプットボードの接続 (コネクターf) は "手順11 3"で行うので、ここ では接続しないでください。

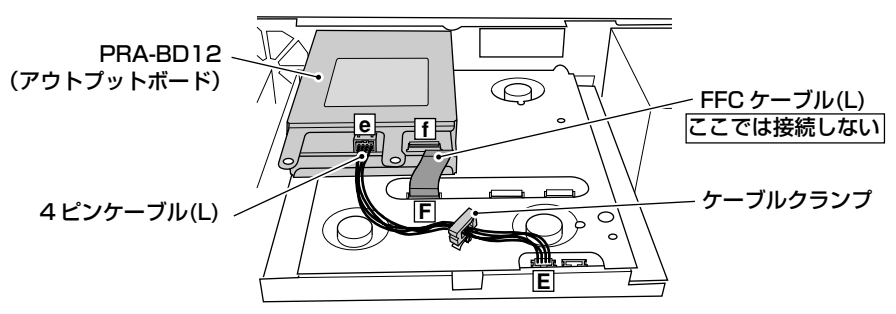

- 10. 手順 4 で外したリアブリッジをレコーダー本体に取り付ける。
	- PRA-BD11 (インプットボード) および PRA-BD12 (アウトプットボード) のアーム部4) の下側にリアブリッジが入るように差し込み、リアブリッジの四角穴2(左右に1ヵ所ずつ) にレコーダー本体のツメ部 3 が入るように置いて、"手順4"で外したネジ 14 本を a→b→c→aの順に取り付けます。
- 注)
- コネクターAおよびEに接続した4ピンケーブルが、必ずリアブリッジの下を通るようにスタ イリングしてください。
- PRA-BD11 (インプットボード) および PRA-BD12 (アウトプットボード) のアーム部④が リアブリッジの上に乗るようにしてください。

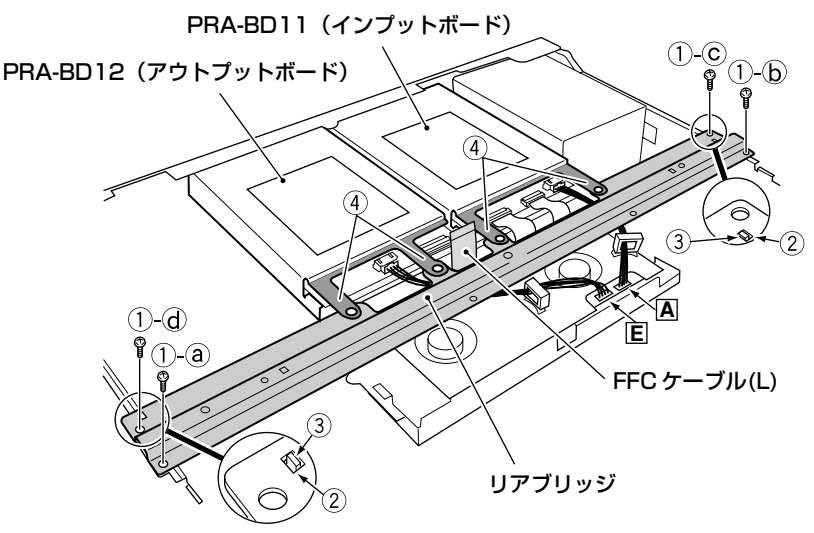

- 11. コアユニットをレコーダー本体に取り 付ける。
	- コアユニットはPRA-BD12 (アウトプッ トボード)専用の部品です。PRA-BD11 (インプットボード)を取り付ける場合は そのまま"手順 12"へ進んでください。
- 1 コアの穴部に FFC ケーブル(L)を通してか ら、右図のように本機に付属のナイロンリ ベット 1 本 でコアユニットをリアブリッジ に取り付け、次にネジ(ワッシャー付き)1 本でコアユニットをリアブリッジに固定しま す。

注)

- ナイロンリベットは頭が密着するまで完全に 押し込んでください。
- コアユニット取り付け時はシャープエッジ (アーム部およびリアブリッジ)に充分注意 してください。

#### 注)

コアユニット取り付け時は、FFCケーブル(L)に 負荷が加わらないようにするために、コア部が アームくびれ部の横で、さらにできるだけコネ クターfの近くを通るように、斜めに (右図 T方 向に)倒しながら取り付けてください。

- 2 コネクター f をアンロックにします。
- 3 コアの穴部を通したFFCケーブル(L)をコネ クター f に差し込んでロックします(ストッ パーを倒す)(下図※注記参照)。

#### 注)

FFC ケーブル(L)の接続時はシャープエッジ (アーム部およびリアブリッジ)に充分注意して ください。

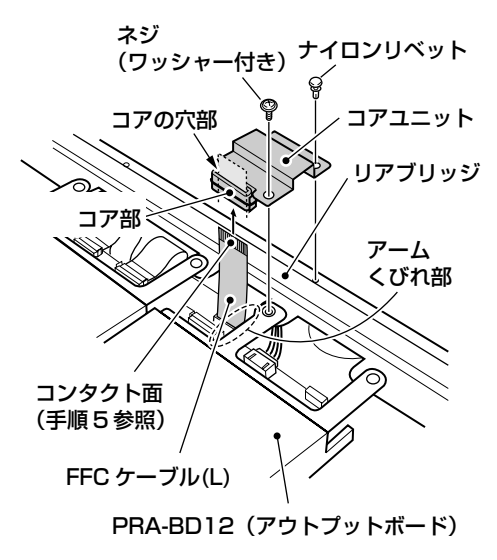

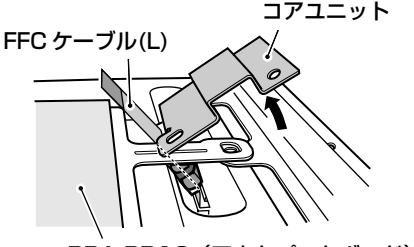

PRA-BD12(アウトプットボード)

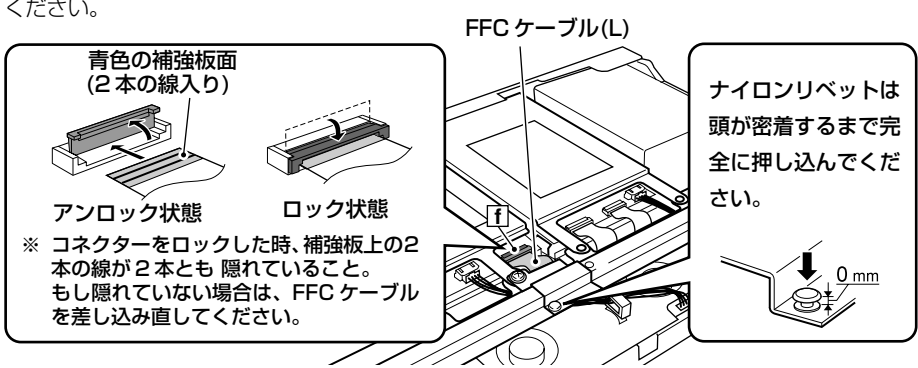

12. 本機に付属のネジ(ワッシャー付き)2本でPRA-BD11(インプットボード)を、 または本機に付属のネジ(ワッシャー付き)1本でPRA-BD12(アウトプットボー ド)をリアブリッジに取り付ける。

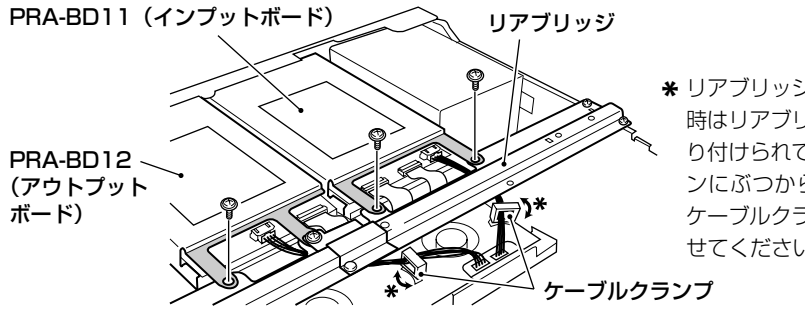

リアブリッジを取り付ける **\***時はリアブリッジ下面に貼 り付けられているクッショ ンにぶつからないように、 ケーブルクランプを回転さ せてください。

13. インナーカバー F およびインナーカバー R を取り付ける(PRV-LX10 のみ)。

- インナーカバー R の 2ヵ所のフックを、レコーダー本体の後面パネルの所定の穴に差し込ん だ後、手順 3 でレコーダー本体に取り付けられていたようにインナーカバー R を取り付け、 5 のネジ 2 本を 5-a、5-b の順番に取り付けてから、4 のネジ 4 本を取り付けます。
- インナーカバー F の 2ヵ所の突起をリアブリッジの 2ヵ所の穴に差し込んでから、手順 3 で レコーダー本体に取り付けられていたように取り付け、止めネジ13本(11)のネジ6本(11-a、 1-b の順番で先にその 2 本のネジを止めてから残りの 4 本を止める)、2 のネジ 4 本および (3) のネジ3本)を取り付けます。

注)

インナーカバーFおよびインナーカバーRを取り付ける際、レコーダー本体側面のガスケット(下 図参照)が外れないように注意してください。

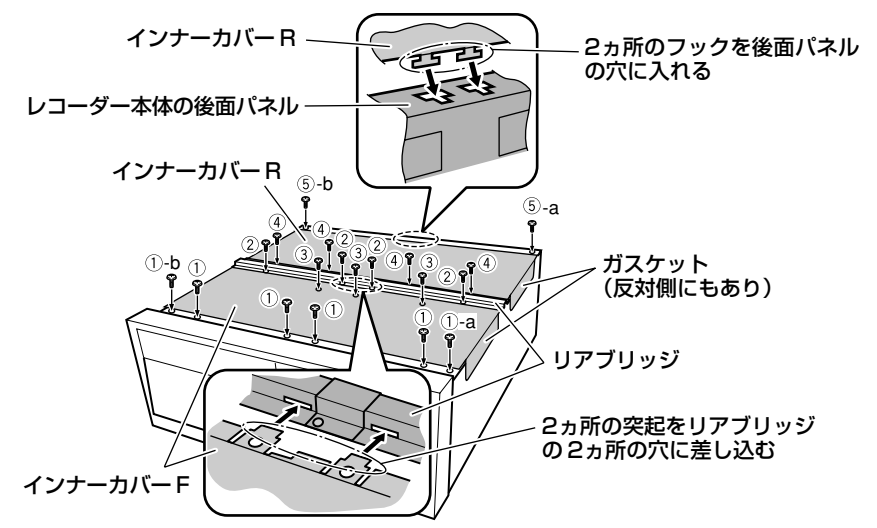

<sup>83</sup> PRA-BD11 / PRA-BD12 Ja

14. インプット端子カバー(またはアウトプット端子カバー)を後面パネルに取り付ける。

● レコーダー本体の後面パネルに、本機に付属のインプット端子カバー(またはアウトプット端 子カバー)を、"手順2"で外したネジ2本(黒色)で 1→2の順に固定します。

注)

インプット端子カバーは、後側から見て左側の拡張スロット部(レコーダー本体の取扱説明書「各 部の名称」参照)に取り付けます。アウトプット端子カバーは、後側から見て右側の拡張スロット 部に取り付けます。

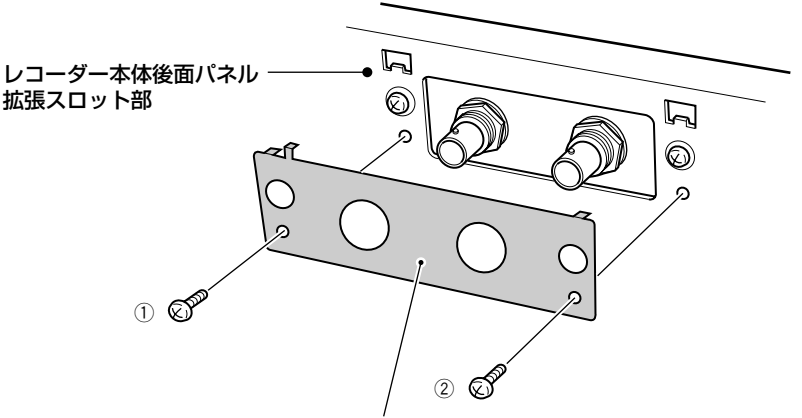

インプット端子カバー(またはアウトプット端子カバー)

#### 15. 天板を取り付ける(PRV-LX1)。

● "手順1"で外したネジ7本で取り付けま す。

注)

天板を取り付ける前に、PRA-BD11(インプッ トボード)および PRA-BD12 (アウトプット ボード)にFFCケーブルおよび4ピンケーブル が各コネクターに確実に接続されていることを 確認してください。

#### 15. ボンネットを取り付ける(PRV-LX10)。

● "手順 1"で外したネジ 19本で取り付け ます (最初に後面のネジを@-6の順番 で取り付けてから、天面7本、右側面4本、 左側面4本、残りの後面2本の順番に取り 付けてください)。

注)

天板を取り付ける前に、PRA-BD11(インプッ トボード)および PRA-BD12 (アウトプット ボード)にFFCケーブルおよび4ピンケーブル が各コネクターに確実に接続されていることを 確認してください。

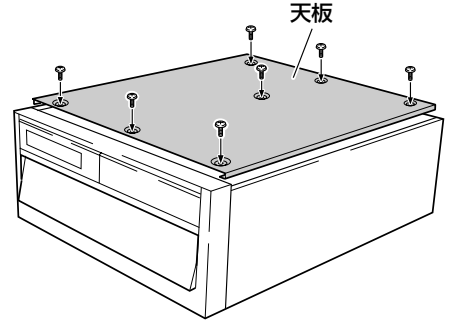

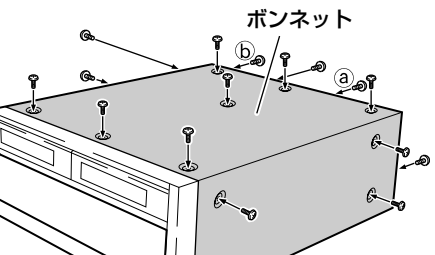

#### 84

- 16. レコーダー本体のフロントパネル とユーザー登録シートに、付属の機 種ラベルを貼り付ける。
- 1 本機に付属の機種ラベル(2枚のうちの 1枚)をレコーダー本体のフロントパネ ルの天面部左側(右図参照)に貼り付け ます。
- 2 もう 1 枚の機種ラベルを本機に付属の ユーザー登録シート (米国内用)の"機 種ラベル"の欄に貼り付けてください (米国内向けのみの対応)。

注)

機種ラベル貼り付け場所

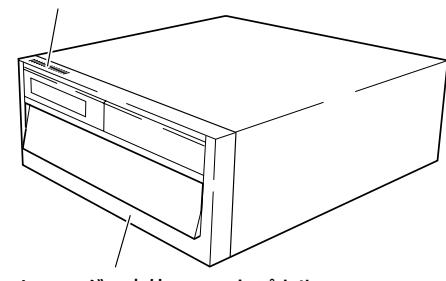

レコーダー本体フロントパネル

- 機種ラベル貼り付け場所(フロントパネル天面)の汚れを落としてから、機種ラベルを貼り付け てください。
- 付属の機種ラベルは機器ごとに異なっていますので、必ず取り付けたレコーダー本体のフロント パネル天面に貼り付けてください。

#### 17. 動作確認により接続のチェックを行う。

- 1レコーダー本体のビデオ出力端子とオーディオ出力端子(レコーダー本体の取扱説明書参照) に TV モニタを接続します。
- 2レコーダー本体の電源プラグを AC コンセントに差し込み、電源スイッチ(本体後面部)を ON にして、前面部の STANDBY/ON ボタンを押して電源を入れます。

#### [PRA-BD11 インプットボードの動作確認]

- 1 レコーダー本体に取り付けたイン プットボードの SDI 入力端子およ びAES/EBU入力端子と、 SDIおよ び AES/EBU の出力端子を持って いる機器をBNCケーブル(73ペー ジ参照)で接続します。
- ② "手順①"で接続した機器からSDI および AES/EBU 信号を出力しま す。
- 3 レコーダー本体の入力先を SDI お よび AES/EBU にします。
	- レコーダー本体の FUNCTION ボタンを押して、TV モニタに ファンクションメニューを表示 させ、CURSOR ボタンと EN-TERボタンを使って、V Inputに SDIを選択し、A InputにAES/ EBU を選択します。

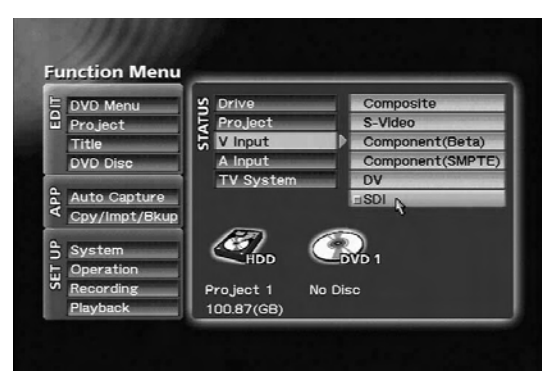

ファンクションメニューの V Input で SDI を選択する

## **取り付けかた**

- (4) FUNCTIONボタンを押してファン クションメニューを終了させます。
- 5 レコーダー本体の PREVIEW ボタ ンを押し、"手順 3"でレコーダー 本体に入力した信号の映像/音声を TV モニタに出力させます。
- 6 TVモニタで映像/音声出力が確認 されれば、動作確認は終了です。

#### 注)

もし、TVモニタに映像または音声信号 が出力されない場合は、レコーダー本 体とインプットボードの接続が不完全 の可能性がありますので、

レコーダー本体をスタンバイ状態にす る → 雷源を OFF にする → 雷源コン セントから外す("手順 18"参照) を実行した後で、"手順5"と"手順9" でのケーブルの接続を再度確認してく ださい。

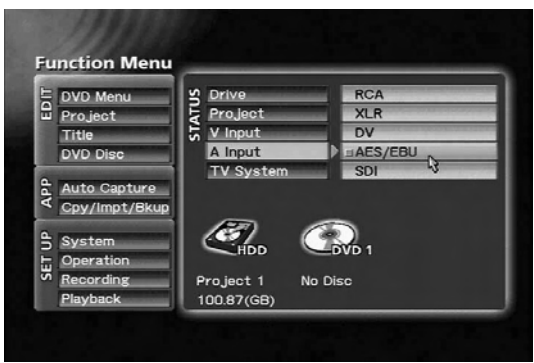

ファンクションメニューの A Input で AES/EBU を選択する

#### [PRA-BD12 アウトプットボードの動作確認]

- 1 レコーダー本体に取り付けたアウトプットボードのSDI出力端子およびAES/EBU出力端子と、 SDI および AES/EBU の入力端子を持っている機器を BNC ケーブルで接続します。
- 2 レコーダー本体を再生します(レコーダー本体の取扱説明書の「再生」の項目参照)。
- 3"手順1"で接続した機器に、SDIおよびAES/EBUの映像/音声信号が出力されていることが 確認されれば、動作確認は終了です。

#### 注)

もし、映像または音声信号が出力されない場合は、レコーダー本体とアウトプットボードの接続が 不完全の可能性がありますので、レコーダー本体をスタンバイ状態にする → 電源をOFFにする → 電源コンセントから外す("手順18"参照)を実行した後で、"手順5"、"手順9"と"手順11 3)" でのケーブルの接続を再度確認してください。

また、著作権者などによって複製を制限する旨の信号が記録されているコンテンツの再生時は、映 像/音声信号は出力されません(黒画面、無音状態になる)。

#### 18. 取付作業を終了する。

- 1レコーダー本体の前面パネルのSTANDBY/ONボタンを押し、レコーダー本体がスタンバイ 状態になるまで待ちます。
- 2レコーダー本体がスタンバイ状態になったら、レコーダー本体の後面パネルの電源スイッチを OFF にして、電源プラグを AC コンセントから抜いてください。

# **PRA-BD11の使いかた**

PRA-BD11(SDI AES/EBUインプットボード)をレコーダー本体の拡張スロット部に取り付け た後、付属線材を本製品と レコーダー本体に接続するだけで SDI入力端子、AES/EBU入力端子 の使用が可能になります。

ここでは PRA-BD11 を取り付けたことによりレコーダー本体で使用可能となる SDI 入力端子、 AES/EBU 入力端子の入力選択方法を説明します。

入力選択後の録画、プレビュー等の操作方法については レコーダー本体の取扱説明書を参照してく ださい。

#### 【SDI 映像入力の選択】

レコーダー本体のファンクションメ ニューを表示させ、STATUS 部[V Input]から SDI を選択します。 本製品を取り付けることで[V Input]に SDI メニューが追加表示され、入力選 択することが可能になります。

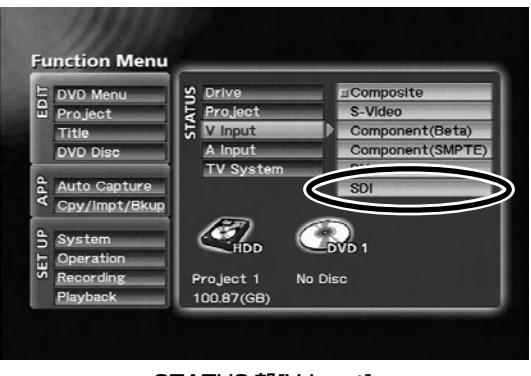

**STATUS 部[V Input]** 

#### 【SDI 音声入力の選択】

レコーダー本体のファンクションメ ニューを表示させ、STATUS 部「A Input]から SDI を選択します。 本製品を取り付けることで[A Input]に SDIおよびAES/EBUメニューが追加 表示され、入力選択することが可能に なります。

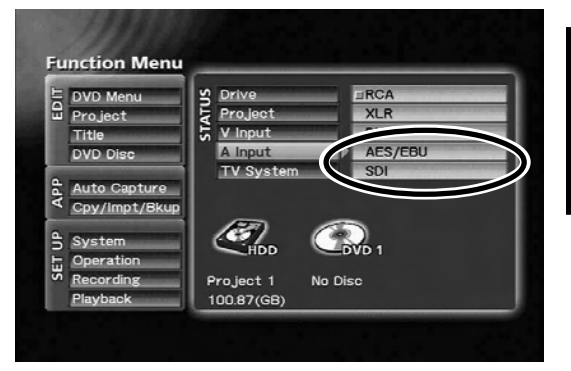

STATUS 部[A Input]

注)

SDI音声入力はSDI映像入力選択時のみ設定可能です。 [A Input]でSDIを設定した場合、[V Input] は自動的に SDI が設定されます。

また、[A Input]で SDI が設定されていても、[V Input]を SDI 以外の設定とした場合、[A Input]は 自動的に RCA に切り換わります。

注)

入力選択でSDIが設定されている場合、下記の状態でレコーダー本体のプレビュー、録画等の動作 を行うと、TV モニタに「SDI Video 信号の入力がありません」/「SDI Audio 信号の入力があ りません」というエラーメッセージが表示されます。

- 1. SDI 入力端子に信号入力がない
- 2. SDI 入力端子にサポートフォーマット(270Mb/S、525i/625i 4:2:2 コンポーネント) 以外の Video 信号が入力されている
- 3. SDI 入力端子にサポートフォーマット (リニア PCM 48kHz 20bit ch1/2) 以外の Audio 信号が入力されている

上記エラーメッセージが表示された場合は、SDI入力端子に入力している信号フォーマット等を 再度確認してください。

また、Video信号の垂直ブランキングエリアに情報が付加された信号を入力した場合にも、上記 エラーメッセージが表示される場合があります。

#### 【AES/EBU 入力の選択】

レコーダー本体のファンクションメ ニューを表示させ、STATUS 部[A Input] からAES/EBUを選択します。 本製品を取り付けることで[A Input]に SDIおよびAES/EBUメニューが追加 表示され、入力選択することが可能に なります。

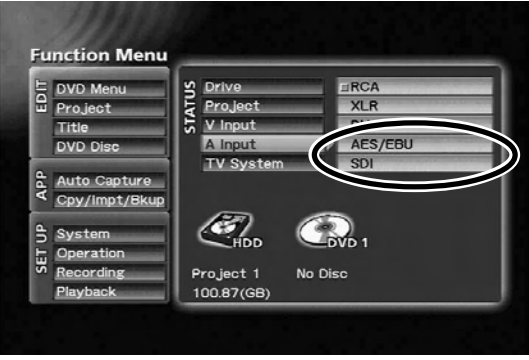

#### STATUS 部[A Input]

注)

AES/EBUを入力設定した場合は、必ず[V Input]で設定した映像信号に同期したAES/EBU信号 を入力してください。非同期な信号が入力された場合、レコーダー本体の安定した動作を保証でき ません。

注)

入力選択でAES/EBUが設定されている場合、下記の状態でレコーダー本体のプレビュー、録画等 の動作を行うと、TV モニタに「AES/EBU 信号の入力がありません」というエラーメッセージが 表示されます。

- 1. AES/EBU 入力端子に信号入力がない
- 2. AES/EBU入力端子にサポートフォーマット(リニア PCM、48kHz、16/18/20bit、お よび業務用フォーマット)以外の信号が入力されている。

「AES/EBU信号の入力がありません」と表示された場合は、AES/EBU入力端子に入力してい る信号フォーマット等を再度確認してください。

# **PRA-BD12の使いかた**

PRA-BD12 (SDI AES/EBUアウトプットボード) をレコーダー本体の拡張スロット部に取り付 けた後、付属線材を本製品とレコーダー本体に接続するだけでSDI出力端子、AES/EBU出力端子 の使用が可能になります。

- ▼ PRA-RD12の取り付けによるレコーダー本体での追加操作はありません。
- ▼ レコーダー本体でエンコード処理後の映像/音声データや、DVD-Video ディスクあるいは HDD トのプロジェクト再生時に映像/音声データを出力します。
- ▼ レコーダー本体のファンクションメニュー出力にも対応しています。
- ▼ 著作権者などによって複製を制限する旨の信号が記録されているコンテンツの再生時には映像/ 音声データの出力は行われません。
- ▼ PRA-BD11 (SDI AES/EBU インプットボード)に入力された SDI 信号、AES/EBU 信号の スルー出力には対応していません。

# **故障?ちょっと調べてください**

故障かな?と思ったらチェックしてみてください。ちょっとした操作ミスが故障と思われがちです。 また、本機以外の原因も考えられます。レコーダー本体の操作やご使用の外部接続機器なども合わ せてお調べください。

下記項目に従って再度点検されても直らない時は、本機の取扱店にご依頼ください。

#### ▼ PRA-BD11

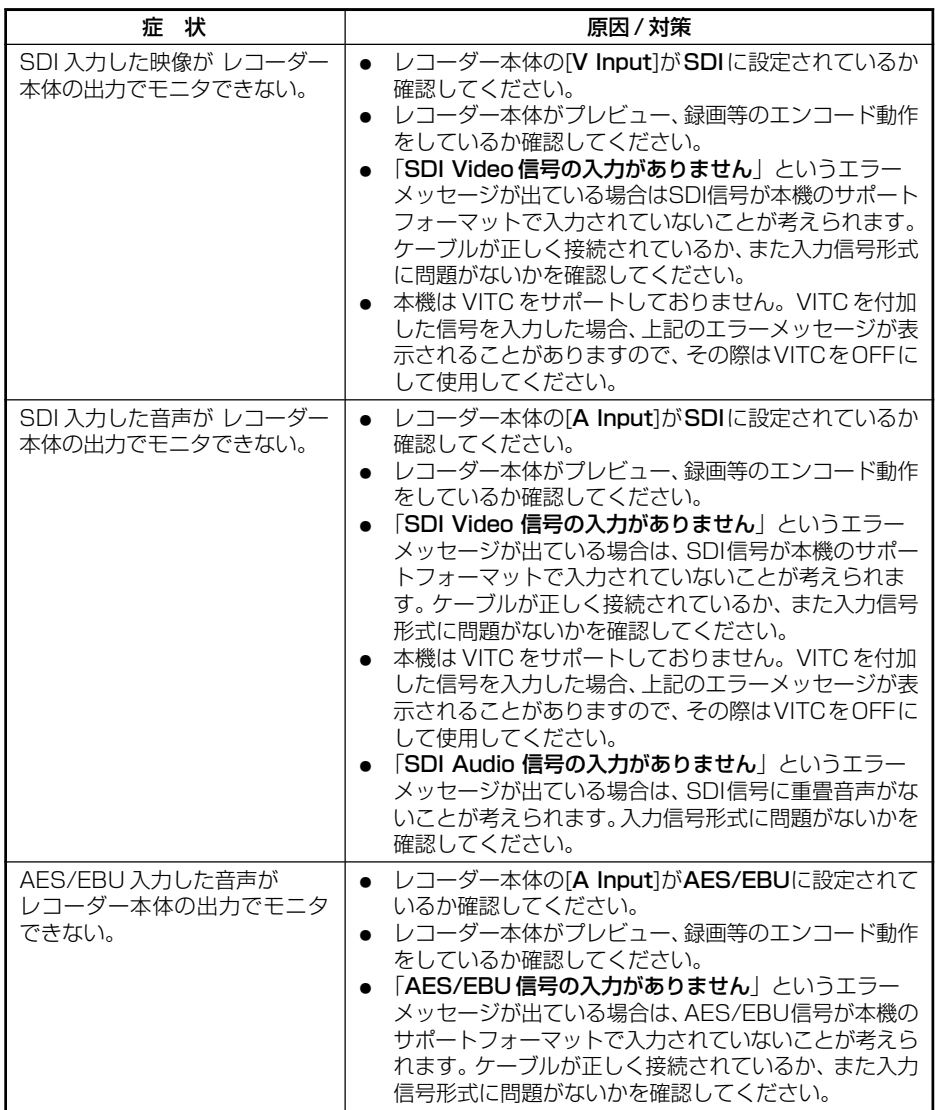

#### ▼ PRA-BD11(続き)

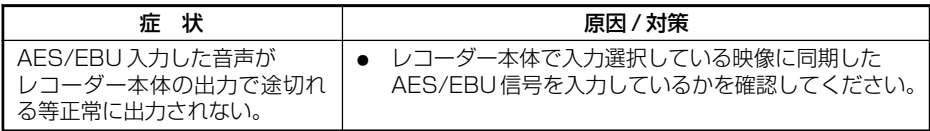

レコーダー本体のファンクションメニューSTATUS部 [V Input]、[A Input]にSDIおよびAES/ EBU の選択表示がされない場合は、本機の取扱店にご連絡ください。

#### ▼ PRA-BD12

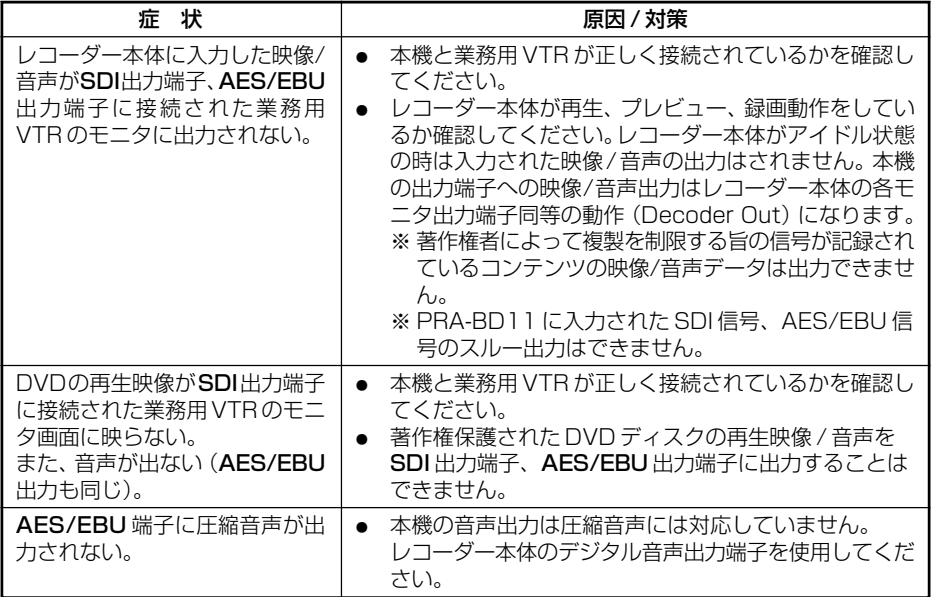

# **仕 様**

### [PRA-BD11]

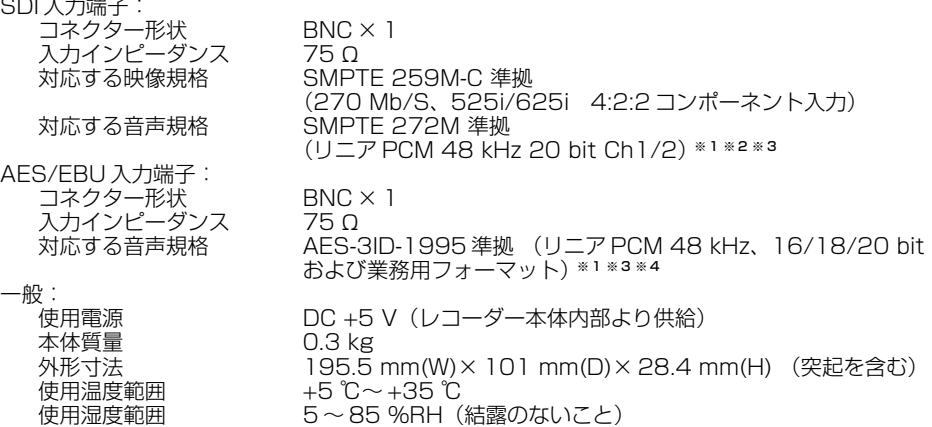

- ※ 1 レコーダー本体への取り込み時、量子化ビットは 16 bit に変換されます。
- ※ 2 音声 Ch3/4 の入力へは対応していません。

SDI 音声は SDI 映像選択時のみ入力可能となります(単独での選択はできません)。

- ※ 3 圧縮音声の入力には対応していません。
- ※4 民生用フォーマット (CP-1201) のデジタル音声入力には対応していません。

### [PRA-BD12]

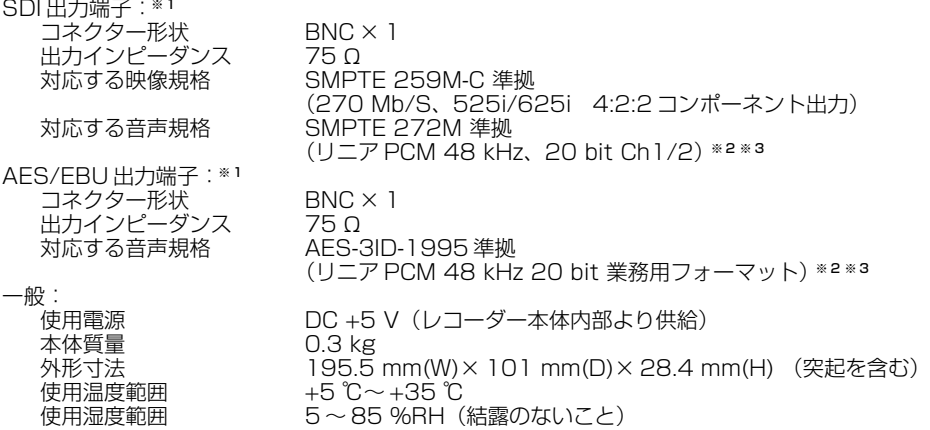

※ 1 著作権者などによって複製を制限する旨の信号が記録されているコンテンツ再生時の再生信号出 力には対応していません(黒画面データを出力します)。 また、PRA-BD11に入力された SDI信号または AES/EBU信号をスルー出力することはでき ません。

※ 2 圧縮音声の出力には対応していません。

※ 3 民生用フォーマット (CP-1201) の出力には対応していません。

上記の仕様および外観は改良のため予告なく変更することがあります。

#### 92

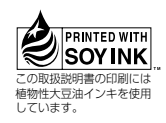

### AFTER-SALES SERVICE FOR PIONEER PRODUCTS

I Please contact the dealer or distributor from where you purchased the product for its after-sales service (including warranty conditions) I or any other information. In case the necessary information is not available, please contact the Pioneer's subsidiaries (regional service headquarters) listed below:

PLEASE DO NOT SHIP YOUR PRODUCT TO THE COMPANIES at the addresses listed below for repair without advance contact, for these companies are not repair locations.

**AMERICA** 

PIONEER ELECTRONICS (USA) INC. **CUSTOMER SUPPORT DIVISION** PO. BOX 1760, LONG BEACH, CA 90801-1760, U S.A.

**ASEAN** 

PIONEER ELECTRONICS ASIACENTRE PTE. LTD. SERVICE DEPARTMENT 253. ALEXANDRA ROAD #04-01 SINGAPORE 159936

JAPAN AND OTHERS PIONEER CORPORATION (HEAD OFFICE) **CUSTOMER SUPPORT CENTER** 4-1, MEGURO 1-CHOME, MEGURO-KU, TOKYO 153-8654 JAPAN

### 本機の接続、操作、技術相談に関するお問い合わせは

テクニカルサポートセンター **03-3763-2936** 受付時間:10:00~18:00 (ただし、土曜日、日曜日、祝日、弊社休業日は除く)

E-mail : omr\_tsc@post.pioneer.co.jp

Published by Pioneer Corporation. Copyright © 2005 Pioneer Corporation. All rights reserved.

この取扱説明書は再生紙を使用しています。 (2005 パイオニア株式会社 禁無断転載

イオニア株式会社 153-8654 東京都目黒区目黒1丁目4番1号

**PIONEER CORPORATION** 4-1, Meguro 1-Chome, Meguro-ku, Tokyo 153-8654, Japan **PIONEER ELECTRONICS (USA) INC.**

**Business Solutions Division:** 2265 East 220th Street, Long Beach, CA 90810, U.S.A. TEL: +1-213-746-6337 **Customer Support Division:** 1925 East Dominguez St. Long Beach, CA 90810, U.S.A. TEL: +1-310-952-3076 **PIONEER ELECTRONICS OF CANADA, INC.**

**Industrial Products Department:** 300 Allstate Parkway, Markham, Ontario L3R OP2, Canada TEL: +1-905-479-4411 **PIONEER ELECTRONICS AUSTRALIA PTY. LTD.**

178-184 Boundary Road, Braeside, Victoria 3195, Australia TEL:+61-39-586-6300 **PIONEER ELECTRONICS ASIACENTRE PTE. LTD.**

253 Alexandra Road, #04-01, Singapore 159936 TEL: +65-6472-1111

**S022D En** 

#### **PIONEER (HK) LIMITED**

Suite 901-906, 9th floor, World Commerce Centre, Harbour City 11 Carton Road, Tsim Sha Tsui, Kowloon, Hong Kong TEL: +852-2848-6488